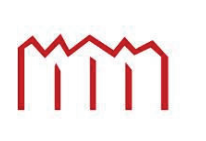

MM | Hochschule Neubrandenburg<br>University of Applied Sciences

# **Diplomarbeit**

## **Softwarequalitätsanalyse von Airborne Laser Scanning - Softwarepaketen für die luftgestützte Prospektion innerhalb der Archäologie**

**urn:nbn:de:gbv:519-thesis2008-0252-9** 

eingereicht von

**Peter Jahnke** 

Betreuer **Prof. Dr. Dipl.-Ing. Ernst Heil Dr. rer. nat., Dipl. Geoökol. Günther Winkler** 

Altenthann, den 01.12.2008

In Zusammenarbeit mit der Firma *ArcTron* 3D-Vermessungstechnik & Software-Entwicklung GmbH, **Altenthann** 

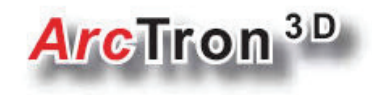

## Inhaltsverzeichnis

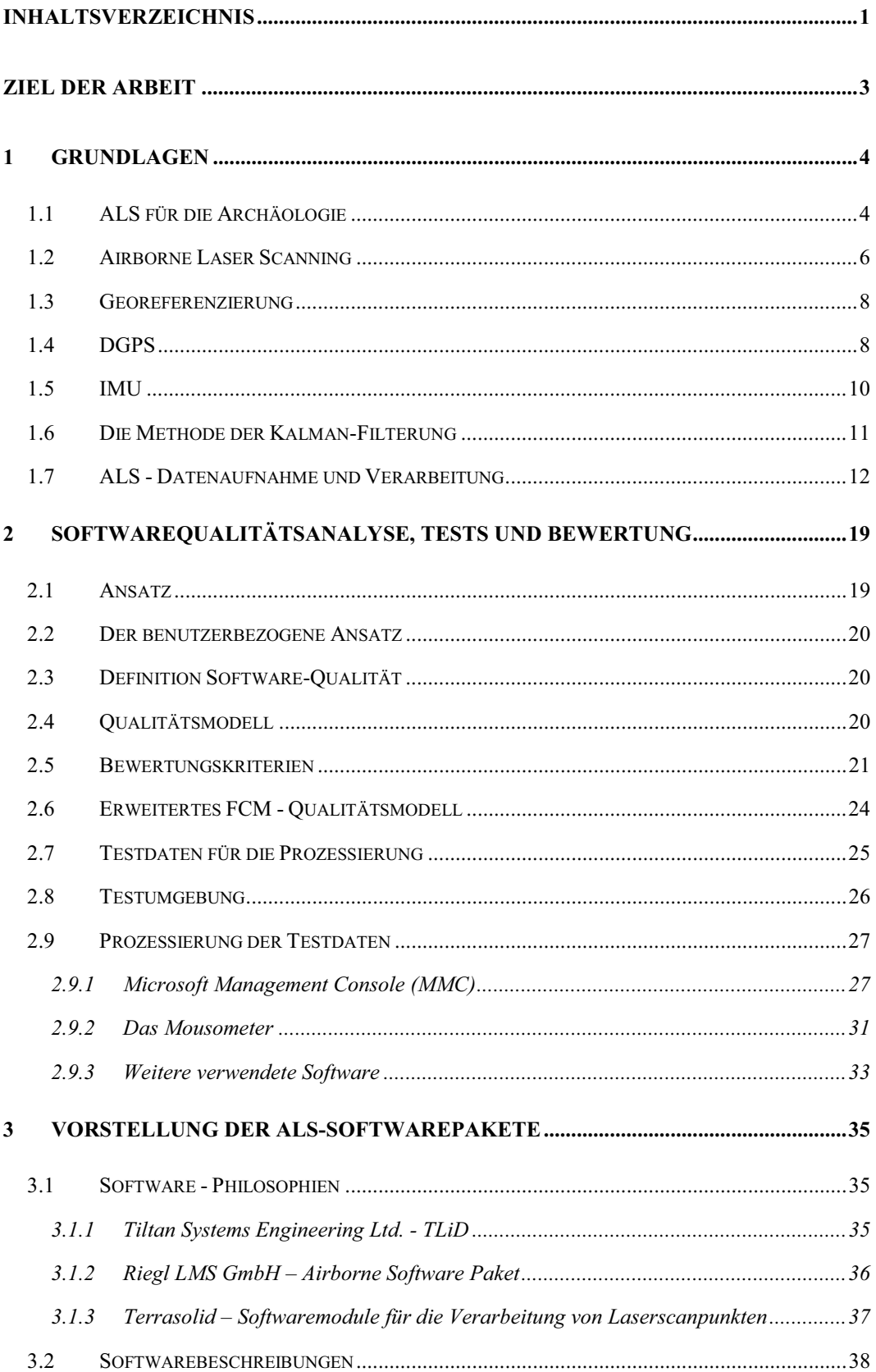

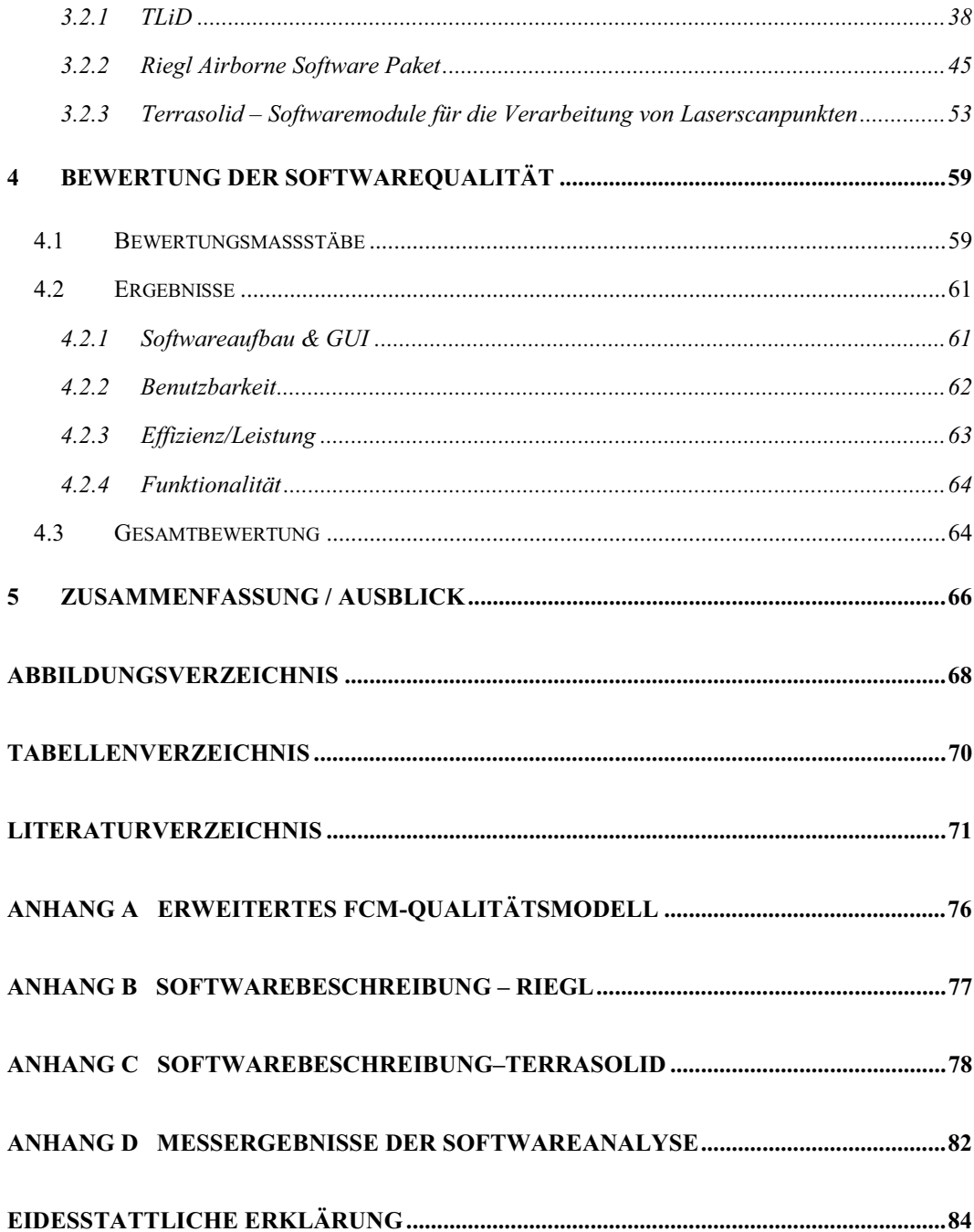

## **Ziel der Arbeit**

Die Firma *Arc*Tron 3D GmbH führt u.a. 3D-Vermessungen und archäologische Ausgrabungen durch und entwickelt darüber hinaus Software-Lösungen für 3D-Analysen und 3D-Visualisierungen im Bereich der Archäologie.

Um ein weiteres Feld der archäologischen Prospektion intensiver auswerten und analysieren zu können, sucht die Firma seit Mai des Jahres 2008 eine fortgeschrittene Software-Lösung für die Auswertung von Airborne Laser Scanning Daten.

Nach einer ersten Analyse des Softwaremarktes wurden die Software-Produkte der Firmen Riegl LMS, Tiltan System Engineering Ltd., Merrick & Company, Terrasolid Ltd. und die der TU Wien (IPF) & inpho GmbH ausgewählt.

Im Verlauf der Bearbeitung dieser Diplomarbeit und der Einarbeitungsphase in die Software-Produkte hat sich gezeigt, dass drei der fünf Software-Produkte für die Firma *Arc*Tron 3D GmbH in Fragen kommen.

Dabei fiel die Wahl auf das Riegl LMS Airborne Software Paket, die Softwaremodule für die Verarbeitung von Laserscandaten von Terrasolid und Tiltan´s LIDAR Verarbeitungsprodukt *TLiD*. Diese Software-Produkte müssen bestimmte Kriterien erfüllen, um als Auswerteprogramm von Airborne Laser Scanning Daten für die Archäologie eingesetzt zu werden.

Daher wird im Rahmen dieser Diplomarbeit ein Vergleich zwischen den drei Software-Paketen durchgeführt. Dazu soll die Software-Qualität über die Verarbeitung von Airborne Laser Scanning Daten und anhand festgelegter Kriterien bestimmt werden.

 $\overline{a}$ 

## **1 Grundlagen**

Die Technologie des Airborne Laser Scanning (ALS) wird in diesem Kapitel kurz vorgestellt, da es zum Verständnis der Diplomarbeit wichtig ist. Im Kapitel 1.1 wird der Einsatz dieser Technologie in der Archäologie an einem konkreten Beispiel beleuchtet. Dann werden die Grundlagen des ALS, insbesondere das Verfahren, die wichtigsten Messinstrumente und die Aufnahme und Verarbeitung von ALS-Daten beschrieben.

## **1.1 ALS für die Archäologie**

In der Archäologie wurden bisher die Luftbildarchäologie und die Feldbegehung als Prospektionsmethoden (Prospektion = Erkundung und Erfassung) der systematischen Entdeckung von Fundstellen eingesetzt. Viele andere Methoden (z.B. geophysikalische Prospektionen) können nur für die Erfassung und archäologische Dokumentation schon bekannter Fundstellen genutzt werden. Die archäologische Kulturlandschaftsforschung ist, neben Gebieten mit niedriger oder kleiner Vegetation, vor allem an der Untersuchung von dicht bewaldeten Gebieten interessiert. Da dort zahlreiche archäologisch bedingte Strukturen unentdeckt und für lange Zeit erhalten geblieben sind (nahezu von Erosion, landwirtschaftlicher Nutzung und Überbauung verschont). Die archäologisch bekannten Prospektionsverfahren (wie o.g.) stoßen bei Vegetationsflächen, insbesondere bei Wäldern, an ihre Grenzen. Gerade bei stark abgeflachten Befunden (Höhe < 20 cm oder unter dichtem Unterholz verborgen) ist eine Entdeckung aus der Luft oder vom Boden aus sehr zeitintensiv, nicht systematisch durchführbar und eher zufällig (z.B. umgestürzte Bäume reißen Vegetationsdecke auf). Aus diesen verschiedenen Gründen wurde von M. Doneus (Institut für Ur- und Frühgeschichte, Universität Wien) u.a. im Jahre 2006 ein Forschungsprojekt initiiert, das versucht eine Lösung für das Problem der archäologischen Prospektion in Waldgebieten zu finden. Bei diesem Projekt bzw. Fallbeispiel ("»Wüste« bei Mannersdorf am Leithagebirge in Niederösterreich", [DBK 08])<sup>1,2</sup> kam ein flugzeuggetragenes Laser Scanning-System (ALS-System) mit neuester Sensortechnik, dem so genannten Full-Waveform-Laserscanner, zum Einsatz. Das Untersuchungsgebiet erstreckte sich über eine Fläche von ca. 190 km² und wurde aus einer Höhe von ca. 600 m über Grund beflogen. Dabei wurden etwa 400 Meter breite Streifen (Öffnungswinkel des Laserscanners

<sup>&</sup>lt;sup>1</sup> Befliegung und Georeferenzierung der einzelnen Flugstreifen erfolgte durch Milan Flug GmbH

<sup>2</sup> Full-Waveform-Analysen, Klassifizierung und Filterung der Daten in Boden- und Nicht-Bodenpunkten erfolgten in Kooperation mit dem Institut für Photogrammetrie und Fernerkundung an der Technischen Universität in Wien (Software Scop++)

 $\overline{a}$ 

±22,5%) mit einer Streifen-Überlappung von 50% gewählt. Die hohe Scanfrequenz des Laserscanners ergab eine mittlere Punktdichte von acht Punkten pro m² (ca. 1,52 Mrd. Punkte). Damit war das Ergebnis der Datenerfassung eine sehr dichte Punktewolke, die die gesamte Oberfläche mit allen darauf befindlichen Objekten beschrieb. Durch Filterungs- und Klassifizierungsmethoden konnten dann die Nicht-Bodenpunkte (z.B. Vegetation, Gebäude, Stromleitungen) weitestgehend automatisch bestimmt werden. Anschließend wurde eine weitere schrittweise Anwendung spezieller Filterungsmethoden nach der Theorie der robusten Interpolation<sup>3</sup> durchgeführt (durchschnittlich 2,7 Punkte pro m² blieben übrig), sodass für archäologische Interpretationen ein qualitativ hochwertiges Digitales Geländemodell (DGM) abgeleitet werden konnte. Als Ergebnis konnten zahlreiche schwach erkennbare, obertägige archäologische Strukturen entdeckt werden, die bis zu dem damaligen Zeitpunkt nicht bekannt waren. In der **Abb. 1.1** wird die Wirkung der Klassifizierung und Filterung auf die ALS-Daten dargelegt. Neben diesem Beispiel gab es weltweit noch weitere Versuche an verschiedenen Stellen. Alle Studien zeigen, dass die Anwendung des ALS im Sinne einer archäologischen Prospektionsmethode eine Stellung zwischen der Luftbildarchäologie und topografischen Aufnahme einnimmt. Das ALS ist daher für spezielle topografische Situationen, für die Visualisierung von Befunden in dicht bewaldeten Gebieten und für die Ableitung von DGM in feinsten Strukturen (niedrige Wälle, alte Wege) anwendbar. Aber die Ergebnisse aus dem ALS unterliegen einigen Einschränkungen. In dem Sinne lassen sich aus dieser Methode nur obertägig erhaltene Denkmäler in un- oder bewaldeten Gebieten erfassen. Auch das sichtbare, im DGM dargestellte Ergebnis spiegelt nicht den gesamten Bestand der vermuteten Denkmäler wieder und bedarf in den meisten Fällen der Verifizierung weiterer Prospektionsmethoden (z.B. Feldbegehung). Daher lautet demnach der Grundsatz für den Einsatz des ALS in bewaldeten Gebieten zur archäologischen Prospektion: "Nur durch einen integrativen Ansatz in Kombination mit unterschiedlichen archäologischen Methoden wird es möglich sein, den archäologischen Bestand eines Gebietes auch nur annährend zu erfassen und zu verstehen"[DBK 08].

 $3$  Weitere Informationen zur Theorie der robusten Interpolation unter K. Kraus/N. Pfeifer, (1998): »Determination of terrain models in wooded areas with airborne laser scanner data«. In: ISPRS Journal Photogrammetry and Remote Sensing 53/4, S. 193-203

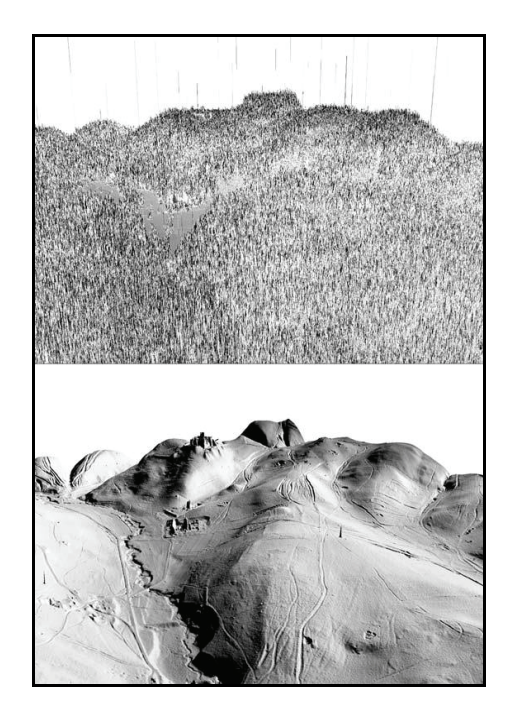

Abb. 1.1 Abgeleitete digitale Höhenmodelle<sup>4</sup>

## **1.2 Airborne Laser Scanning**

 $\overline{a}$ 

Das Airborne Laser Scanning ist eine relativ neue Technologie. Oftmals wird es auch als LIDAR<sup>5</sup> oder flugzeuggetragenes Laser Scanning bezeichnet. Diese Technik wird in erster Linie für eine berührungsfreie, schnelle, präzise und großflächige Erfassung der Erdoberfläche eingesetzt. Dazu ist ein Sensor (Laserscanner)<sup>6</sup> in einer Fernerkundungsplattform (Flugzeug oder Helikopter) installiert. Er sendet einen Lichtstrahl (Wellenlänge liegt typischerweise im nahen Infrarotbereich) in eine bestimmte Richtung (die registriert wird) zur Erdoberfläche aus. Dieser Lichtstrahl wird dort gestreut bzw. diffus reflektiert. Nur der geringe Teil des zurück gestreuten Lichtes (das Echo), der die Fernerkundungsplattform erreicht, wird in dem Empfänger (Photodiode) des Laserscanners registriert. Aus der Messung der Zeit, die der Lichtpuls vom Laserscanner zum Objekt und zurück zum Empfänger braucht und der Lichtgeschwindigkeit kann die Entfernung berechnet werden (Prinzip der

<sup>4</sup> "Ansicht der aus den Daten abgeleiteten Höhenmodelle – Blick von Süden. Oben: digitales Oberflächenmodell (DSM); unten: digitales Geländemodell (DGM) nach Analyse der Echobreite und Filterung durch robuste Interpolation." Quelle: [DBK 08], S. 145

<sup>&</sup>lt;sup>5</sup> LIDAR-System (Light Detection and Ranging); Prinzip: Laserpuls aussenden - Antwortsignal detektieren - Entfernung berechnen, weitere Informationen unter URL: http://las.physik.unioldenburg.de/teaching/FPr\_Lidar\_Anleitung.htm

 ${}^{6}$ Laser (Light amplification by stimulated emission of radiation) wird in der Fernerkundung als aktiver Sensor bezeichnet, im Gegensatz zur Photogrammetrie die passiv ist [WUB 03]

Laufzeitmessung, indirekte Messung). Somit wurden die Richtung und die Entfernung (3D-Vektor) zu einem Punkt auf der Erdoberfläche bestimmt. Mit der Bewegung des Fluggerätes entsteht so während der Messung eine Linie von Punkten. Für eine flächenhafte Aufnahme des Geländes wird der Laserstrahl durch einen rotierenden oder oszillierenden (schwingenden) Spiegel in verschiedene Richtungen (quer zur Flugrichtung, ±20° – ±30°) ausgesandt. Dadurch werden die Punkte in einem Zickzack- oder Zeilenmuster aufgenommen (s. **Abb. 1.2**). Der Laser sendet dabei in hoher Folge Lichtstrahlen mit sehr kurzen Impulsen (typisch 5-10 ns) aus. Pro Sekunde können so zwischen 30.000 und 200.000 Pulse ausgesendet werden (abhängig von dem benutzten Gerät). Dadurch wird eine hohe Dichte an gemessenen Geländepunkten garantiert, typische sind 0,5 bis 4 Punkte pro m² (kann aber auch höher sein) [WUB 03] [DBK 08].

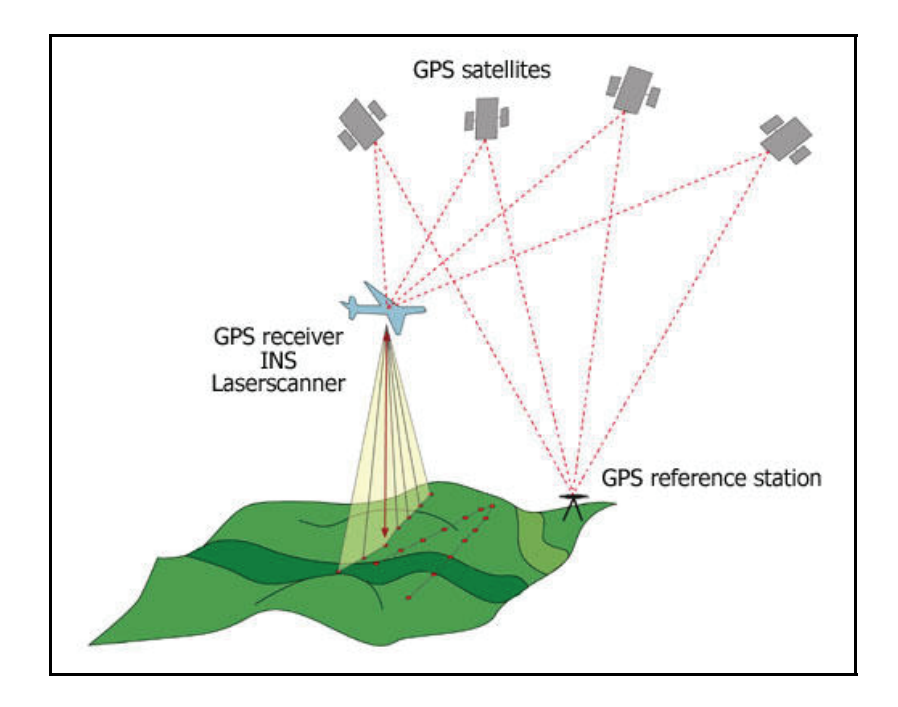

**Abb. 1.2** ALS Prinzip 7

Ist die Position und Orientierung des Laserscanners zum Zeitpunkt des Aussendens des Lichtstrahls bekannt, können die 3D-Koordinaten (X, Y, Z) für jeden einzelnen Messpunkt berechnet werden. Aus allen Messpunkten wird in der Regel eine 3D-Punktewolke in einem bestimmten Koordinatensystem (üblicherweise im Landeskoordinatensystem) erzeugt. Dieser Vorgang wird als Georeferenzierung bzw. direkte Georeferenzierung bezeichnet [WUB 03]. Im folgenden Kapitel wird auf diese Thematik näher eingegangen.

<sup>7</sup> Quelle: Homepage der Firma TerraImaging, URL: http://www.terraimaging.nl

## **1.3 Georeferenzierung**

Das Ziel der Datenerfassung (Aufnahme einer 3D-Punktewolke) über ein Airborne Laser Scanning System ist die Ableitung von hochgenauen Digitalen Höhenmodellen (DHM)<sup>8</sup> in Form von Digitalen Geländemodellen (DGM)<sup>9</sup> bzw. Digitalen Oberflächenmodellen (DOM)<sup>10</sup>. Für die tatsächlich im Zielkoordinatensystem erreichbare Genauigkeit der ALS-Daten ist eine möglichst exakte Georeferenzierung notwendig. Diese ist sehr entscheidend für die Qualität sämtlicher aus der ALS-Punktewolke ableitbaren Folgeprodukte. Auch die Wahl des Zielkoordinatensystems und die damit verbundene Transformation vom Koordinatensystem des Aufnahmesystems in das Zielkoordinatensystem beeinflussen zusätzlich die Qualität der georeferenzierten ALS-Daten. Weitere über die Georeferenzierung hinausgehende Datenverarbeitungsprozesse (Filterung, Interpolation, etc.) dienen dem Erstellen von hochwertigen ALS-Produkten und können ebenfalls die Qualität beeinflussen. Bei der Georeferenzierung werden aus den erfassten Daten (Messpunkte) und zusätzlichen Messgrößen (Flugdaten) die Koordinaten der Punktewolke im Zielkoordinatensystem bestimmt. Bei der "direkten Georeferenzierung" werden nur Informationen benutzt, die ausschließlich während der Befliegung aufgezeichnet wurden. Dazu werden variable Positionen, Raumrichtungen und Strecken über drei unterschiedliche System-Komponenten fortwährend erfasst. Die Positionsbestimmung (Position des Fluggeräts, äußere Orientierung des Laserscanners) erfolgt über das Global Positioning System (GPS) bzw. Differential Global Positioning System (DGPS), die Raumorientierung des Messsystems (Roll-, Pitch-, Heading- Bewegungen des Fluggeräts) über ein Inertial-Messsystem (IMU = Inertial Measurement Unit) und die Punktbestimmung am Boden über die Richtungswinkel- und Laufzeitmessung des Laserstrahls (Laserscanner, s.v. Kapitel 1.2) [WW 07].

Im Folgenden werden die einzelnen technischen Komponenten zur Positionsund Orientierungsbestimmung beschrieben.

## **1.4 DGPS**

 $\overline{a}$ 

Das DGPS oder auch kinematisches (bewegtes) DGPS kommt bei der Bestimmung der Position des Laserscanner (über Position des Fluggerätes und

<sup>8</sup> Englischer Begriff lautet DEM = Digital Elevation Modell, beinhaltet eine Menge von digital gespeicherten Höhenwerte von regelmäßig oder unregelmäßig verteilten Geländepunkten, beschreibt die Höhenstruktur eines Objektes (z.B. des Geländes), DTM und DSM sind inhaltliche gesehen DEMs

<sup>9</sup> Englischer Begriff lautet DTM = Digital Terrain Modell, ist die digitale Darstellung der Geländeoberfläche

<sup>10</sup> Englischer Begriff lautet DSM = Digital Surface Modell, digitales Situationsmodell mit allen auf der Erdoberfläche befindlichen Informationen (z.B. Wald, Gebäude, u.Ä.)

 $\overline{a}$ 

internen Einbauparametern) zum Einsatz. Die ersten drei Parameter der äußeren Orientierung werden bestimmt und damit die absolute Position des Laserscanners in X, Y und Z. Im Gegensatz zum herkömmlichen GPS ist das DGPS eine genauere Methode zur Positionsbestimmung. DGPS ist die Differentielle Positionsbestimmung des Globalen Satellitenpositionierungssystems GPS. Hierbei wird neben dem Messsystem (Fluggerät und Laserscanner) ein zweiter Punkt mit exakt bekannten Koordinaten als Empfänger aufgestellt und dient als Referenz bzw. Basisstation (v. Kapitel 1.2 **Abb. 1.2**). Von dieser Referenzstation aus, lassen sich die Entfernungen zu den einzelnen Satelliten höchst präzise schätzen. Dadurch können die Differenzen zwischen den berechneten und gemessenen Entfernungsbeträgen bestimmt werden. Diese Differenzen sind die Korrekturwerte (bekannte Entfernungskorrekturen), die mittels Funkübertragung an den GPS-Empfänger der Fernerkundungsplattform gesendet werden (s. **Abb. 1.3**). Durch diese Methode wird die Genauigkeit der Phasenmessung (Zeitmessung) erhöht, da mehrere systematische Fehler (z.B. Uhrenfehler/-offsets, Ionosphären- oder Troposphäreneinflüsse) eliminiert werden [Leica 20].

Die Bestimmung der Flugbahn des Fluggeräts ist eine dynamische Anwendung<sup>11</sup> und daher kommt hier der kinematische Messmodus zum Einsatz. Bei diesem wird in relativ kurzen Zeitabständen die Position berechnet, üblich sind 1 Sekunde oder kürzer. Es wird bei dieser Technik auf die Mittlung von vielen Messungen verzichtet, darum sind die Genauigkeit und besonders die Zuverlässigkeit der resultierenden Position deutlich schlechter als beim statischen Verfahren. Bei guten Bedingungen liegen die Werte der DGPS-Standardabweichung bei 4 bis 8 cm in der Lage und 6 bis 12 cm in der Höhe. Ausführliche Literatur zur Positionsbestimmung mittels GPS oder zur kinematischen DGPS-Messungen bieten [Ba 02], [Se 03], [Fa 01] und [La 05].

<sup>&</sup>lt;sup>11</sup> Dynamisch = in ständiger Bewegung befindliches System, das zeitlichen Veränderungen unterworfen ist, das Gegenteil dazu ist das statische System (unbewegt, starr)

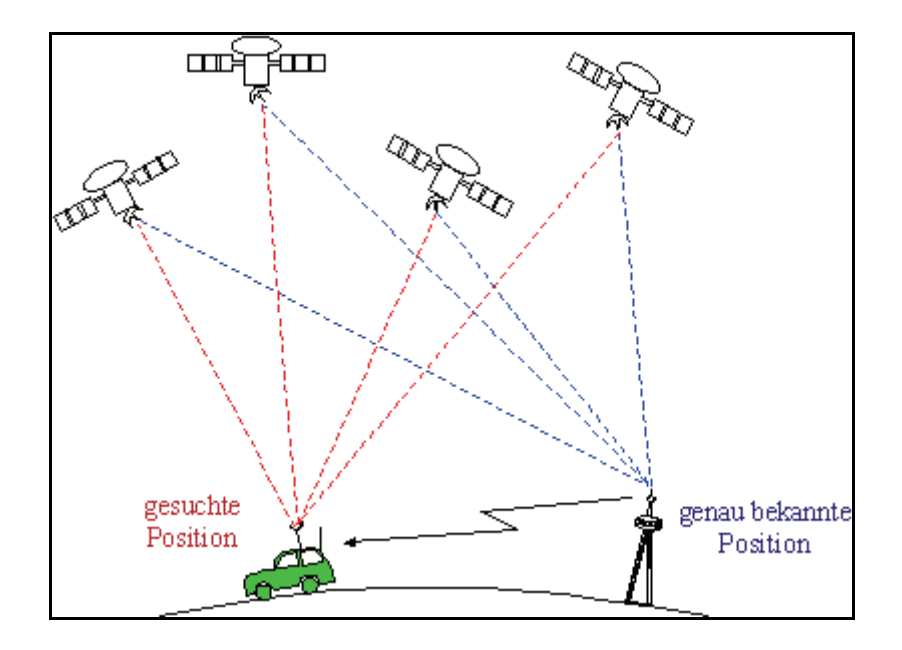

Abb. 1.3 Prinzip DGPS<sup>12</sup>

## **1.5 IMU**

 $\overline{a}$ 

Die IMU (engl. Akronym: Inertial Measurement Unit) ist ein Messgerät und ein Teil des Inertialen Navigationssystems (INS) aus deren Messwerten die Position und Geschwindigkeit der Messeinheit berechnet werden kann, ohne einen Bezug zur äußeren Umgebung zu haben (minimal ist nur die Startposition nötig). Es wird auch als Trägheitsnavigationssystem bezeichnet, da die Massenträgheit bei Beschleunigung gemessen wird. Für die Georeferenzierung wird neben der Position (über DGPS) die Orientierung des Sensors bestimmt. Die Orientierung wird dazu normalerweise in den drei Winkeln (Eulerwinkel) Roll (Querneigung der Fernerkundungsplattform), Pitch (Längsneigung) und Heading/Yaw (oder Azimut, Flugrichtung) angegeben (s. **Abb. 1.4**). Diese können nach einer geeigneten Initialisierung (geeignete Startwerte sind vorhanden) in hoher Auflösung (z.B. 200 Hz) durch die IMU gemessen werden.

<sup>12</sup> Quelle: Oberschule Technik Ettelbruck, URL: http://www3.ltett.lu/webltett/departements/ mathematiques/dossiers/gps/gps.html

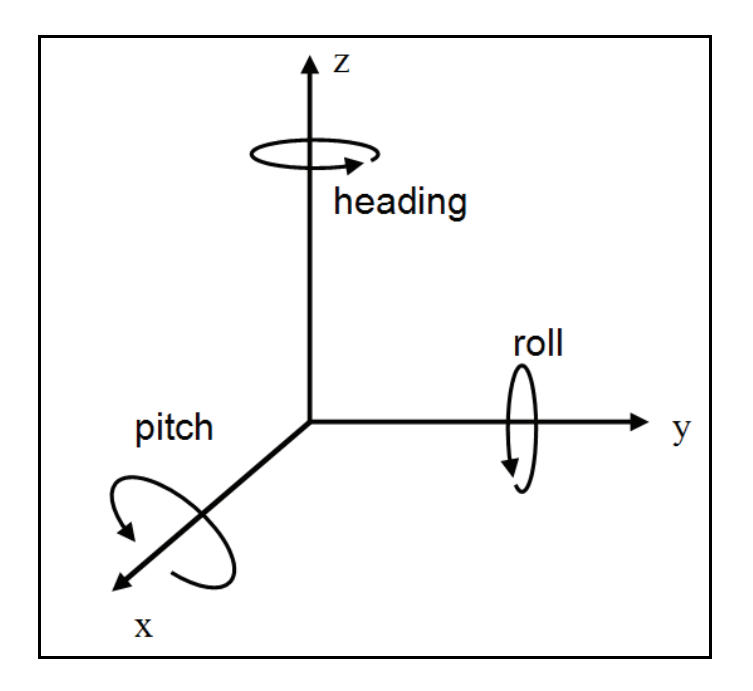

**Abb. 1.4** Roll-Pitch-Heading

Die meisten IMUs messen zusätzlich die Beschleunigung in allen drei Winkeln. Dadurch können ebenfalls Positionsänderungen des Fluggerätes (Flugzeug) bestimmt werden. Da aber die Beschleunigungsmesser ein Driftverhalten aufweisen, können nur für eine kurze Zeit stabile und zuverlässige Messwerte geliefert werden. Daher sind sie nur für eine kurzfristige Unterstützung der DGPS-Messung und für eine Interpolation zwischen zwei Messwerten zu gebrauchen. Dieses Driftverhalten tritt auch bei der Winkelmessung auf und hat zur Folge, dass die IMU-Software dauerhaft nachkalibrieren (Werte vergleichen und festlegen) muss. Eine Lösung dieses Problems ist die Ausnutzung des kontinuierlichen Einflusses der Schwerkraft. Dazu ist von Zeit zu Zeit eine bestimmte Bewegungsänderung der Plattform (Steig-, Sink- und Kurvenflüge) notwendig, was aber wiederum die Genauigkeit der Winkelbestimmung bei langen Fluglinien (30 Min. oder länger) mindert. Weitere umfangreiche und detaillierte Informationen zu diesem Thema sind zu finden in [Je 01] und [La 05].

## **1.6 Die Methode der Kalman-Filterung**

Bei der Positions- und Orientierungsbestimmung mittels INS/GPS-Messung, fallen teilweise redundante Daten an. Bei der normalen GPS-Messung (kein DGPS) wird die Position zwischen 1 bis 10mal pro Sekunde (Messintervall = 1-10 Hz) bestimmt und liefert langfristige und stabile Positionsdaten, aber besitzt kurzfristig ein bestimmtes Messrauschen (Störsignale). Das Komplement zum GPS ist die Inertial Navigation bzw. sind die IMU Daten. Hier werden die Positionsdaten mit hoher Auflösung (sehr viele Messwiederholungen) und einer relative hohen Genauigkeit bestimmt. Dabei kommt es bei langfristigen

Messungen zu einer Drift. Dies bedeutet, dass beide Messverfahren (GPS & INS) bzw. Messdaten von verschiedenen Faktoren so beeinflusst werden, dass eine hohe Genauigkeit bei der Positionsbestimmung (Bestimmung des Flugweges) mit jeweils einem Verfahren nicht zu erreichen ist. Um diesem Problem entgegenzuwirken, können die Positionsinformationen kombiniert werden. Für diese Aufgabe hat sich die Kalman-Filter-Methode bewährt. Dieser Zusammenschluss von GPS mit einem Inertial Navigations-System (INS) und einem Kalman-Filter bietet verbesserte Leistung bei der gesamten Navigation. Ausgangspunkt ist, dass die INS-Ausgabedaten nahezu rauschfrei und bei längerer Messzeit mit einer zunehmenden Drift behaftet sind. Das GPS dagegen hat weniger Drift, aber umso mehr Rauschen. Der Kalman-Filter kann mit Hilfe von statistischen Modellen beider Systeme, die jeweiligen Vorteile der unterschiedlichen Fehler-Eigenschaften optimal zur Minimierung von schädlichen Eigenschaften nutzen (d.h. gegenseitiges Ausmerzen der Fehler) [La 05] [Le 97].

Der Kalman Filter wurde im Jahre 1960 von Rudolf Kálmán für die Schätzung stochastischer (wahrscheinlicher) Zustände in dynamischen Systemen (s. v. Kapitel 1.4) entwickelt. Bei einem Airborne Laser Scanning System ist dieser Zustand durch die Positionierung und Orientierung der Fernerkundungsplattform und die Genauigkeit der Bestimmung dieser Daten gegeben. Diese Daten werden nach der Messung über die Kalman-Filter-Methode mithilfe eines dynamischen Systems vorausberechnet. Aus dem Vergleich von Werten zwischen der Vorhersage und der tatsächlichen Messung wird eine Differenz ermittelt. Sie wird je nach Genauigkeit gewichtet und über die Methode der Kleinsten Quadrate (Kleinste–Quadrate–Schätzung) wird ein Schätzwert ermittelt. Dieser nähert sich am ehesten dem Erwartungswert an. Der wesentliche Vorteil dabei liegt in der Berechenbarkeit der Position und Orientierung für jeden Zeitpunkt (Zeitpunkt der Abgabe des Laserpulses) der Messung und die Kombinationsmöglichkeit von teils redundanten Daten mit unterschiedlicher Genauigkeit und Messauflösung. Des Weiteren hat die Kalman-Filter-Methode im Gegensatz zu anderen Schätzungsverfahren eine iterative Struktur (schrittweiße Annährung) und ist daher für Echtzeitanwendung (IMU/GPS) prädestiniert. Weiterführende und detaillierte Literatur zu diesem Thema sind [La 05], [Ka 60], [WB 04] und [JU 04].

## **1.7 ALS - Datenaufnahme und Verarbeitung**

Im diesem Abschnitt wird der grundlegende Ablauf einer ALS-Vermessung von der Planung bis zur Datenauswertung kurz erläutert. Dies soll auf der einen Seite zeigen wie die Daten entstehen und welche Elemente in der späteren Aufbereitung der ALS-Daten grundlegend berücksichtigt werden müssen. Auf der anderen Seite soll durch die Beschreibung der Datenverarbeitung der grundlegende Ablauf der ALS-Datenauswertung und dementsprechende die Vorgehensweise in ALS-Auswerteprogrammen veranschaulicht werden.

Jede Airborne Laser Scanning Vermessung (ALS-Vermessung) wird in den drei Phasen Missionsplanung (engl. Mission Planning), Messflug (Survey Flight) und Datenverarbeitung (Data Post Processing) durchgeführt. Diese Unterteilung gilt nur bei einem bereits kalibrierten Messsystem. Anderenfalls wird vor dem Messflug die Systemkalibrierung als eine weitere Phase hinzugefügt

In der Planungsphase werden die Festlegung des Zielgebiets der Vermessung, die Punktedichte, die Messgenauigkeit und die Überlappung der Flugstreifen bei der Definition aller Flugparameter berücksichtigt. Die grundlegenden Flugparameter sind vor allem der Messflugweg (engl. Flight Path), die Fluggeschwindigkeit und -höhe und die Laserscannerkonfiguration (z.B. maximaler Scanwinkel). Unter Berücksichtigung dieser festgelegten Flugparameter, wird das gesamte Aufnahmegebiet gleichmäßig in Flugstreifen mit entsprechenden Überlappungszonen (ca. 40%) unterteilt. Ein Grund für die Streifenüberlappung ist beispielsweise die Sicherstellung der verlangten Punktedichte für das Aufnahmegebiet.

In der Vorbereitung eines Messfluges, muss weiterhin die Zeitsynchronisation der Messgeräte, insbesondere des Laserscanners mit dem GPS, zwingend sichergestellt werden. Ansonsten können alle Messergebnisse im Nachhinein nicht zu qualitativ hochwertigen Ergebnissen weiterverarbeitet werden und die gesamte Airborne Laser Scanning Vermessung ist hinfällig. (Lösung: Zeitsynchronisation durch ein PPS-Signal vom GPS-System an den Laserscanner) Genauer gesagt, es muss sichergestellt werden, dass zu jedem Zeitpunkt der Messung des INS/GPS-System die entsprechende Messung des Laserscanners zugeordnet werden kann.

Die Systemkalibrierung beinhaltet drei individuelle Kalibrierungen für die einzelnen Messgeräte Laserscanner, IMU, GPS und die gegenseitige Kalibrierung der Geräte im gesamten Messsystem. Die Bestimmung der Kalibrierungen kann durch eine indirekte Methode oder eine direkt Methode erfolgen. Bei der indirekt werden die Kalibrierungsparameter über eine Ausgleichung von unabhängigen Kontrollmessungen (Messung eine Kalibrierungsfläche) abgeschätzt. Die zweite Methode ist die direkte Messung der Kalibrierungsparameter.

Der Messflug wird nun auf Grundlage der Flugplanung durchgeführt. Alle Rohdaten von den jeweiligen Messgeräten werden dabei dauerhaft gesichert. Dazu gehören die Laserscannermesswerte mit Zeitmarken (engl. Time stamps) zur Zeitsynchronisation mit den ebenfalls aufgezeichneten Positions- und Orientierungsdaten (ebenfalls mit Zeitmarken) des Fluggeräts. Die Laserscanrohdaten werden dabei streifenweise (pro geplanten Flugstreifen) und die INS/GPS-Daten kontinuierlich für das gesamte Aufnahmegebiet gemessen und aufgezeichnet.

Damit ist die Aufnahme aller Daten abgeschlossen und die Datenverarbeitung als dritte Phase der ALS-Vermessung beginnt. Diese Verarbeitung oder Nachbearbeitung von ALS-Daten wird *Post-Processing* genannt. Dabei werden in einem ersten Schritt die INS/GPS - Rohdaten mittels einer speziellen Software (z.B. Inertial Explorer) zu hochgenauen Positions- und Orientierungsdaten verarbeitet (üblicherweise unter Einbeziehung einer GPS-Referenzstation, v. Kapitel 1.4 u. 1.6). Der nächste Schritt umfasst die erste Aufbereitung (u.a. die Georeferenzierung unter 2. und 3.) der gemessenen Punkte (Laserscanrohdaten) in folgender Reihenfolge:

- 1. Berechnung der Punkt-Koordinaten aus Entfernung und Winkel in das Scanner-Koordinaten-System (Polare Koordinaten → Lokale Koordinaten)
- 2. Transformation dieser Koordinaten in das Koordinatensystem der GPS/INS-Lösung (Lokale Koordinaten → Absolute Koordinaten, z.B. WGS84 mit ellipsoidischen Höhen)
- 3. Transformation dieser Koordinaten in das Landeskoordinatensystem (Absolute Koordinaten → Landeskoordinaten, z.B. Gauß-Krüger-System (x,y,z) mit orthometrischen Höhen)

Für jeden Flugstreifen liegt jetzt als Ergebnis eine georeferenzierte Punktewolke im gewählten Zielkoordinatensystem vor. Im Idealfall können jetzt Folgeprodukte aus den Daten abgeleitet werden (z.B. DGM). Aber alle Punktewolken (eine pro Flugstreifen) ergeben im Zusammenschluss oftmals keine homogene Punktewolke (d.h. die relative Orientierung ist fehlerhaft), weil in den Streifenüberlappungen Punkte unterschiedlicher Streifen und dadurch mit verschiedener Genauigkeit erfasst wurden. Punkte die im Zentrum eines Laserscanstreifens liegen, haben eine höhere Genauigkeit als die Punkte am äußersten Rand. Dies hat Punktungenauigkeiten bzw. -verschiebungen zwischen den Flugstreifen zur Folge (in den Überlappungszonen). Die Gründe dafür können in der Kalibrierung der einzelnen Messgeräte, in der ungenauen Positionsbestimmung (IMU/GPS) oder in der fehlerhaften Entfernungsmessung (Laserscanner) liegen. Dabei sind die Fehlerwerte bei jedem Flugstreifen unterschiedlich. Die Fehlerbestimmung und -verbesserung für die einzelnen Flugstreifen wird durch die Streifenanpassung (engl. Flight line adjustment) erreicht. Dazu werden korrespondierende ebene Flächen, üblicherweise Dachflächen oder terrestrisch eingemessene Referenzflächen, benutzt. Zur Verdeutlichung der Auswirkung solcher auftretenden Fehler (engl.: bore-sight misalignment = Fehler in Roll, Pitch, Yaw) ist in **Abb. 1.5** ein Profilschnitt aus einer Punktewolke (aus 4 Flugstreifen) abgebildet, der eine Dachfläche vor (links) und nach (rechts) der Streifenanpassung zeigt.

#### **1 Grundlagen 15 and 16 and 16 and 16 and 16 and 16 and 16 and 16 and 16 and 16 and 16 and 16 and 16 and 16 and 16 and 16 and 16 and 16 and 16 and 16 and 16 and 16 and 16 and 16 and 16 and 16 and 16 and 16 and 16 and 16 an**

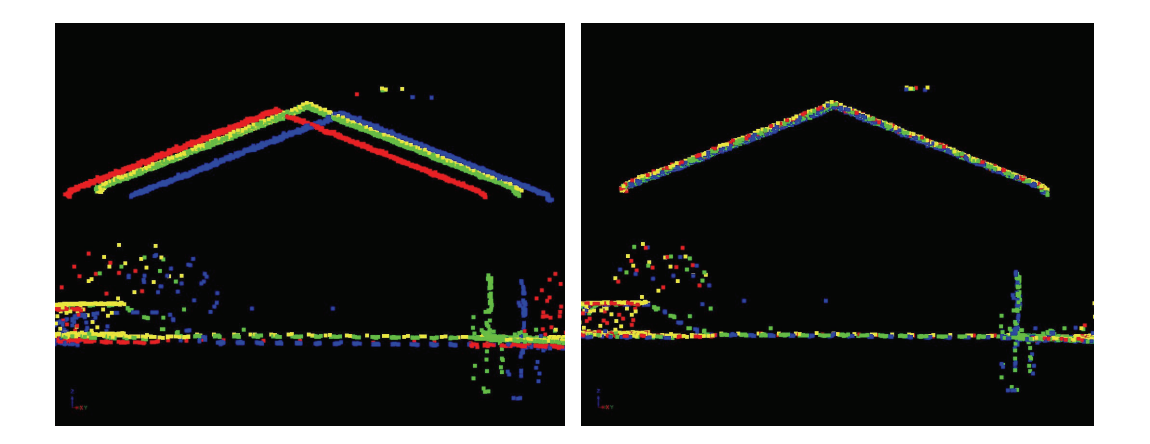

Abb. 1.5 Streifenanpassung<sup>13</sup>

Ist die Streifenanpassung durchgeführt werden die Daten gefiltert bzw. klassifiziert. Das bedeutet, dass jedem einzelnen Punkte eine bestimmten Eigenschaft im Gelände zugeteilt wird. Im ersten Schritt wird die Punktewolke in Nicht-Bodenpunkte und Bodenpunkte aufgeteilt (in manchen Fällen auch schon vor der Streifenanpassung). Während die Bodenpunkte im Idealfall die Erdoberfläche beschreiben, stellen die Nicht-Bodenpunkte alle Objekte die sich auf der Oberfläche befinden (Gebäude, Vegetation, Brücken, etc.) dar. Die Trennung beruht auf dem *First-Last-Pulse* Prinzip. Dabei wird davon ausgegangen, dass sich der ausgesandte Laserstrahl in Abhängigkeit von der Flughöhe ausbreitet. Befinden sich mehrere Objekte im Laserstrahlengang, kann es zu Mehrfachreflexionen kommen. Dabei wird das Echo von Objekten über der Erdoberfläche aufgrund des kürzeren Weges früher registriert (First Pulse) als das Echo vom Erdboden (Last Pulse), das einen längeren Weg zurücklegen muss. Durch weitere Entwicklungen in der Lasersensorentechnik kann die gesamte Impulsform<sup>14</sup>, die Intensitäten des reflektierten Echos oder die Echobreiten aufgezeichnet werden. Das wiederum ermöglicht weitere Rückschlüsse auf die Eigenschaft eines Objekts. Diese Art der Klassifizierung bzw. Filterung der Punktewolke wird anhand von gemessenen Werten vollzogen. Für eine feinere bzw. vielschichtigere Klassifizierung werden geometrische Algorithmen und Verfahren verwendet. Zum Beispiel kann aus der Punktewolke ein Gebäude anhand seiner geradlinigen Struktur herausgefiltert oder klassifiziert werden. Die üblichste Unterteilung der Punkte beinhaltete die Klassen Boden, Vegetation, Brücken oder Gebäude, Masten und Stromleitung und fehlerhafte Punkte (Ausreißer). Bei allen Verfahren und Algorithmen wird ein hoher Automatisierungsgrad angestrebt, der aber durch die starke Komplexität der realen Welt nicht zu erreichen ist. Daher ist die Überprüfung und ggf. die Korrektur durch den Anwender unerlässlich. In folgender **Abb. 1.6** ist ein

 $13$  Quelle: [Riegl 07]

 $14$  gesamte Impulsform = full waveform = alle zurück kommenden Echos werden registriert

Profilschnitt einer klassifizierten Punktewolke in der Software *TLiD* als Beispiel zu sehen.

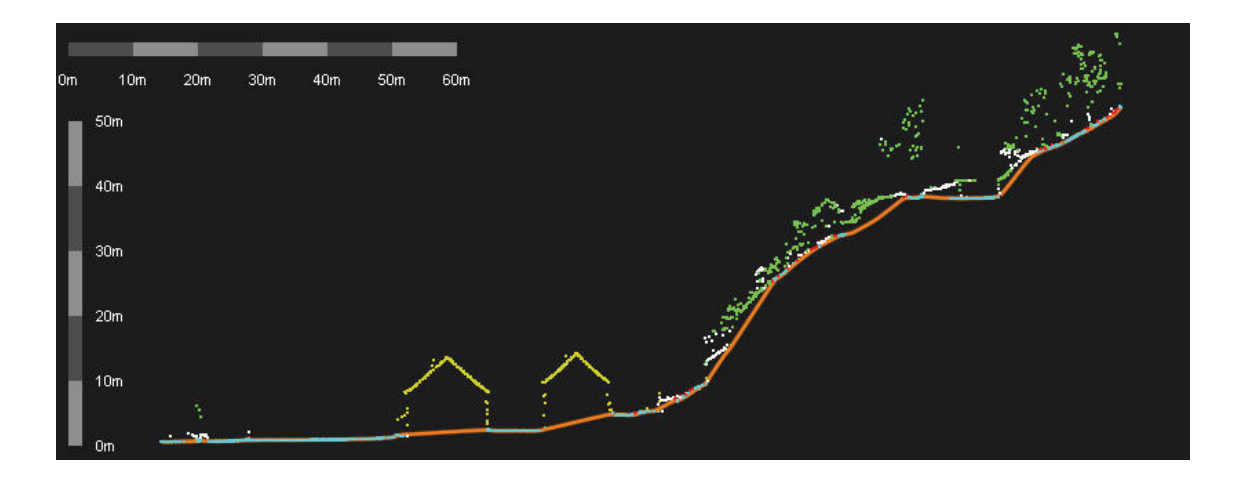

**Abb. 1.6** Profilansicht klassifizierte Punktewolke

Nach der Klassifizierung der Punktwolken können die eigentlichen Folgeprodukte erzeugt werden. Durch hauptsächlich automatische Verfahren wird eine Vielzahl an Produkten hergestellt, die sich mit der Photogrammetrie überschneiden (s. dazu z.B. [WL 99]). Doch durch die besonderen Eigenschaften der ALS-Datenaufnahme, mehrere reflektierte Echos aufzuzeichnen (z.B. in Waldgebieten wird der Waldboden erfasst) und kleinere Objekte (z.B. Mauerreste, freie Stromleitungen) erfassen zu können, ergeben sich viele neue Arten der Prospektion. Folgende Produkte werden hauptsächlich aus ALS-Daten abgeleitet:

- Oberflächen- und Geländemodelle (s. **Abb. 1.7** u. **1**.**8**)
- Dreidimensionale Landschaftsmodelle (s. **Abb. 1.9**)
- Dreidimensional vektorisierte Gebäudemodelle und Stadtmodelle (s. **Abb. 1.10**)
- Wald- und Küstenkartierung für Geoanalysen
- Volumenberechnung von Erdmassen (z.B. bei Tagebauminen)
- Stromleitungsvermessung (z.B. Hochspannungsleitungen)
- Gletscherkartierung
- Korridorsuche für Straßen, Eisenbahn, Pipelines oder Stromleitungen

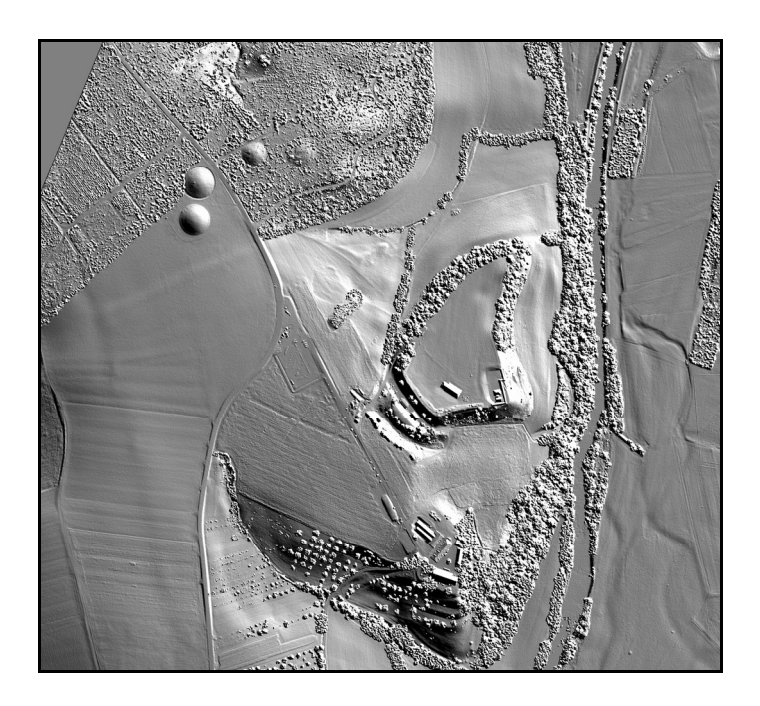

**Abb. 1.7** Digitales Oberflächenmodell DOM/DSM15

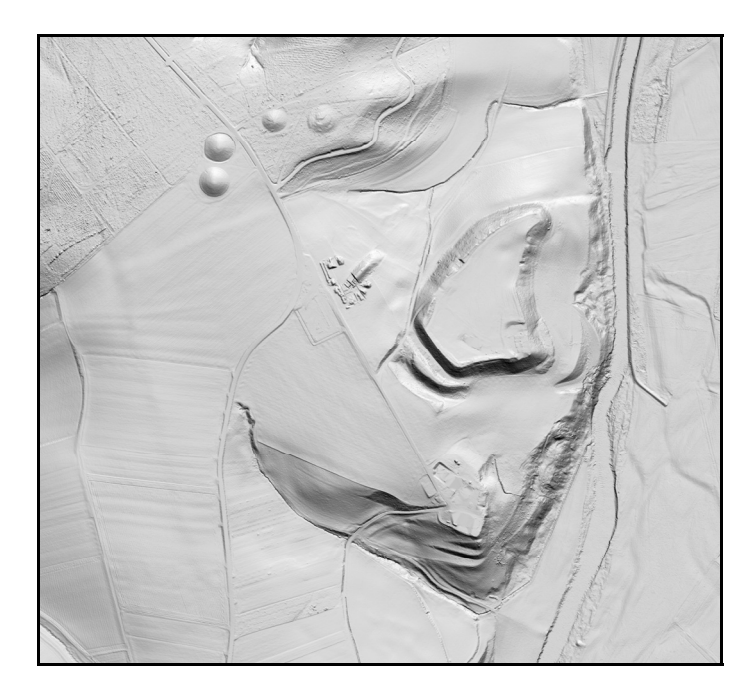

**Abb. 1.8** Digitales Geländemodell DGM/DTM

<sup>&</sup>lt;sup>15</sup> Abbildung ist von TopoSys GmbH, die folgenden Abbildungen 1.8 und 1.9 sind von ArcTron 3D GmbH und Abbildung 1.10 ist aus der Software *TLiD* (Tiltan Ldt.), von den vier kreisrunde Objekten (Grabhügel, oben links im Bild) waren die beiden nördlich gelegenen vor der ALS-Vermessung und Datenauswertung nicht bekannt

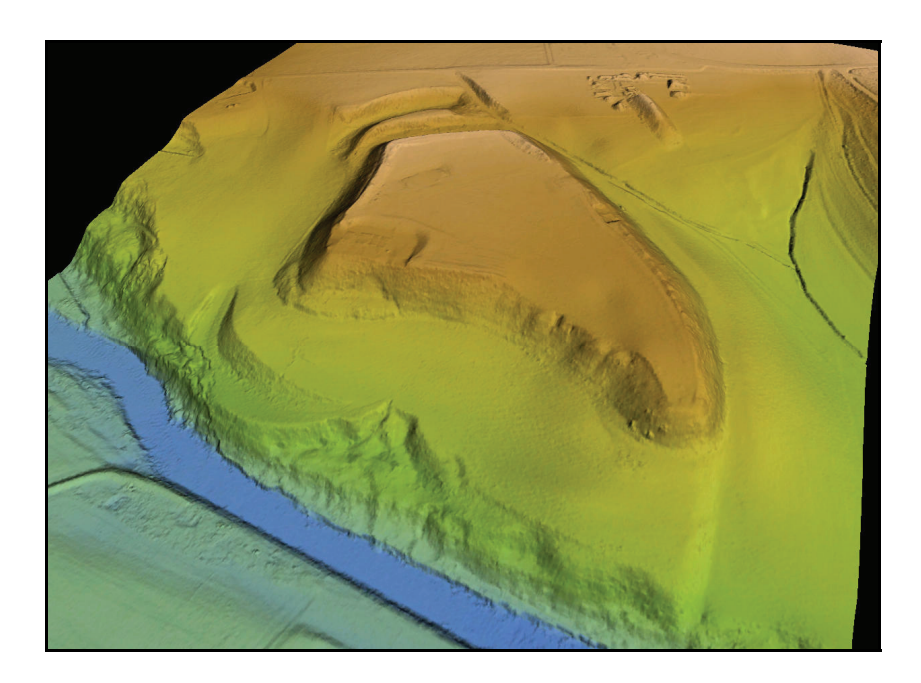

Abb. 1.9 3D-Landschaftsmodell<sup>16</sup>

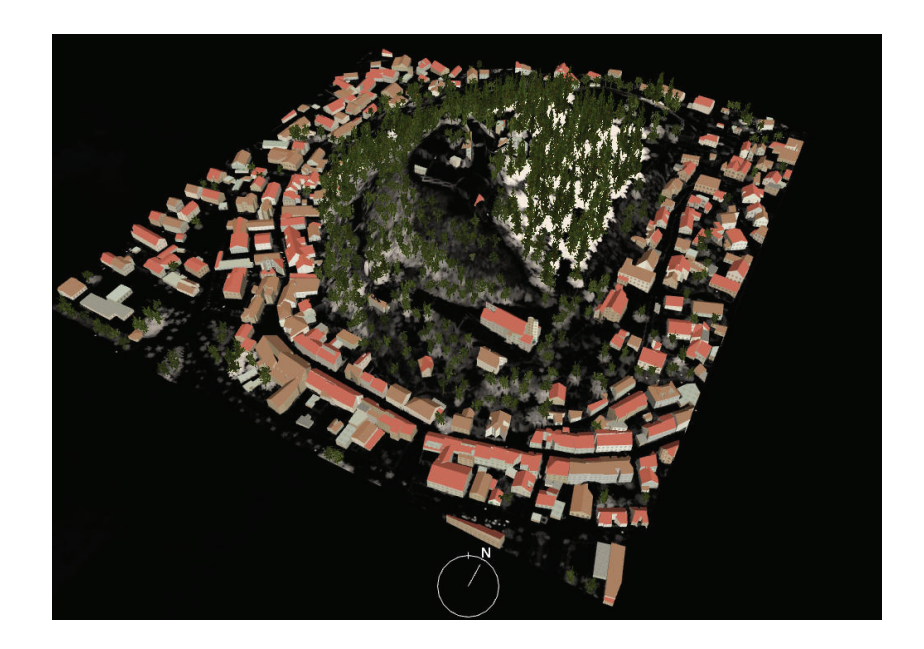

**Abb. 1.10** 3D-Stadtmodell

Als weiterführende Literatur zu diesem Thema sind [Ba 00], [Riegl 07], [AK 05], [BD 06a] und [WL 99] zu nennen.

 $^{16}$ zeigt das DGM aus der v. Abb. 1.8 von Norden aus

## **2 Softwarequalitätsanalyse, Tests und Bewertung**

Bei der Softwarequalitätsanalyse sollen die Software-Qualitäten der drei ALS-Auswerteprogramme für festgelegte Bewertungskriterien bestimmt werden. Diese Bewertungskriterien sollen die Produktivität der ALS-Auswerteprogramme bei der Verarbeitung von ALS-Daten beschreiben. Für den abschließenden Vergleich werden die Bewertungskriterien nach einem festgelegten Muster bewertet. Dadurch sollen die Vorteile und Nachteile der einzelnen Software-Produkte sichtbar werden.

Die Softwarequalitätsanalyse und die Testverfahren werden in diesem Kapitel beschrieben. Zu Beginn wird der theoretische Ansatz zur Bestimmung der Software-Qualität über ein Qualitätsmodell erläutert. Daraufhin werden die Bewertungskriterien festgelegt und das daraus abgeleitete erweiterte Qualitätsmodell für diese Softwareanalyse beschrieben. Darauf hin wird die Bestimmung der Bewertungskriterien erläutert. Im letzten Schritt wird die Bewertung der Mess- und Analyseergebnise für den Vergleich festgelegt.

## **2.1 Ansatz**

In der Regel werden Softwareanalysen oder -tests schon während der Entwicklung von Software-Produkten, beispielsweise zur Qualitätssicherung, zum Zweck der Fehlererkennung und zur ständigen Funktionalitätsprüfung eingesetzt. Das bedeutet, das vor dem Einsatz des Softwareproduktes werden Anforderung bzw. Kriterien gestellt, die die Software erreichen soll. Dadurch wird versucht eine höhere Qualität zu erreichen und Fehlerfolgekosten zu minimieren. Somit wird hier die Software-Qualität aus einem prozessbezogenen Ansatz heraus bestimmt. Dieser besagt, dass die Qualität durch die richtige Erstellung des Produktes entsteht und ständig spezifiziert und kontrolliert wird, um sich an die Kundenbedürfnisse anzupassen [Ba 98].

Im Gegensatz dazu werden in dieser Diplomarbeit Software-Produkte untersucht, die sich bereits im Einsatz befinden. Somit muss eine andere Auffassung der Software-Qualität gewählt werden. Die Bestimmung der Software-Qualität von den zu untersuchenden ALS-Auswerteprogrammen kann hier nur aus der Sicht des Benutzers erfolgen, da es sich um Anwenderprogramme handelt die nicht mehr verändert oder angepasst werden können.

#### **2.2 Der benutzerbezogene Ansatz**

Die Definition der Qualität bei dem benutzerbezogenen Ansatz lautet:

"Qualität wird durch den Produktbenutzer festgelegt. Der Benutzer entscheidet, ob es sich um ein Qualitätsprodukt handelt oder nicht (Fitness for use). Verschiedene Benutzer haben unterschiedliche Wünsche und Bedürfnisse. Die Produkte, die diese Bedürfnisse am besten befriedigen, werden als qualitativ hochwertig angesehen" [BA 98].

Diese Definition des benutzerbezogenen Ansatzes zeigt, dass der Benutzer die Kriterien für die Bestimmung der Qualität eines Produktes selbst festlegt. Dies lässt sich auch auf die Software-Qualität übertragen. Allgemein ist diese wie folgt definiert.

## **2.3 Definition Software-Qualität**

Die Software-Qualität ist gemäß DIN ISO 9126 die Gesamtheit der Merkmale und Merkmalswerte eines Softwareproduktes, die sich auf dessen Eignung beziehen, festgelegte oder vorausgesetzte Erfordernisse zu erfüllen [BA 98].

## **2.4 Qualitätsmodell**

Diese Definition der Software-Qualität ist für die praktische Anwendung nicht ausreichend. Daher wird die Software-Qualität durch ein Qualitätsmodell beschrieben. Damit kann der allgemeine Begriff "Qualität" messbar werden. Die Software-Qualität wird dabei durch benutzerorientierte Qualitätsmerkmale (engl. factors) beschrieben. Diese werden im nächsten Schritt durch Teilmerkmale bzw. Kriterien (engl. criteria*)* verfeinert. Diese Kriterien werden definiert und beschreiben die softwareorientierte Charakteristika (Erkennungsmerkmale). Die einzelnen Teilmerkmale werden durch Qualitätsindikatoren bzw. Metriken (engl. metrics*)* mess- und bewertbar. Indikatoren sind ausgewiesene Eigenschaften eines Software-Produkts, die zu den Qualitätsmerkmalen in Beziehung gesetzt werden können. Beispiel für Indikatoren sind modularer Aufbau, Programmstruktur und Kommentare (weitere Beispiele in der DIN ISO 9126, S.2). Quantifizierbare Indikatoren können mit Hilfe von Qualitätsmaßen quantitativ gemessen werden. Das Ergebnis, d.h. der Messwert, wird auf einer Skala abgebildet. Ein Software-Qualitätsmaß ist eine quantitative Skala (Angabe von Messwerten) und eine Methode, mit der der Wert bestimmt werden kann, den ein Indikator für ein bestimmtes Software-Produkt aufweist (weiteres dazu in DIN ISO 9126, S.3 zu finden). Ein so aufgebautes Modell ist in der unteren **Abb. 2.1** aufgezeigt. Es wird als FCM – Qualitätsmodell (engl. Factor-Criteria-Metric-Model) bezeichnet [BA 98].

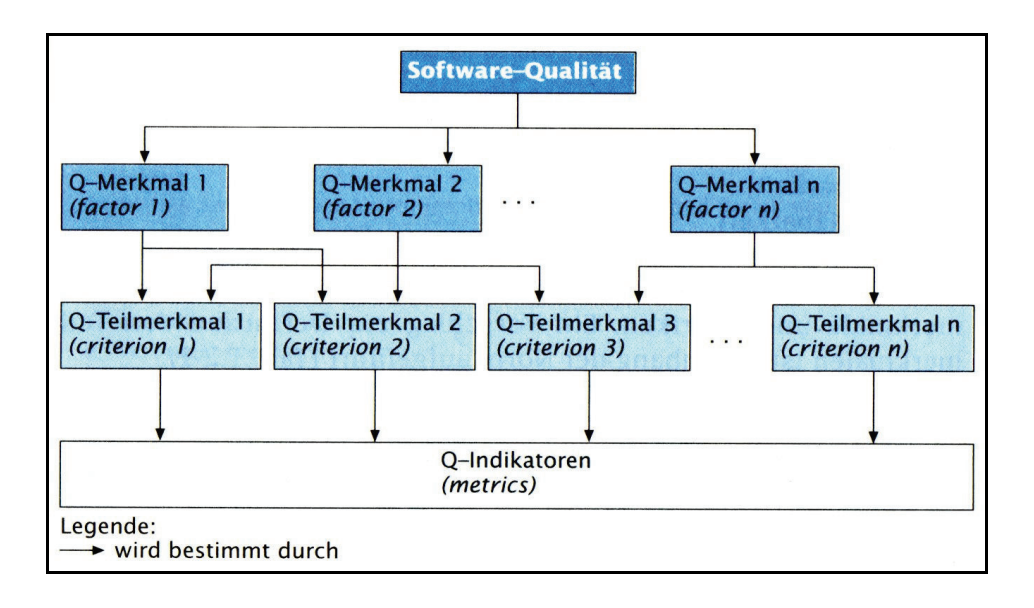

Abb. 2.1 Aufbau von FCM - Qualitätsmodellen<sup>17</sup>,

## **2.5 Bewertungskriterien**

Für die Aufstellung eines Qualitätsmodells werden daher Qualitätsmerkmale benötigt, welche die Software-Qualität beschreiben sollen. In dieser Softwareanalyse stellen diese Merkmale die Bewertungskriterien für den Vergleich der ALS-Auswerteprogramme dar. Für die Beschreibung der Produktivität eines Software-Produktes werden die Benutzbarkeit, Funktionalität, Effizienz/Leistung und die Softwareaufbau & Benutzeroberfläche (GUI = Graphical User Interface) als Bewertungskriterien festgelegt. Diese sind wie folgt definiert:

- Die Benutzbarkeit beschreibt den Aufwand des Benutzers das ALS-Auswerteprogramm zu bedienen.
- Die Funktionalität beschreibt das Vorhandensein von Funktionen mit festgelegten Eigenschaften.
- Die Effizienz/Leistung beschreibt das Verbrauchverhalten eines ALS-Auswerteprogramms.
- Die Software-Struktur & GUI beschreibt die Verständlichkeit der Benutzeroberfläche.

Der zuvor beschriebene Ablauf der Datenverarbeitung (Post Processing, v. Kapitel 2.1) steht gleichermaßen für den grundlegenden Verarbeitungsablauf (Workflow) bei den ALS-Auswerteprogrammen. Somit besteht er aus der

<sup>&</sup>lt;sup>17</sup> Quelle: [BA 98] auf der S.257

Georeferenzierung, Streifenanpassung und der Klassifizierung. Das Ergebnis der Softwarequalitätsanalyse (Softwareanalyse) soll ein Vergleich zwischen verschiedenen Software-Lösungen ergeben. Dazu müssen Kriterien festgelegt werden, über die jede Software bewertet werden kann, um vergleichbare Ergebnisse zu erhalten. Daher werden die Georeferenzierung, Steifenanpassung und Klassifizierung als Hauptfunktionalitäten der ALS-Auswerteprogramme betrachtet. Zusätzlich dazu werden die Import- und Exportfunktion als weitere Hauptfunktionalitäten und Kriterien in das Qualitätsmodell der Softwareanalyse integriert.

Des Weiteren wird die Bestimmung der Bewertungskriterien über die Anforderungen (an das Software-Produkt, z.B. Bedienbarkeit) und Testverfahren (z.B. Messung der Zeit) festgelegt. Die Anforderungen werden dabei durch die Testverfahren bestimmt. Die folgenden vier Abschnitte erläutern die Bestimmung der Bewertungskriterien.

#### *Bestimmung der Benutzbarkeit*

Die Benutzbarkeit wird durch die Bedienbarkeit bei jedem ALS-Auswerteprogramm bestimmt. Dazu wurden alle Mausklicks jedes Prozessierungsschrittes (z.B. Klassifizierung) in den einzelnen Software-Produkten über die Software *Mousometer* gemessen. Da der Bearbeitungsumfang eines Prozessierungsschrittes von ALS-Daten sehr groß ist, können Falscheingaben vorkommen. Um dies in der Messung zu berücksichtigen, wurden die Messwerte mit dem Verhältnis 5/100 multipliziert (d.h. bei 100 Mausklicks sind 5 Falscheingaben).

#### *Bestimmung der Funktionalität*

Die Funktionalität wird durch die Daten-Interoperabilität bestimmt. Dabei wird die Anzahl von Import- und Exportformaten bestimmt. Dabei wird nicht unterschieden zwischen Punkte-, Vektor- oder Flächenformaten.

#### *Bestimmung der Effizienz/Leistung*

Zur Bestimmung der Effizienz/Leistung wird das Zeitverhalten der einzelnen Software-Produkte bei der Prozessierung von ALS-Daten bestimmt. Dazu wird die Verarbeitungszeit für jeden Prozessierungsschritt mit einer Hauptfunktionalität einzeln gemessen. Aus diesen Werten wird die gesamte Verarbeitungszeit für die vollständige Prozessierung der Bespieldaten (ALS-Daten) berechnet.

Des Weiteren wird das Verbrauchsverhalten der einzelnen Software-Produkte über den Speicherverbrauch bei der Prozessierung der ALS-Daten bestimmt. Der Speicherverbrauch wird ebenfalls für jede Hauptfunktionalität ermittelt.

Aus diesen einzelnen Messungen wird der durchschnittliche Speicherverbrauch für jedes Software-Produkt berechnet.

Alle Messungen zum Zeit- und Verbrauchsverhalten wurden über die Microsoft Management Console (MMC) durchgeführt.

#### *Analyse des Softwareaufbaus & GUI*

Bei der Untersuchung der ALS-Auswerteprogramme wird die Verständlichkeit des Softwareaufbaus und der Benutzeroberfläche betrachtet. Dabei wird untersucht, wie groß der Aufwand für den Benutzer ist, das Konzept und die Anwendung der Software zu verstehen, insbesondere, ob dadurch die Arbeit mit dem Software-Produkt für den Benutzer erleichtert oder erschwert wird.

Aus diesen definierten Qualitätsmerkmalen, Teilmerkmalen und Testverfahren kann die Software-Qualität für jedes Software-Produkt bestimmt werden, das bedeutet, die Software-Qualität wird durch die Qualitätsmerkmale Benutzbarkeit, Funktionalität, Effizienz/Leistung sowie Software-Struktur & GUI bestimmt. Dazu werden die Qualitätsmerkmale in die Hauptfunktionalitäten (z.B. Klassifizierung) verfeinert und diese wiederum in die Anforderungen an das Software-Produkt (z.B. Bedienbarkeit) und diese in die Testverfahren (z.B. Anzahl der Mausklicks). Daraus kann nun das Qualitätsmodell zur Bestimmung der Software-Qualität für die ALS-Auswerteprogramme abgeleitet werden.

## **2.6 Erweitertes FCM - Qualitätsmodell**

Die folgende **Abb. 2.2** zeigt das Erweiterte FCM – Qualitätsmodell, das auf alle zu analysierenden Software-Produkte anwendbar ist. Eine größere Abbildung des Modells ist im Anhang A Abb. A.1 zu finden.

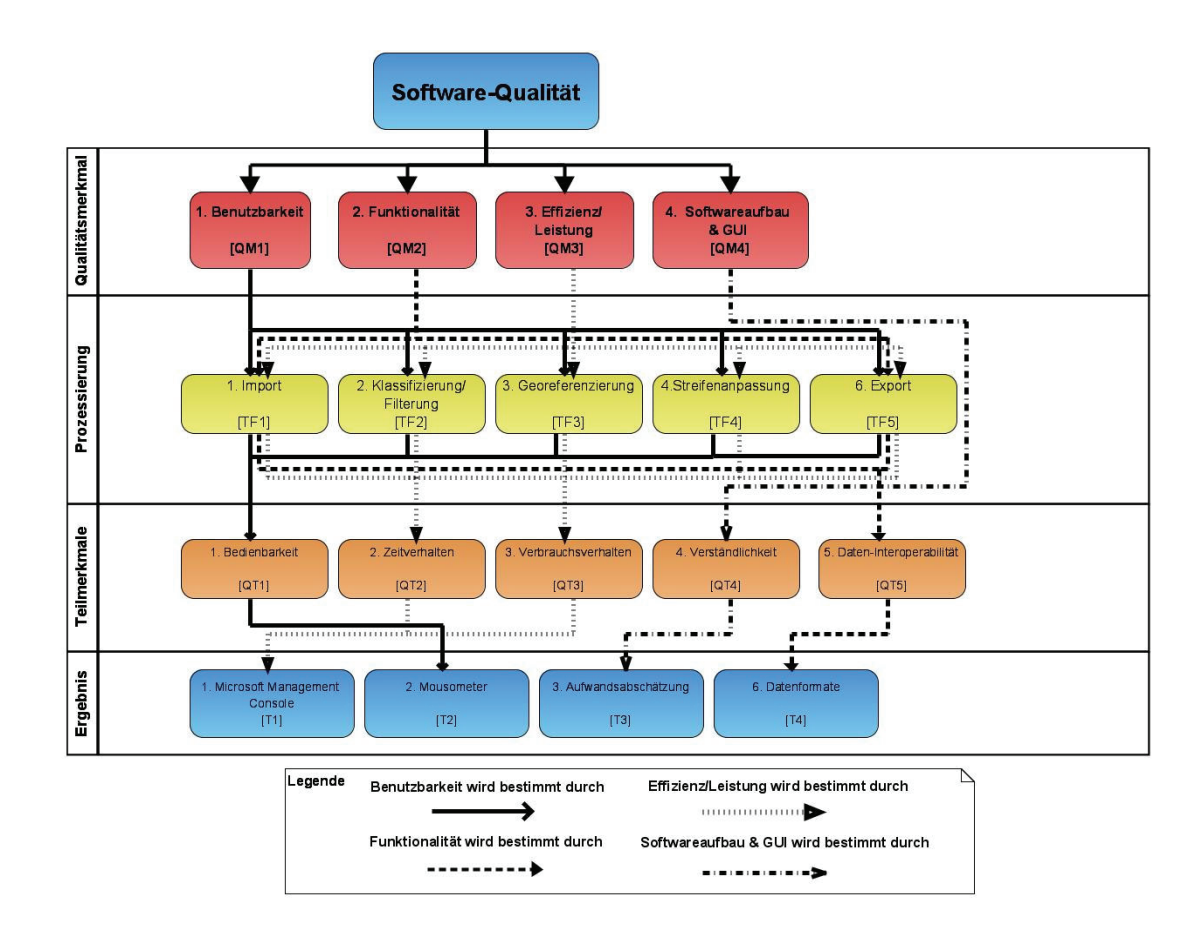

**Abb. 2.2** Erweitertes FCM–Qualitätsmodell

Das Erweiterte FCM-Qualitätsmodell beschreibt nun die Software-Qualität aus dem benutzerbezogenen Ansatz heraus (aus Sicht des Benutzers). Jede der vier Ebenen steht für einen Schritt in der Qualitätsbestimmung. In der ersten Ebene sind die Qualitätsmerkmale (QM1-QM4) bzw. die Bewertungskriterien (z.B. Benutzbarkeit) für den Vergleich zwischen den ALS-Auswerteprogrammen festgelegt. Die zweite Ebene "Prozessierung" enthält alle Hauptfunktionalitäten (z.B. Import) die in den Programmen enthalten sind (TF1-TF5). Fehlte in einem Software-Produkt eine Hauptfunktionalität, wirkt sich dies negativ auf deren Software-Qualität aus. In der dritten Ebene "Teilmerkmale" liegen die ausgewählte Anforderungen (QT1-QT5, QT = Qualitäts-Teilmerkmal). Diese Anforderungen werden an die darüber liegende Ebene gestellt (z.B. wie viel Zeit verbraucht die Klassifizierung). In der vierten Ebene "Ergebnis" sind die Qualitätsindikatoren (T1-T4, T = Test) platziert. Hier befinden sich alle Testverfahren, durch die alle Teilmerkmale (Anforderungen an die Hauptfunktionalitäten) bewertet werden. Daraus können dann die Qualitätsmerkmale (Benutzerkriterien/Bewertungskriterien) bestimmt und die Software-Qualität für jedes Software-Produkt abgeleitet werden. Durch diese Verfeinerung in Ebenen und in die Ebenenobjekte (QM, TF, QT, T) wird deutlich woraus sich die Software-Qualität zusammensetzt und worüber sie bestimmt wird.

Im Folgenden werden die Testdaten, die Testumgebung, die Prozessierung der Testdaten und die Bewertung der Software-Qualität beschrieben. Darüber hinaus werden die zur Ermittlung der Messdaten (Zeit, Speicher, Mausklicks) verwendeten Software-Produkte beschrieben.

## **2.7 Testdaten für die Prozessierung**

Im Auftrag der Firma *Arc*Tron 3D GmbH wurde am 17.04.2008 eine Airborne Laserscanning Vermessung im Gebiet Donaustauf (nähe Regensburg) durch die Firma Milan Geoservice GmbH durchgeführt. Das Gebiet wurde mit 8 Flugstreifen in einer Flughöhe von 200 bis 400 Metern über Grund vermessen. Die Vermessungsdaten wurden nach der Befliegung in Form von Laserscanrohdaten und als aufbereitete ALS-Daten an die Firma *Arc*Tron 3D GmbH in folgender Konstellation ausgeliefert (s. Tabelle 2.1).

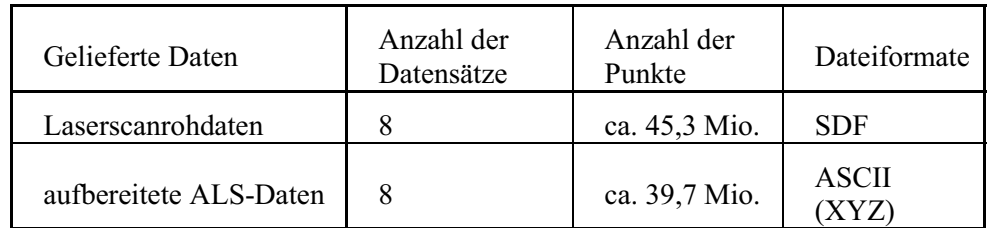

#### Tabelle 2.1 Testdaten

Diese Laserscanrohdaten wurden mit dem Riegl<sup>18</sup> Airborne Laserscanner LMS-Q 560 aufgenommen und sind daher Full-Waveform-Daten im Riegl spezifischen Lasercanrohdaten-Format SDF (Sample Data File). Die aufbereiteten ALS-Daten wurden dagegen durch Milan Geoservice GmbH vorprozessiert (Streifenanpassung, Georeferenzierung) und lagen in Gauß-Krüger-Koordinaten (GK, 3°, Zone 4) vor.

 $18$  Riegl = Riegl Laser Measurements System GmbH, http://www.riegl.com

## **2.8 Testumgebung**

Auf einem Test-Computer (PC) wurden alle zu untersuchenden ALS-Auswerteprogramme ordnungsgemäß installiert und in einen betriebsbereiten Zustand gebracht. Die Hard- und Softwarekomponenten dieser PC sind in folgender Tabelle 2.2 aufgeführt.

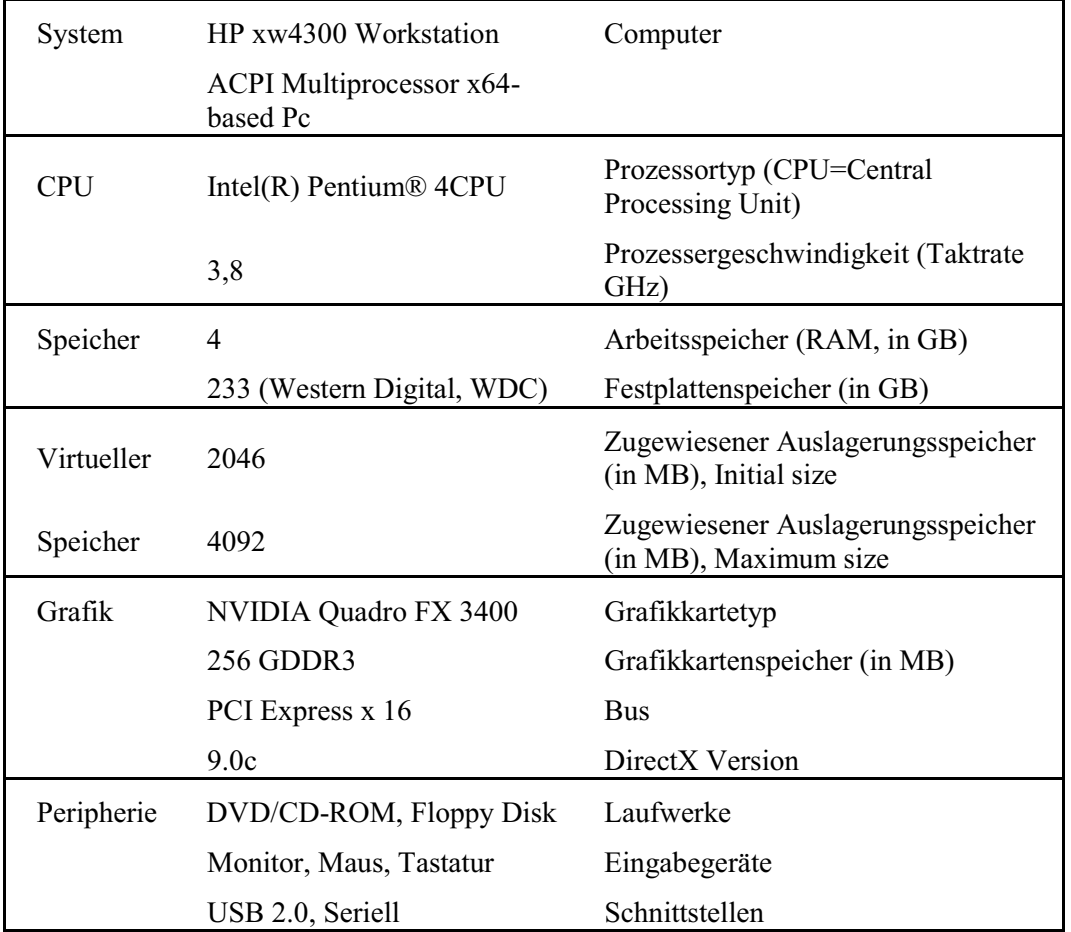

Tabelle 2.2 Hardware des Testcomputers

Als Betriebssystem wurde Microsoft Windows XP Professional in einer 64bit Version 2003 mit Service Pack 1 genutzt. Alle Testdaten vor und nach der Prozessierung wurden auf diesem PC verarbeitet und gespeichert.

### **2.9 Prozessierung der Testdaten**

Die Prozessierung der Testdaten wurde mit jedem Software-Produkt auf dem Test-Computer durchgeführt. In der Tabelle 2.3 werden die untersuchten Software-Produkte mit den Herstellerfirmen gezeigt.

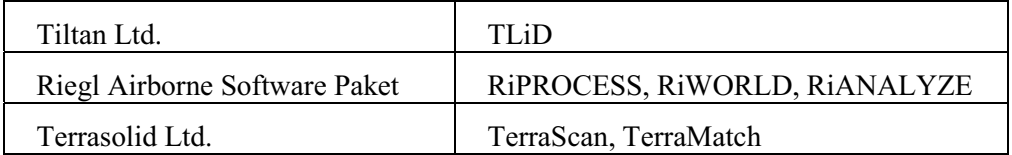

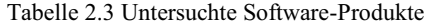

Die Prozessierung der Testdaten wurde im Voraus mehrmalig durchgeführt, um bei der Softwarequalitätsanalyse eine normal Verarbeitung der Daten zu simulieren.

### **2.9.1 Microsoft Management Console (MMC)**

In dieser Diplomarbeit wurden neben den zu untersuchenden ALS-Auswerteprogrammen weitere Softwareprogramme benutzt. Im Folgenden werden diese Softwareprogramme und deren Verwendung für die Softwareanalyse beschrieben.

Der Softwarehersteller Microsoft Corporation stellt als festen Bestandteil eines Windows Betriebssystem (ab Windows 2000) die Komponente Microsoft Management Console (kurz MMC) zur Verfügung. Der folgende Ausschnitt aus dem Benutzerhandbuch der MMC beschreibt kurz deren Haupteigenschaften und -verwendungszweck.

"Mithilfe von der Microsoft Management Console (MMC) können Sie Verwaltungsprogramme (die als MMC-Konsolen bezeichnet werden) zum Verwalten der Hardware, Software und der Netzwerkkomponenten des Windows-Systems erstellen, speichern und öffnen. MMC kann unter den Betriebssystemen Windows 9x und Windows NT ausgeführt werden.

MMC führt keine administrativen Funktionen aus, doch sind Tools in die Konsole eingebunden, die diese Funktionen übernehmen. Der wichtigste Typ von Tool, das Sie zu einer Konsole hinzufügen können, wird als Snap-In bezeichnet. Weitere Elemente, die Sie hinzufügen können, sind u. a. ActiveX-Steuerelemente, Ordner, Taskpad-Ansichten und Tasks.

Sie können MMC in zwei Hauptmodi verwenden: im *Benutzermodus*, um vorhandene MMC-Konsolen für die Verwaltung eines Systems zu verwenden, oder im *Autorenmodus*, in dem Sie neue Konsolen erstellen oder vorhandene MMC-Konsolen ändern. Weitere Informationen zu den Unterschieden zwischen

dem Benutzer- und dem Autorenmodus finden Sie unter Konsolenzugriffsoptionen."[…] (Hilfethemen zur Microsoft Management Console)

Die MMC ist von ihrem Aufbau her an den bekannten Microsoft Windows Explorer angelehnt. Daher gibt es auch hier ein zweigeteiltes Fenster, in dem die linke Seite die Konsolenstruktur und die rechte Seite alle Details (z.B. Grafiken, Diagramme, Tabellen, usw.) darstellt. Unter Benutzung des MMC im Autorenmodus<sup>19</sup> können neue Konsolen erzeugt und mit Snap-Ins versehen werden. Ein Snap-In ist die Grundkomponente der MMC-Konsole und eine spezielles Programm mit Funktionen zur Überwachung von Systemen (Systemmonitor) und Aufzeichnung von Messwerten in Protokolle (Leistungsprotokolle). Die folgende **Abb. 2.3** zeigt eine angelegte MMC-Konsole (SW\_TEST\_REIHEN) mit dem Snap-In *Performance Logs und Alerts* für die Überwachung der Nutzung von Betriebssystemressourcen (z.B. Speicher). Unter *Counter Logs* sind alle festgelegten bzw. eingerichteten Leistungsprotokollen (Logs) mit Angaben zur Formatierung (z.B. Textdatei) und den Speicherort enthalten. Durch ein Leistungsprotokoll können bestimmte Objekte und Indikatore überwacht werden. Ein Objekt kann einen Physikalische Datenträger (z.B. Festplatte) oder ein einzelnes Programm (Prozess) sein, das sich in Indikatoren (Leistungsindikator) und Instanzen unterteilt. Bei der Überwachung eines Programms kann der Arbeitsspeicherverbrauch (in Bytes) oder die prozentuale Prozessornutzung (CPU-Zeit in Prozent) ein Leistungsindikator (Indikatorwert) für das Programm darstellen. Jedes Protokoll kann automatisch über eine Zeitplanung oder manuell gestartet und beendet werden. Die Messung und Aufzeichnung der Indikatorenwerte ist zeitlich getaktet. Der Zeitabstand zwischen jeder Messung kann individuell für ein Leistungsprotokoll festgelegt werden (z.B. jede Sekunde eine Messung).

<sup>19</sup> Ist ein uneingeschränkter Zugriffmodi für die Snap-In-Konsole (Zugriff auf alle Optionen). Der Benutzermodus ist im Gegensatz dazu auf unterschiedlichen Arten beschränkt.

| <b>THE SW_TEST_REIHEN</b>                                                                       |                                                                                                    |                                                 |                                                                                                    |                                                                                                    |
|-------------------------------------------------------------------------------------------------|----------------------------------------------------------------------------------------------------|-------------------------------------------------|----------------------------------------------------------------------------------------------------|----------------------------------------------------------------------------------------------------|
| Favorites Window Help<br>File<br>Action<br>View                                                 |                                                                                                    |                                                 |                                                                                                    |                                                                                                    |
| 0 B 2 H D<br>白田<br>▶ ■                                                                          |                                                                                                    |                                                 |                                                                                                    |                                                                                                    |
| The Console Root\Performance Logs and Alerts\Counter Logs<br>$ -  \Box  \times$                 |                                                                                                    |                                                 |                                                                                                    |                                                                                                    |
| Console Root<br>Performance Logs and Alerts<br>Counter Logs<br>Ŵ<br><b>Trace Logs</b><br>Alerts | Name<br><b>RiWorld</b><br><b>STLID</b><br>Terrasolid MicroStation<br><b>RISERVER</b><br><b>RiAnalyze</b><br><b>RiProcess</b><br>System Overview | <b>Comment</b><br>This sample log provides an o | Log File Type<br>Text File (Tab delimited)<br>Text File (Comma delimited)<br>Text File (Comma delimited)<br>Text File (Comma delimited)<br><b>Binary Circular File</b><br><b>Text File (Comma delimited)</b><br><b>Binary File</b> | Log File Name<br>D:\01 Projekte\01 Projekt Donaustauf\08 MMC LOGS\pre<br>D:\01_Projekte\01_Projekt_Donaustauf\08_MMC_LOGS\pre<br>D:\01_Projekte\01_Projekt_Donaustauf\08_MMC_LOGS\pre<br>D:\01_Projekte\01_Projekt_Donaustauf\08_MMC_LOGS\pre<br>D:\01_Projekte\01_Projekt_Donaustauf\08_MMC_LOGS\pre<br>D:\01_Projekte\01_Projekt_Donaustauf\08_MMC_LOGS\pre<br>C: \PerfLogs\System_Overview.blg |
|                                                                                                 | $\leq$                                                                                                    |                                                 | <b>TIBE</b>                                                                                                    | →                                                                                                    |

**Abb. 2.3** MMC Konsole mit dem Snap-In Performance Logs and Alerts

#### *Verwendung der MMC bei der Softwareanalyse*

In dieser Diplomarbeit wurde unter dem Betriebssystem Microsoft Windows XP Professional +64 Edition die Microsoft Management Console 3.0 in der Version 5.1 verwendet.

Die unterschiedlichen Software-Pakete werden im Zuge der Analyse auf Effizienz und Leistung geprüft. Gemäß der DIN ISO 9126 ist die Effizienz, "das Verhältnis zwischen dem Leistungsniveau der Software und dem Umfang der eingesetzten Betriebsmittel unter festgelegten Bedingungen" [Ba 98]. Somit ist die Effizienz ein Verhältnis zwischen Nutzen und Aufwand. Im Einzelnen wird dabei das Zeit- und Verbrauchsverhalten über Verarbeitungszeiten und Speicherauslastungen gemessen. Für diese Messung wurde das Snap-In *Performance Logs and Alerts*  (Leistungsprotokolle und Warnungen) mit einem Leistungsprotokoll für jede einzelne Software oder jedes einzelne Softwaremodul verwendet (z.B. *TLiD* in **Abb. 2.3**). Als Indikator für den genutzter Arbeitsspeicher des Programms wurden *private Bytes* gemessen und zusammen mit Zeitwerten in einer Protokolldatei aufgezeichnet. Alle Werte wurden in einem Zeitabstand von einer Sekunde aufgezeichnet. Alle Protokolldateien (Logdateien) wurden als CSV-Dateien (durch Kommas getrennte Werte) für die spätere Auswertung in Microsoft Excel abgespeichert (s. **Abb. 2.4**, linker Markierung = Zeit pro Sekunden, rechter Markierung = Speicherwert)

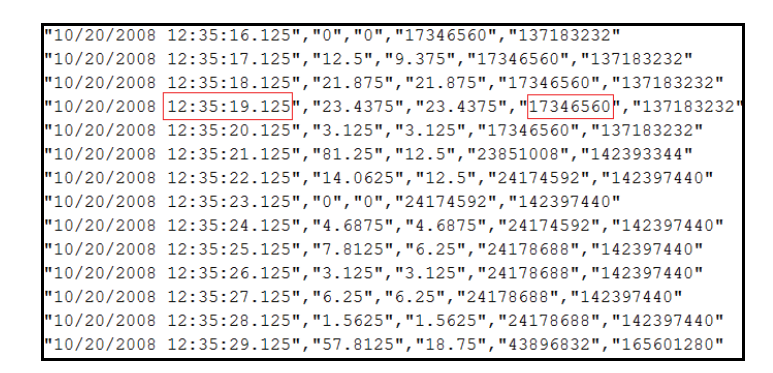

**Abb. 2.4** Beispiel einer Logdatei

Zusätzlich sind die Prozessorzeit<sup>20</sup>, Benutzerzeit<sup>21</sup> und der virtuelle Speicher<sup>22</sup> für weitere mögliche Analyse aufgezeichnet worden. Diese werden aufgrund der festgelegten Bewertungskriterien in dieser Diplomarbeit nicht berücksichtigt. In folgender **Abb. 2.5** ist die Konfiguration eines Leistungsprotokolls u.a. mit der Festlegung des Objektes und den Indikatoren und des Zeitintervalls für jede Messung aufgezeigt. Die markierte Zeile "\\ PCALS \ Process(ustation) \ Virtual Bytes" bedeutet im Einzelnen "II Ort der Messung (Computer) I Objekt der Messung (Prozessname) \ Leistungsindikator".

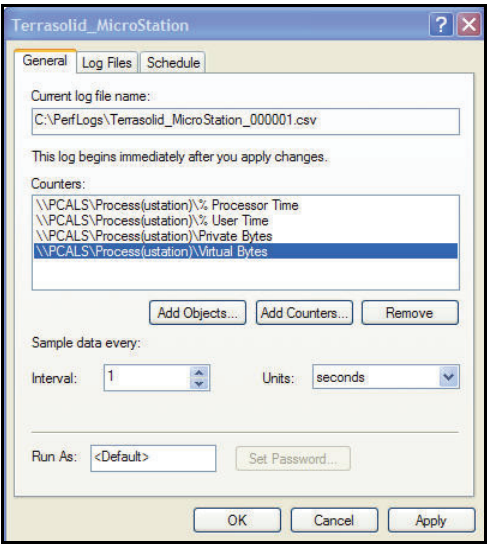

**Abb. 2.5** Einstellungen eines Leistungsprotokolls

<sup>20</sup> Prozessorzeit ist der Prozentanteil der verstrichenen Zeit, in der alle Threads eines Prozesses den Prozessor verwendet haben, um Anweisungen auszuführen (aus Handbuch zur MMC)

<sup>&</sup>lt;sup>21</sup> Benutzerzeit ist der Prozentanteil der verstrichenen Zeit für Prozessthreads, die im Benutzermodus ausgeführt werden. (aus dem Handbuch zur MMC)

<sup>&</sup>lt;sup>22</sup> Virtuelle Bytes(max) ist die maximale Größe in Bytes des virtuellen Adressraumes, den ein Prozess verwendet hat. (aus Handbuch zur MMC)

Alle durchgeführten Zeit- und Speichermessungen wurden manuell gestartet und nach einem Bearbeitungsschritt (Datenverarbeitungsschritt) manuell beendet.

### **2.9.2 Das Mousometer**

Das heute am meisten beanspruchte Eingabegerät für PCs ist die Maus. Für die Bestimmung des Aufwands jeglicher Arbeiten mit der Maus stellt Sven Bader auf seiner Internetseite<sup>23</sup> eine freie Software Namens *Mousometer* (s. Abb. 2.6) zur Verfügung. Mit ihr können neben einigen anderen Parametern (wie z.B. Höchstgeschwindigkeit & Strecke des Maus-Zeigers) die Anzahl der Mausklicks bestimmt werden. Dabei werden alle Klicks der einzelnen Tasten (Linke, Rechte und Mittlere Maustaste) gemessen (gezählt) und die Summe aller Klicks unter der Messgröße "Alle Mausklicks" berechnet (s. **Abb. 2.7**). Zusätzlich dazu wird eine genaue Angabe über den Start der Aufzeichnung mit Datum (DD.MM.JJJJ) und Uhrzeit (HH:MM) ausgegeben. Alle gemessenen Daten können in einer INI-Datei<sup>24</sup> vom Programm aufgezeichnet werden (s. Abb. 2.8).

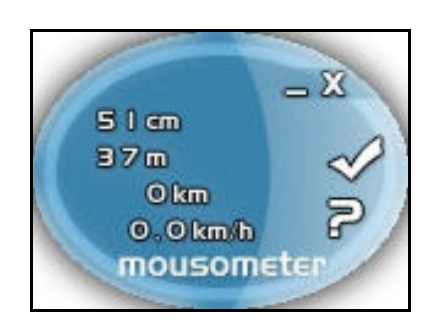

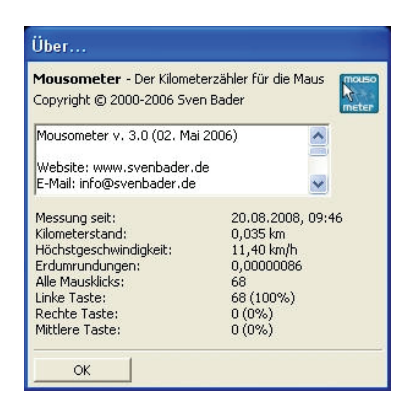

**Abb. 2.6** Mousometer GUI<sup>25</sup> **Abb. 2.7** Mousometer Messgrößen

<sup>&</sup>lt;sup>23</sup> Internetseite von Sven Bader - Design und Software URL: http://www.svenbader.de, Das Mousometer ist direkter unter der URL: http://www.svenbader.de/software\_download\_mousometer mausometer.htm zu finden. Mousometer v. 3.0 (vom 02. Mai 2006) ist die derzeit aktuellste Version und ist im Zuge dieser Diplomarbeit ein Bestandteil der Software-Analysen.

<sup>&</sup>lt;sup>24</sup> Initialisierungsdateien, kurz INI-Dateien, sind Text-Dateien die z.B. unter Windows zum Ablegen von Programmeinstellung (z.B. Position des Programmfensters) benutzt werden. Beim erneuten Aufrufen eines Programms wird die Programmeinstellung eingelesen, um den Zustand vor dem letzten Schließen wieder einzunehmen.

<sup>25</sup> enthält Informationen zur Stecken und Geschwindigkeit und ein Minimierungs-, Schließ-, Einstellungs- und Hilfebutton

```
1 [Software\Mousometer]
 2 \text{ini}=13 absolute=4312
 4 \text{ clicks1=102}5 clicks2=1
 6 clicks3=07 topspeed=11.4
 8 monitor=17.0
 9 mini=010 date=20.08.2008, 09:46
11 choice=4
12 alpha=4
13 visibility=1
14 tooltips=115 first=1
16 winleft=56117 wintop=417
18 autostart=0
19 tray=120
```
**Abb. 2.8** Beispiel einer INI-Datei*<sup>26</sup>*

#### *Verwendung des Mousometers bei der Softwareanalyse*

Damit jede einzelne Messung richtig durchgeführt wird und in der INI-Datei protokolliert werden kann, wird die Messung nach einigen bestimmten Regeln durchgeführt. Die Vorgehensweise wird im Folgenden beschrieben.

Zu Beginn muss darauf geachtet werden, dass alle Mausbewegungen direkt nach dem Start des Programms gemessen werden. Damit das "*Mousometer*" die INI-Datei mit den Messwerten anlegt und keine Messdaten verloren gehen, muss nach dem Programmstart die Option "Daten und Einstellungen in INI-Datei speichern" in den Einstellungen (s. **Abb. 2.9**) aktiviert werden. Dieser Schritt hat zu Folge, dass Mausbewegungen gemessen werden, die nicht zur eigentlichen Analyse gehören. Da bei der Software-Analyse mit dem "*Mousometer*" nur Klicks gemessen werden sollen, werden alle Klicks, die zu dieser Einstellung dienen, aus der Messung rausgerechnet. In der Regel bedarf der Schritt vom Starten des Programms bis zur Bestätigung der Einstellung genau drei Klicks.

 $26$  In Zeile 4 – 6 werden die Mausklicks der einzelnen Tasten gezählt (clicks1=Linke, clicks2=Rechte, clicks3=Mittlere) und die Summe aller Mausklicks wird daraus berechnet.

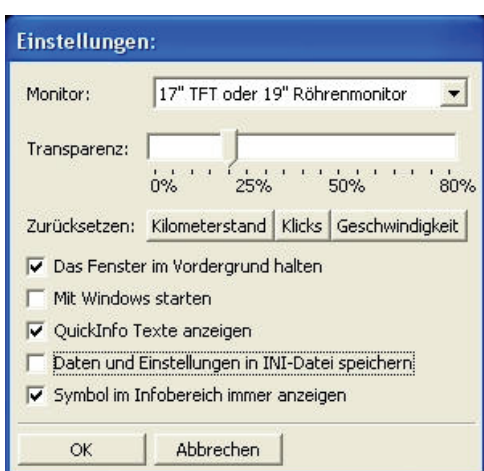

**Abb. 2.9** Mousometer Einstellung

Des Weiteren kommt es auch am Ende einer Software-Analyse zu einer Überbestimmung von Maus-Klicks. Der Grund dafür liegt beim *Mousometer* selbst. Das Programm legt erst nach der Beendigung der Messung bzw. nach dem Schließen des *Mousometer* die INI-Datei des letzten Standes der Messung an. Da es aber immer im Vordergrund aller anderen derzeit laufenden Programme liegt, muss für diesen Schritt ein Klick von der Messung abgezogen werden (Anklicken des Schließsymbols in der Mousometer GUI).

Das *Mousometer* legt die INI-Datei in dem Verzeichnis ab in dem sich die Ausführungsdatei (z.B. C:\Mousometer\mousometer.exe) befindet. Um exakte Messwerte und eine strikte Trennung zwischen den Messungen zu erhalten, muss vor jeder neuen Software-Analyse die bereits erstellte INI-Datei aus der vorherigen Messung an einem anderen Speicherort gesichert werden. Anschließend wird die im Arbeitsverzeichnis des *Mousometer* abgelegte INI-Datei gelöscht, da die Werte aller Mausklicks überschrieben bzw. die neuen Messwerte auf die vorherigen Messwerte addiert werden. Im Gegensatz dazu werden die Angaben über das Datum und die Uhrzeit vom ersten Starten des *Mousometer* verwendet und verändern sich daher nicht. Zusammenfassend werden von der Messung der Mausklicks während einer Software-Analyse im Normalfall 4 Mausklicks abgezogen, sofern keine, von der o.g. Vorgehensweise, abweichenden Arbeitsschritte nach dem Aufrufen des *Mousometer* gemacht werden. Tritt dieser Fall trotzdem ein, müssen die weiteren angefallenen Mausklicks in der Messung berücksichtigt werden.

#### **2.9.3 Weitere verwendete Software**

Für die Zusammenstellung und Auswertung der Messergebnisse, die Erzeugung von tabellarischen Übersichten und die Erstellung von Diagrammen wurden Microsoft Excel und Visual Paradigm für UML in der Version 5.0 von Apache Software Foundation benutzt.

## **3 Vorstellung der ALS-Softwarepakete**

In diesem Kapitel werden alle getesteten und analysierten Software-Produkte einzeln vorgestellt. Angefangen mit der Software-Philosophien bis hin zur konkreten Beschreibung der Software.

## **3.1 Software - Philosophien**

Um eine Übersicht über alle untersuchten Software-Lösungen zu geben, werden in diesem Kapitel die Philosophien der einzelnen Software-Produkte vorgestellt. Dabei wird gezeigt, aus welchem Denkansatz heraus die einzelne Software-Lösung entwickelt wurde und welche Strategie (Leitgedanke) bei der ALS-Datenprozessierung vom Softwarehersteller mit seinem Software-Produkt verfolgt wird.

## **3.1.1 Tiltan Systems Engineering Ltd. - TLiD**

Die israelische Firma Tiltan Systems Engineering Ltd. <sup>27</sup> ist seit ca. 15 Jahren in den Bereichen der Bildergenerierung für Geländesimulationen (z.B. Stadt) und aktiven Trainingssimulationen (z.B. für Flugzeug, Schifffahrt) tätig und entwickelte für diese Zwecke Software wie *TView 3D Image Generator* und *Visual Data Base Generation Tool*. Für die Unterstützung der schnellen Erstellung von visuellen Daten, begann Tiltan mit der Entwicklung von LIDAR Prozessierungsalgorithmen. Dabei wurde die Aufbereitung der Daten so weit automatisiert, sodass ein normaler Benutzer (non-expert user) die LIDAR Datenprozessierung mit Leichtigkeit durchführen kann. Diese letzte Entwicklung von Tiltan komprimiert sich in dem Software-Produkt *TLiD*. Die Entwicklung von *TLiD* folgt drei grundlegenden Richtlinien:

- 1. Der Benutzer von LIDAR Daten nimmt die Daten vom Tag (ausgewählte Region), lädt diese auf die Festplatte seines PCs, startet *TLiD* und die Daten werden mit minimalen Engriffen durch den Benutzer automatisch prozessiert
- 2. Minimierung der Benutzerschulung und Maximierung der automatischen Operationen, während parallel die Genauigkeit über die Software gesichert wird

<sup>27</sup> Tiltan Systems Engineering Ltd., URL: http://www.tiltan-se.co.il
3. Reduzierung der LIDAR Datenprozessierung auf Tage gegenüber des üblichen Zeitaufwandes

*TLiD* ist eine Software-Lösung für die schnelle und einfache Aufbereitung von ALS-Daten. Im Grundlegenden, transformiert *TLiD* georeferenzierte ALS-Daten in einzelne Schichten (Layer) eines definierten geografischen Informations-Systems (GIS). Das Ergebnis können beispielsweise ein DHM (DEM), ein DOM (DSM), Gebäude-Vektoren, Baumlisten und klassifizierte Punktewolken sein. Diese Daten können zu einer Echtzeit (real time) 3D-Präsentation verarbeitet oder in verschiedene Formaten exportiert werden.

Der Leitgedanke von Tiltan's *TLiD* lautet: "*TLiD* spart dir Zeit und Geld ("engl. *TLiD* save you time and money")<sup>28</sup> [Ti 08]

## **3.1.2 Riegl LMS GmbH – Airborne Software Paket**

Die österreichische Firma Riegl Laser Measurement Systems GmbH <sup>29</sup> (Riegl LMS oder Riegl) erforscht, entwickelt, produziert und vertreibt seit 30 Jahren Entfernungsmesser, Distanzmessgeräte und Laser Scanner für 3D-Vermessungen. Zu der Produktpalette gehören u.a. der terrestrische Laser Scanner *Riegl LMS Z420i*, der Airborne Laser Scanner *Riegl LMS-Q560* und das Datenaufzeichnungsgeräte *Riegl Data Recorder DR560* und spezielle Softwarelösungen für den jeweiligen Bereich der 3D-Vermessung. Das Kernziel von RIEGL ist die Entwicklung und Fertigung der bestgeeigneten Laser Sensoren für den jeweiligen Zweck (d.h. perfekte Erfüllung der Messaufgabe und vollste Zufriedenheit des Anwenders). In diesem Sinne fügt Riegl LMS für die Realisierung anwenderorientierter Lösungen, beispielsweise Komponenten zu einem luftgestützten Laser Scanner System hinzu. Dabei bietet Riegl LMS neben der technischen Umsetzung auch mehrere Softwarelösungen speziell für die ALS-Datenaufnahme und Datenprozessierung an. Dazu gehören das *RiACQUIRE* als Systemkontroll- und online Datenvisualisierungssoftware und das Riegl LMS Airborne Software Paket für die Datenprozessierung. Dieses Paket besteht aus den Software-Modulen *RiPROCESS, RiANALYZE* und *RiWORLD*. Jedes für sich erfüllt eine bestimmte Aufgabe in der Prozessierung von ALS-Daten. Um den Benutzer eine problemlose und überschaubare Verarbeitung von großen Datenmengen zu ermöglichen, sind bestimmte Softwaremodule über ein Hauptprogramm steuerbar. Die einzelnen Aufgaben der Module liegen bei der Full Waveform Analyse (3D-Informationen aus digitalisierten Echosignalen ermitteln), der Kombinierung der rohen Scan-Daten

 $\overline{a}$ 

<sup>28</sup> Web-Quelle: http://www.tiltan-se.co.il, dort zu finden unter Products\*TLiD* - LiDAR Data Processing\

<sup>&</sup>lt;sup>29</sup> RIEGL Laser Measurement Systems GmbH, Riedenburgstrasse 48, A-3580 Horn, Österreich, http://www.riegl.com

mit den GPS/IMU-Daten, der Georeferenzierung, der Streifenanpassung und Systemkalibrierung.

Der Leitgedanke des Riegl LMS Airborne Software Pakets lautet: "Das Software-Paket ist für die Verwaltung, Verarbeitung, Analysierung und Visualisierung von Daten vorgesehen, die über ein luftgestütztes Laserscanning System (Airborne Laser Scanning System mit RIEGL Airborne Laser Scannern) gewonnen wurden." 30

## **3.1.3 Terrasolid – Softwaremodule für die Verarbeitung von Laserscanpunkten**

Der finnische Software-Hersteller Terrasolid Ltd.<sup>31</sup> entwickelt Softwaremodule für die Verarbeitung von Laserscanpunkten und ist mit seinem Modul *TerraScan* weltweiter Standard im Bereich des Airborne und Mobile Laserscanning. Des Weiteren hat Terrasolid das Modul *TerraPhoto* für die Erstellung von Orthofotos und die Kombinierung dieser mit Laserscandaten entwickelt, darüber hinaus auch das Modul *TerraMatch* für die Systemkalibrierung bei Trajektorien und Laserscandaten. Terrasolid verfolgt die Philosophie, seine Produkte fortlaufend weiter zu entwickeln oder zu optimieren. Das soll dem Benutzer eine hohe Produktivität mit den besten Ergebnissen sichern.

Der Leitgedanke der Terrasolid Softwaremodule für die Verarbeitung von Laserscanpunkten lautet daher: "Es ist eine Software-Lösung für die Verarbeitung von Laserscanpunkten, deren optimierte Routinen für optimale Leistungen sorgen kann."

 $\overline{a}$ 

<sup>&</sup>lt;sup>30</sup> Quelle: Handbuch zu Riegl LMS RiProcess(2007), Kapitel 2.1 Introduction

<sup>31</sup> URL://www.terrasolid.fi

## **3.2 Softwarebeschreibungen**

In diesem Kapitel werden alle Software-Produkte im Einzelnen beschrieben. Dabei wird auf die Voraussetzungen an die Hardware und Software, die Softwarekomponenten, die Hauptfunktionalitäten, den grundlegenden Arbeitsund Verarbeitungsablauf, die Benutzeroberfläche, die Projektdatei und die Ordnerstruktur eingegangen.

## **3.2.1 TLiD**

Die folgende Softwarebeschreibung bezieht sich auf die *TLiD* Version 2.0 (erschienen am 01.10.2008) von Tiltan Systems Engineering Ltd..

## **3.2.1.1 Voraussetzungen (Requirements)**

*TLiD* benötigt laut Tiltan Systems Engineering Ltd. folgende minimale Hardwareund Softwarevoraussetzungen:

- CPU: Pentium 4
- Arbeitspeicher: 1 Gigabyte
- Festplattenspeicher: 150 MB für die Installation
- weiteren Festplattenspeicher für die Projektdateien
- Betriebssystem: Microsoft Windows Win 2000, XP, oder Vista (auch für 64bit Betriebssysteme ausgelegt)
- DirectX Version 9 und höher

## **3.2.1.2 Softwarekomponenten (Structure)**

*TLiD* ist eine allein stehende (engl. standalone) Software und besteht nur aus dem Hauptprogramm *TLiD* und dem *TLiD3DViewer*. Dieser wird ausschließlich für die Visualisierung von 3D-Modellen benutzt, die über das Hauptprogramm erstellten wurden.

## **3.2.1.3 Hauptfunktionalitäten (Features)**

*TliDs* Hauptfunktionalitäten sind in der folgenden Aufzählung aufgelistet:

- Automatische Prozessierung von LIDAR-Daten (Airborne Laserscandaten)
- Automatische Extraktion von Digitalen Höhenmodelle und Digitalen Oberflächenmodellen (in *TLiD* werden die englischen Begriffe DEM und DSM benutzt)
- Automatische Extraktion bzw. Klassifizierung von Objekten (Gebäude, Bäume)
- Automatische Rekonstruktion von 3D-Szenen (z.B. 3D Stadtmodell)
- Grafische Darstellung der Punktedichte
- Einfache und intuitive Qualitätssicherung (in *TLiD* QA mode genannt)
- Importformate: LAS- und ASCII-Formate (LAS ist ein LIDAR Standardformat für Punktdaten mit einer Klassifizierung)
- Export von prozessierten Daten in viele Standardformate (z.B. GeoTIFF, DXF, CSV)
- Keine Beschränkung bei der Größe der Importdateien
- Schnelle parallel laufende Prozessierung (1-4 Kernels)
- Hoch optimiertes 3D-Modell für Echtzeit-Anwendungen
- 3D Viewer für Präsentation

#### **3.2.1.4 Grundlegender Arbeits- und Verarbeitungsablauf (Workflow)**

Der folgende Arbeitsablauf für die Prozessierung von ALS-Daten durch *TLiD* wird vom Hersteller Tiltan Systems Engineering Ltd. empfohlen.

- 1. ALS-Daten (georeferenzierte Punktewolke) importieren
- 2. Generierung einer Karte mit Punktdichten (engl. density map)
- 3. Projekteigenschaften festlegen (=Parameter für die Prozessierung)
- 4. Prozessierung der Daten

 $\overline{a}$ 

- 5. Qualitätssicherung durchführen
- 6. Neue Prozessierung der Daten oder Neuer Export von Vektordaten
- 7. Export in zusätzliche Formate

In der folgenden **Abb. 3.1** werden die einzelnen Verarbeitungsschritte der *TLiD* Software in einem Blockdiagramm gezeigt. Im ersten Schritt werden die importierten ALS-Daten in eine *TLiD* Format ungewandelt und in eine ausgewähltes Koordinatensystem konvertiert (in der Abbildung unter *LIDAR Georef. Point* und *Data in*). Des Weiteren kann eine farbige Karte zur Kontrolle der Punktedichte erzeugt und zur Dokumentation gespeichert werden. Die gesamten Daten werden vor jeder Prozessierung in gleiche große Blocksegmente unterteilt. Danach berechnet *TLiD* blockweise die Geländefläche und trennt die Punktdaten in Oberflächenobjekte (z.B. Häuser) und Bodenpunkte (in der Abbildung *Surface objects* und *earth points*). Aufgrund dieser Unterteilung (in Boden- und Nicht-Bodenpunkte) können im nächsten Schritt Bäume und Dachflächen berechnet werden. Dabei arbeitet *TLiD* mit einem Schichtsystem, indem alle Punkte oder Objekte einer Klasse in einer Schicht (in GIS-Layer $32$ ) liegen. So können einzelne Berechnungsergebnisse (z.B. alle Bodenpunkte) separat visualisiert und exportiert werden (z.B. als DGM).

 $32$  GIS = Geoinformationssystem, Layer = Schicht oder Ebene präsentiert eine Eigenschaft eines Systems, z.B. Strassen einer Landkarte

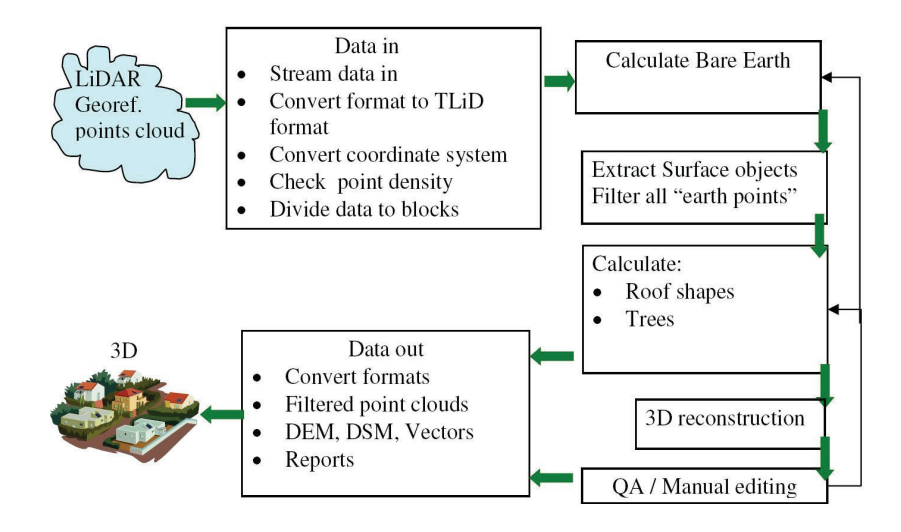

**Abb. 3.1** TLiD Ablauf einer Prozessierung (Tiltan Ltd.)

Aus den berechneten und geschichteten Daten kann eine automatische 3D-Rekonstruktionen mit texturierten Häusern in Vektorgrafik und dreidimensionale Baummodellen erstellt und als 3D-Modell exportiert werden (**Abb. 1.10** Kapitel 1 Grundlagen). Nachdem die vollautomatische Prozessierung abgeschlossen ist, kann in der 3D-Ansicht von *TLiD* eine manuelle Editierung der Klassifizierung durchgeführt werden. Dazu ist ein Wechsel in den Qualitätssicherungsmodus nötig (in *TLiD* QA mode oder Quality Assurance Mode genannt). Zusammen mit der Profilansicht (engl. Cross section) kann direkt in der Punktewolke editiert und umklassifiziert werden.

#### **3.2.1.5 Benutzeroberfläche (GUI)**

Die Benutzeroberfläche von *TLiD* ist in fünf Funktionsfenster (Windows) unterteilt. Die Menüleiste mit allen Optionen (*File, Edit, View, Process, Help*), die Werkzeugleiste (Befehlsbuttons) und der Anzeigebildschirm für die Visualisierung von Bearbeitungsdaten sind in dem Hauptfenster *TLiD Processor* (Main Window in **Abb. 3.2**) eingebettet.

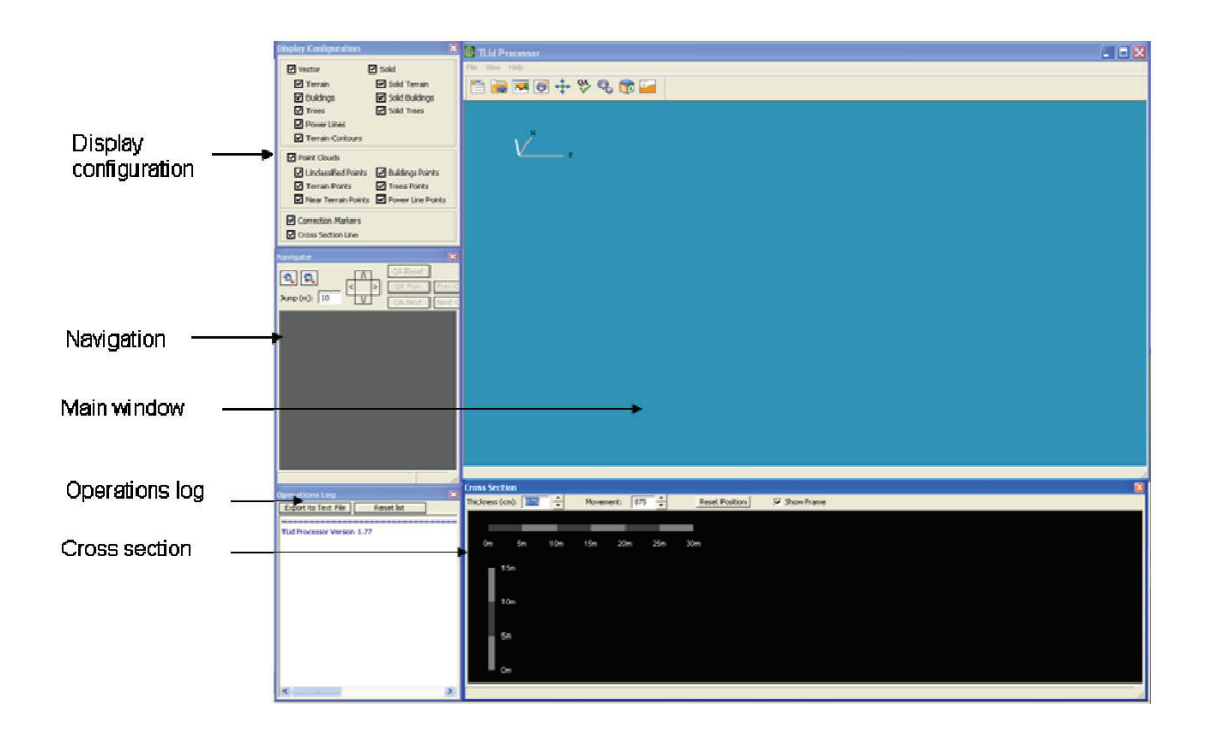

**Abb. 3.2** TLiD GUI

Das Funktionsfenster *Display Configuration* enthält die Steuerung für die Visualisierung im Hauptfenster. Hier können die Anzeigeoptionen der Vektor- und Punktewolkegrafiken über die Auswahl einzelner Elemente (z.B. Buildings, Trees) konfiguriert werden.

Das Fenster *Navigation* zeigt das gesamte Gebiet (geladene georeferenzierte Punktewolke) in einer eingefärbten Höhenkarte (Elevation Map). Der Teil des gesamten Gebietes der hier ausgewählt (über Rechteck- oder Blockselektion) ist, wird im Hauptfenster visualisiert. Weiterhin werden hier die Zoom- und Auswahleigenschaften der Selektion konfiguriert.

Im Fenster *Operations Log* werden Informationen über das Gebiet, die Punktedichte, die *TLiD* Aktionen und den Status angezeigt.

Das Fenster *Cross Section* stellt das Profil (durchgehende Linie) des Digitalen Höhen-Modells (engl. Digital Elevation Map) und alle ALS-Punkt innerhalb der ausgewählten Entfernung von der festgelegten Profillinie dar (**Abb. 3.3**). *TLiD* zeigt sowohl vertikale als auch horizontale (Top view) Profile an, bei beiden Möglichkeiten wird jeweils das Fenster Cross Section benutzt.

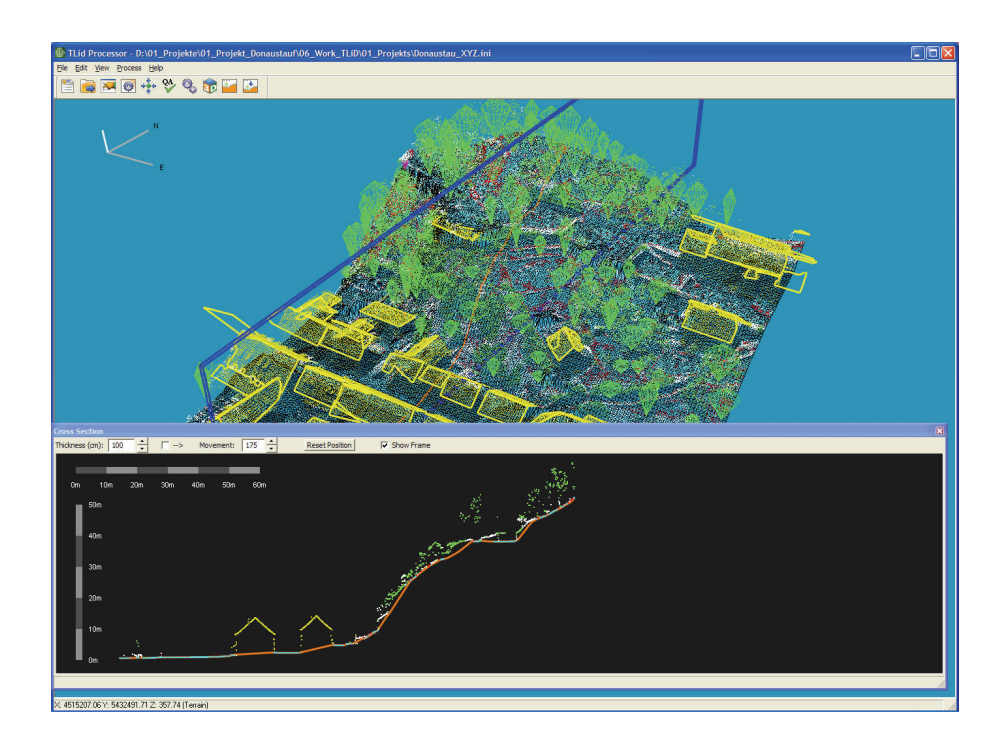

**Abb. 3.3** Cross Section (vertikal)

Die Verwaltung eines Projektes und die Einstellung aller damit zusammenhängende Parameter geschieht über die Dialogbox *Project Properties*  (s. **Abb. 3.4**). Unter der Registerkarte *Production Parameters* werden globale Einstellungen für das gesamte Projekt (General) und Einstellung für die Folgeprodukte (Orthofotos, DHM, DOM, Gebäuden, Bäumen, Stromleitungen) festgelegt. Für die Prozessierung sind vordefinierten Parameter vorgegeben, die aber individuell verändert werden können.

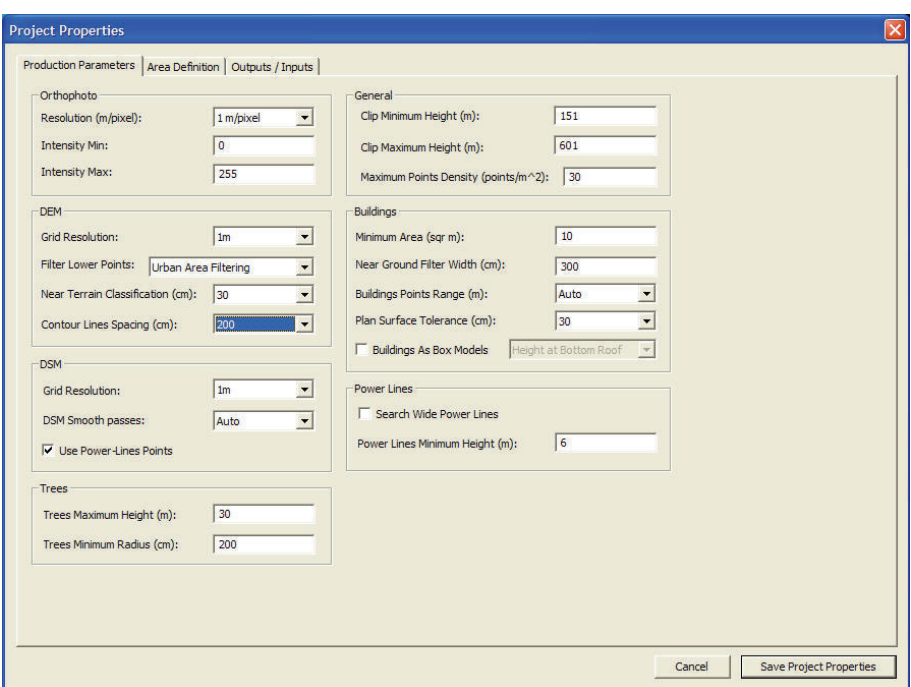

**Abb. 3.4** TLiD Produktionsparameter der Projekteigenschaften

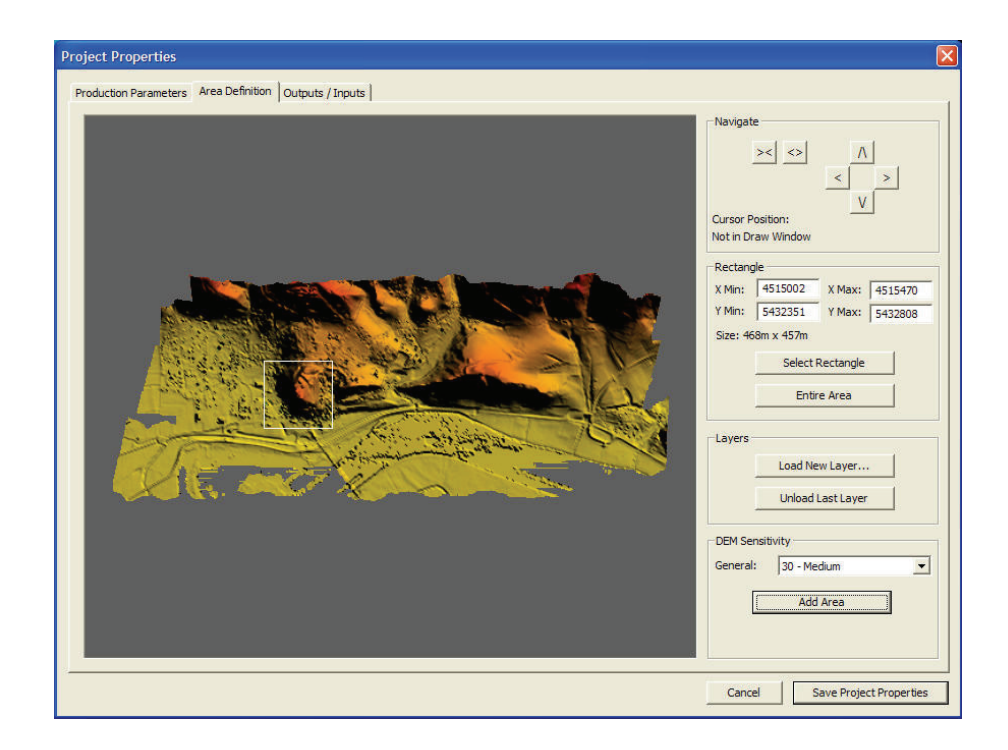

**Abb. 3.5** TLiD Area Definition

Die Registerkarte *Area Definition* (s. **Abb. 3.5**) beinhaltet die Festlegung des Prozessierungsgebietes (engl. ROI = Region of Interest) und die DHM Sensitivität (wie stark nähert sich das DHM den Geländepunkten an). Dazu wird eine eingefärbte Höhenkarte des gesamten Gebietes als Übersichts- und Auswahlkarte dargestellt. Die ROI kann das gesamte Gebiet sein oder über direkt angegebene Koordinaten (Min und Max von X, Y) oder über ein frei platziertes Rechteck in der eingefärbten Höhenkarte genau festgelegt werden. Dies gilt gleichermaßen für die Festlegung der DHM Sensitivität innerhalb der ROI, mit der Ausnahme, dass hier mehrere Gebiete verschiedener DHM Sensitivität definiert werden können. In der Registerkarte *Outputs/Inputs* (s. **Abb. 3.6**) werden die Exportformate aller Produkte der Prozessierung und der Name des Produkt-Ordners festgelegt. Als Hintergrundbild für das 3D-Modell kann an dieser Stelle ein Orthofoto importiert werden.

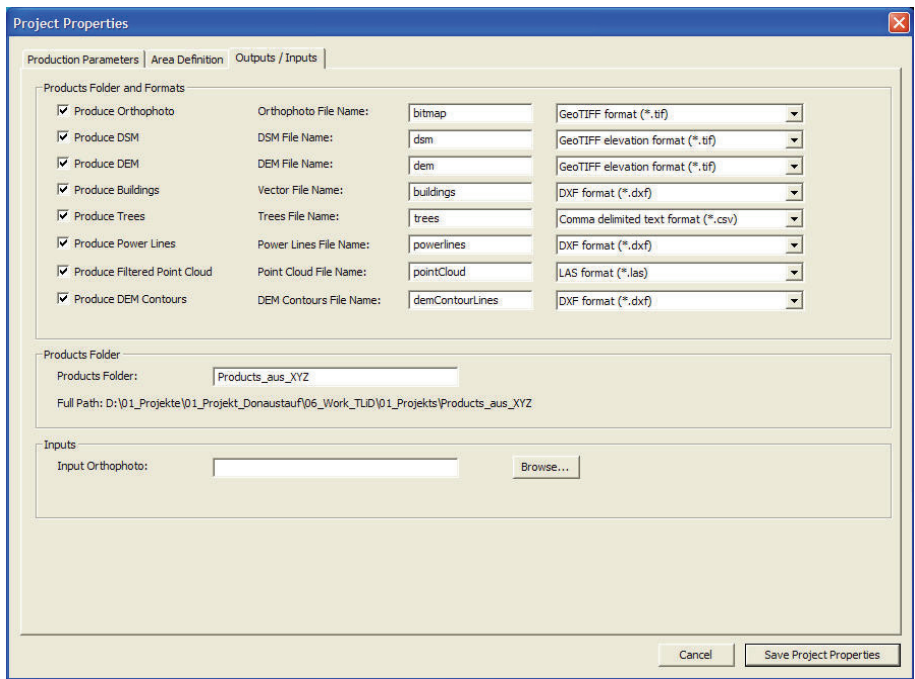

**Abb. 3.6** TLiD Outputs/Inputs

#### **3.2.1.6 Projektdatei und Ordnerstruktur**

*TLiD* arbeitet projektorientiert und legt für jedes Projekt am angegebenen Speicherort eine Projektdatei (INI-Datei), eine Korrektur-Listen-Datei (DAT-Datei) und selbstständig eine Ordnerstruktur an. Standardmäßig besteht diese aus den Ordnern *Products*, *RawData*, *TLiD3D* und *Export3D*. Im Ordner *Products* werden alle benutzerspezifischen Export-Produkte und Berichte gespeichert. Zusätzlich wird hier der Unterordner *PointClouds* angelegt. In ihm werden klassifizierte Punktewolken (Geländepunkte, Vegetationspunkte) in Form von Text-Dateien für jede Klasse einzeln abgelegt. Der Ordner *RawData* enthält alle in das *TLiD*-Format transformierten ALS-Rohdaten, als Grundlagen für alle Prozessierungen in *TLiD*. Die Ordner *TLiD3D* und *Export3D* sind ausschließlich als Speicherort der Generierungsdateien des 3D-Modells festgelegt.

## **3.2.2 Riegl Airborne Software Paket**

Die folgende Softwarebeschreibung bezieht sich auf *RiPROCESS* in der Version 1.2.0 vom 27.06.2008, auf *RiANALYZE* in der Version 4.1.2 vom 12.08.2008 und auf *RiWORLD* in der Version 4.1 erschienen am 27.06.2008.

## **3.2.2.1 Voraussetzungen (Requirements)**

Die folgenden Voraussetzungen an die Hardware und Software des PC-Systems beziehen sich nur auf das Softwaremodul *RiPROCESS*. Zu *RiANALYZE* und *RiWORLD* macht Riegl LMS keine weiteren Angaben.

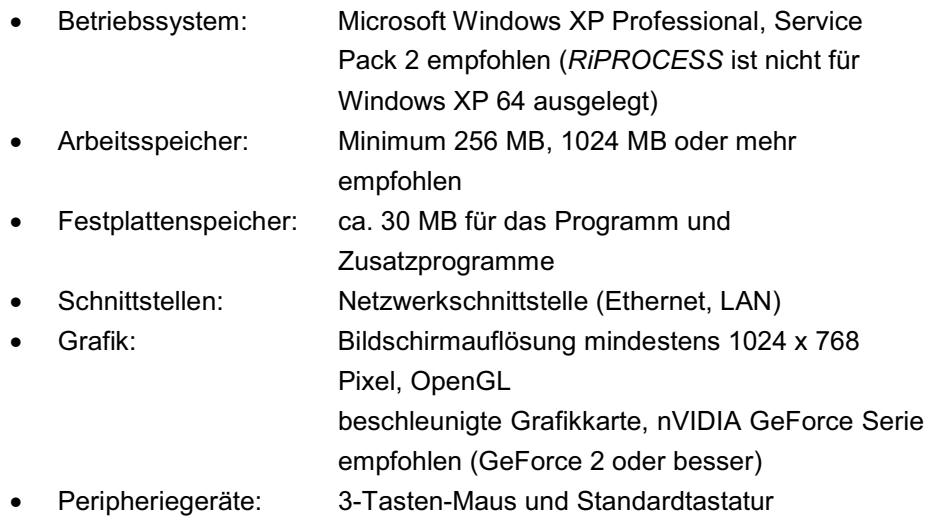

## **3.2.2.2 Softwarekomponenten (Structure)**

Das Riegl LMS Airborne Software Paket besteht hauptsächlich aus den drei Softwaremodulen *RiPROCESS*, *RiANALYZE 560* (dabei steht *560* für die Analyse von Daten die mit dem Riegl LMS Airborne Scanner Q-560 aufgezeichnet wurden) und *RiWORLD*. Die drei Module können jeweils einzeln, gemeinsam oder in individueller Kombination für die ALS-Datenprozessierung verwendet werden. Zu den Zusatzprogrammen gehören *POFImport*, *RiSERVER*, *SDFCopy* und *GeoSysManager.* Ergänzende Hilfsprogramme zu den Hauptprogrammen sind der *Riegl LMS License Manager* und *LicenseServer* als Lizenzprogramme.

#### **3.2.2.3 Hauptfunktionalitäten (Features)**

#### *RiPROCESS*

*RiPROCESS* ist das Hauptprogramm, mit dem der Anwender des Riegl LMS Airborne Software Pakets alle aufgenommen ALS-Daten verwaltet, prozessiert, analysiert und visualisiert. Im Einzelnen deckt *RiPROCESS* folgende vier Aufgabebereiche ab.

- 1. Benutzerschnittstelle zur Organisation, Verarbeitung und Archivierung von zusammenhängenden Daten für ein einzelnes Projekt
- 2. Visualisierung der Daten in verschieden Maßstäben, großer Maßstab für gerasterte Daten, kleiner Maßstab für eine Punktewolke in 3D (u.a. zur visuellen Genauigkeitsprüfung)
- 3. Systemkalibrierung und/oder Scandatenverbesserung über **Streifenanpassung**
- 4. Schnittstelle zu weiterführender Prozessierung über den Export der Daten mit vielfältig unterstützen Datenformaten

## *RiANALYZE*

*RiANALYZE* bereitet die Laserscanrohdaten für die weitere Prozessierung auf und speichert die Ergebnisse in Binär- oder ASCII-Dateien. Die dazu nötigen Bearbeitungsschritte und somit die vier Hauptaufgaben von *RiANALYZE* sind im Folgenden aufgelistet.

- 1. Durchführung der Full Waveform Analyse, d.h. Rekonstruktion der Echosignale zur Schätzung der Zielanzahl (z.B. über Gaussian Pulse Fitting), der Entfernung, der Amplitude und der Echobreite für jedes detektierte Ziel (jede Laser Messung)
- 2. Konvertierung der Rohdaten, Entfernung und Scanwinkel, in Punkte des Scannerkoordinatensystems mit Übertragung der zusätzlichen Daten Amplitude und Echobreite für jeden Punkt
- 3. Klassifizierung der Ziele in Gelände- und Nicht-Geländepunkte anhand der Schätzungsparameter der Full Waveform Analyse
- 4. zusätzliche (optionale) Klassifizierung auf der Grundlage der Geometrie der Scannerdaten bei einer Linie

Die Klassifizierung unter Punkt 3 kann vorrangig zur Unterstützung und Verbesserung bei der Berechnung des DGM benutzt werden. Die zusätzliche (optionale) Klassifizierung von Hauptaufgabe 4 wird von *RiPROCESS* als Unterstützung für die Systemkalibrierung und Scandatenverbesserung genutzt. *RiANALYZE* ist ein allein stehendes Programm, das bei der Benutzung von *RiPROCESS*, durch die dort implementierte automatische Aufgabensteuerung, im Hintergrund ausgeführt. Im Kapitel 3.2.2.4 wird auf diese Aufgabensteuerung (Processing tasks) näher eingegangen.

## *RiWORLD*

*RiWORLD* kombiniert anhand von Zeitmarken (engl. Timestamps) die Laserscanrohdaten mit den IMU/GPS-Daten und speichert das Ergebnis in eine Datei, die verschiedene Formate haben kann, ab. Für diese Daten erzeugt *RiWORLD* spezielle Suchstruktur-Dateien, um den schnellen Datenzugriff und die Visualisierung in *RiPROCESS* zu gewährleisten. Demnach hat *RiWORLD* die folgenden drei Hauptaufgaben.

- Die Georeferenzierung der Laserscandaten durch die Fusionierung von Laserscanrohdaten (aus *RiANALYZE*) mit den Positions- und Orientierungsdaten (aus dem Post-Processing der IMU/GPS-Daten, POS-Datei)
- Die Generierung eines Suchbaumes ("Quad tree" für schnellen Zugriff auf die Daten in einer "riesigen" Datendatei)
- Die Generierung von Rasterdaten für die Visualisierung und statistischen Daten

Auch *RiWORLD* ist wie *RiANALYZE* ein allein stehendes Programm, das aber bei der Benutzung von *RiPROCESS* über die automatische Aufgabensteuerung im Hintergrund ausgeführt wird. Im Kapitel 3.2.2.4 wird auf die Aufgabensteuerung (Processing tasks) näher eingegangen.

## *POFImport*

Die vollständig aufbereiteten Positions- und Orientierungsdaten können in verschiedenen standardisierten Datei-Formaten vorliegen. *POFImport* konvertiert diese Dateien in die Riegl Positions- und Orientierungsdatei (engl. Position & Orientation File = POF-Dateiformat). Davon ausgehend können mit *POFImport* POS, ASCII (benutzerspezifisch), Waypoint, Applanix und IMU/GPS Formate umgewandelt werden.

## *RiSERVER*

Das Riegl LMS Airborne Software Paket ist für eine Masse von Datenprozessierungen entworfen. Der Benutzer arbeitet im Normalfall mit *RiPROCESS* auf einem PC. Für eine Zeitersparnis bei der Full Waveform Analyse und der Georeferenzierung können diese Aufgaben parallel auf zahlreichen PCs (Slaves), die in ein Lokales Netzwerk (LAN) integriert sind, ausgeführt werden. Zu diesem Zweck wird *RiSERVER* eingesetzt. Voraussetzung dafür ist, dass *RiANALYZE*, *RiWORLD* und *RiSERVER* auf den entsprechenden PCs (Slaves) installiert sind. Des Weiteren muss eine Verbindung in das Lokale Netzwerk (LAN) bestehen, in dem der PC mit dem installierten *RiPROCESS* eingebunden ist. So werden Daten über RiSERVER an die PCs (Slaves) weitergeben, dort lokal prozessiert und alle Ergebnisse an einen Datenspeicher (z.B. an PC mit *RiPROCESS*) im Lokalen Netzwerk (LAN) gegeben.

#### *SDFCopy*

*SDFCopy* transferiert Daten vom Datenaufzeichnungsgerät (Messdatenspeicher im Flugzeug) zu einem spezifizierten Datenspeicher im Lokalen Netzwerk (LAN). Diese Daten werden im spezifische SDF-Dateiformat (SDF = Sample Data File) von Riegl LMS abgespeichert. SDF-Dateien werden von dem Riegl LMS Airborne Laser Scanner Q-560 erzeugt und auf dem Riegl Data Recorder DR560 gespeichert.

#### *GeoSysManager*

Der *GeoSysManager* bildet die Datenbasis für die allgemein gebräuchlichsten Geodätischen Datums (GDs), diesen zu Grunde liegende Ellipsoide und die Transformationsparameter zwischen den GDs. Weiterhin sind allgemeine benutzbare Einstellungsparameter für die Universale Transversale Mercator Projektion, kurz UTM Kartenprojektion beinhaltet. Diese Datenbasis wird von *RiWORLD* und *RiPROCESS* für die Koordinatentransformationen und – Konvertierungen in die Kartenprojektion benutzt. Alle Daten sind in einer GSF-Datei (default.gsf, enthält Standarddatensätze) abgelegt und können je nach Bedarf editiert werden.

## *Weitere Zusatzprogramme*

Die Zusatzprogramme *Riegl LMS License Manager* und *LicenseServer* führen Lizenzierungsaufgaben aus. Da diese bei der Prozessierung von ALS-Daten eine untergeordnete Rolle spielen, werden sie nicht weiter betrachtet.

#### **3.2.2.4 Grundlegender Arbeits- und Verarbeitungsablauf (Workflow)**

Das Ziel einer Prozessierung von ALS-Daten ist die Berechnung einer georeferenzierten Punktewolke, die für ein definiertes Export-Format und zur Visualisierung aufbereitet ist. Die Ergebnisse eines Messfluges sind die Laserscanrohdaten, IMU/GPS-Rohdaten und die Rohdaten der GPS-Referenzstation. Im Normalfall werden die Laserscanrohdaten (engl. Laser Scanner Raw Data) über *RiANALYZE* und *RiWORLD* prozessiert. Die IMU/GPS-Rohdaten (engl. IMU/GPS Raw Data) und die Rohdaten der GPS-Referenzstation (engl. GPS Base Station Raw Data) werden über eine entsprechende Aufbereitungssoftware (engl. Third Party IMU/GPS Data Post Processing Software) für IMU/GPS-Daten zu georeferenzierten Flugdaten (engl. Flight Data) verarbeitet (oben rechts in **Abb. 3.7**). Die schrittweise Datenprozessierung dieser Rohdaten mit dem Riegl LMS Airborne Software Paket ist in **Abb. 3.7** aufgezeigt.

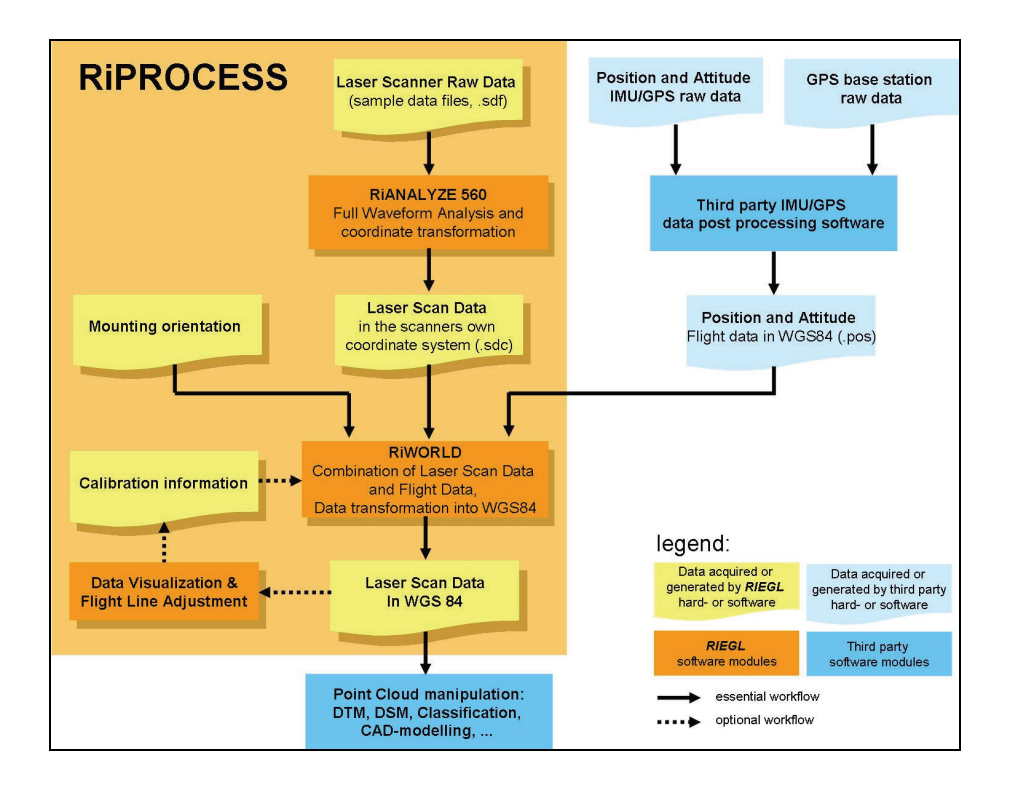

Abb. 3.7 Data processing workflow for RIEGL LMS-Q560 scan data<sup>33</sup>

Grundsätzlich werden die aufgezeichneten Rohdaten aller Messgeräte bei jedem weiteren Verarbeitungsschritt umgewandelt. Daher werden auf der einen Seite die Laserscanrohdaten in *RiANALYZE* über die Full Waveform Analyse und

 $\overline{a}$ 

<sup>&</sup>lt;sup>33</sup> Quelle: Training Documents RIEGL Airborne Laser Scanning Systems, URL://www.riegl.com

Koordinatentransformation in das Scanner-Koordinaten-System<sup>34</sup> zu Laserscandaten (engl. Laser Scan Data) aufbereitet. Diese Daten enthalten für jeden einzelnen Punkt neben den Koordinaten auch Zeitmarken und ggf. eine Klassifizierung in Boden- und Nicht-Bodenpunkt. Auf der anderen Seite werden die IMU/GPS-Rohdaten und die terrestrisch bestimmten Rohdaten der GPS-Referenzstation über die Aufbereitungssoftware zu einer georeferenzierten Positions- und Orientierungsdatei (POS-Datei üblicherweise im WGS84) kombiniert. Diese enthält Zeitmarken, Positionsangaben (geografische Breite, Länge mit Höhe) und Attitüden (Orientierung des Flugzeugs) zur Beschreibung der Messflugbahn.

Vor der Kombinierung der Laserscandaten mit der POS-Datei werden Parameter für die Orientierung (Ausrichtung) der verwendeten Geräte aus dem Messflug angebracht. Das so genannte *Mounting Orientation* beinhaltet die Definition der Orientierung und des Hebelarmes (engl. Lever Arm) des Laserscanner-Koordinatenursprungs im Bezug auf den Koordinatenursprung des IMU/GPS-Systems. Des Weiteren wird die Orientierung des Flugzeuges (engl. Aircraft Navigation Frame) im Bezug auf das IMU-Koordinatensystem berücksichtig. Das bedeutet, dass bei der Definition dieser Parameter Rotationen und Translationen zwischen Koordinatensystemen festgelegt werden. Diese werden dann bei der Kombinierung (beiden Datensätze werden anhand der Zeitmarken kombiniert) der Laserscandaten mit den georeferenzierten Flugdaten in *RiWORLD* als Transformationsparameter verwendet. Das Ergebnis ist dann eine, auf das Koordinatensystem der Flugdaten (POS-Datei in WGS84) referenzierte Punktewolke. An dieser Stelle kann die Punktewolke über die Angabe einer Koordinatentransformation in ein Zielkoordinatensystem (Projektionssystem) überführt werden (Georeferenzierung). Dazu werden Transformationsparameter aus Riegls *GeoSysManager* verwendet. Weiterhin erzeugt *RiWORLD* Quadtree-Dateien über eine gitterartige Aufteilung der Punktewolke. Diese Dateien werden von *RiPROCESS* für die schnelle Visualisierung und den schnellen Zugriff auf die Daten benutzt. Dies kommt vor allem bei der Qualitätsüberprüfung der Systemkalibrierung zum Tragen. Dabei wird eine visuelle Prüfung der Laserscandaten durchgeführt. Werden dabei Verschiebungen bzw. Abweichungen (engl. Shifts) gefunden, werden Korrekturwerte (engl. Calibration information) über das Verfahren der Streifenanpassung (engl. Flight line adjustment) bestimmt. Mit diesen Korrekturwerten wird die Kombinierung der Laserscandaten mit den Flugdaten in *RiWORLD* wiederholt und eine verbesserte referenzierte Punktewolke erzeugt. Wenn die Qualität der neu prozessierten Laserscandaten für gut befunden wird, könne diese in verschieden standardisierten LIDAR-Formaten exportiert werden (z.B. LAS-Format).

 $\overline{a}$ 

 $34$  engl. Akronym: SOCS = laser scanner own coordinate system

#### **3.2.2.5 Benutzeroberfläche (GUI)**

*RiPROCESS* ist das Hauptprogramm für den Anwender des Riegl LMS Airborne Software Pakets und somit die Hauptbenutzeroberfläche. Daher wird im folgenden Abschnitt nur die Benutzeroberfläche von *RiPROCESS* betrachtet.

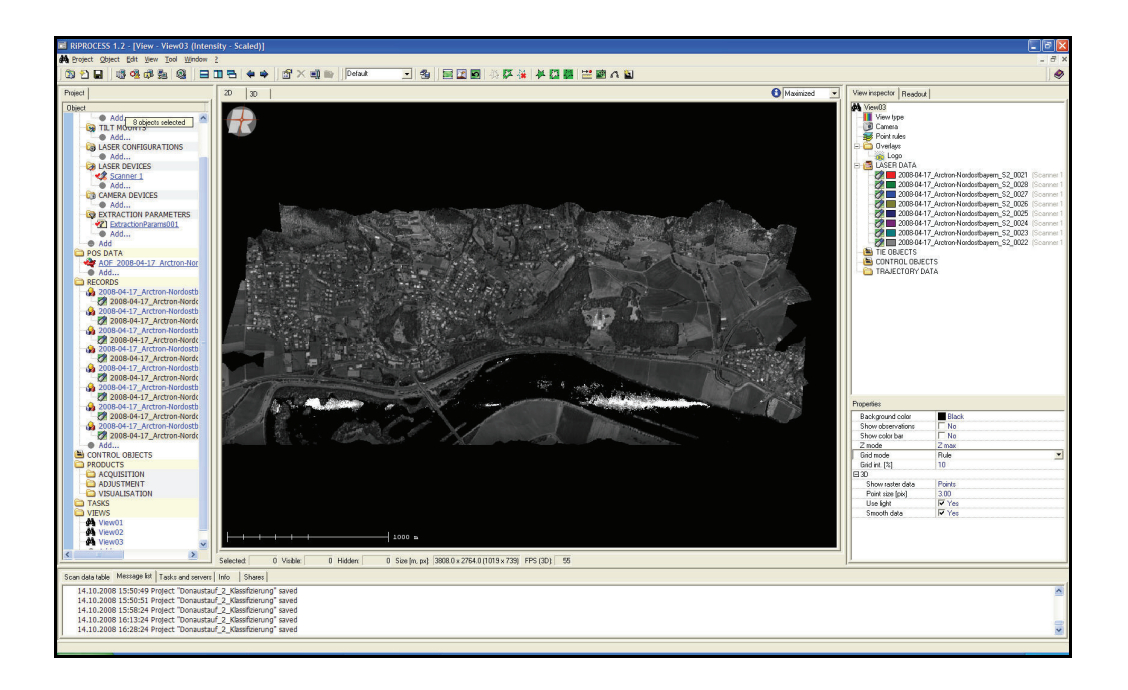

**Abb. 3.8** GUI RiPROCESS mit geladenem Projekt

Das Hauptfenster (engl. Main Window) von *RiPROCESS* beinhaltet eine Hauptmenüleiste (engl. Main menu), eine Symbolleiste (engl. Toolbar), einen Arbeitsplatz bzw. Ansichtsfenster (engl. Workspace) und in einen linken, rechten und unteren Ankopplungsbereiche (engl. Docking Area left/right/bottom). In der **Abb. 3.8** ist die Benutzeroberfläche von *RiPROCESS* mit einem geöffneten Projekt dargestellt. Dabei sind geladene ALS-Daten in einem Intensitätsbild im Ansichtsfenster dargestellt. Die Hauptmenüleiste enthält alle Funktionen für die Einstellungen zum Projekt (Project), zu den Objekten des Projektes (Object), zur Editierung von Daten (Edit), zur Auswahl der Ansichten und der Fenster in den Ankopplungsbereichen (View) und alle Werkzeuge für die Prozessierung (Tools), die Einstellung der Ansichtsfensters (Windows) und das Aufrufen der Hilfedateien (?). In der Symbolleiste sind oft genutzte Funktionen aus dem Hauptmenü als *Shortcuts* integriert.

Das Ansichtfenster wird zum einen für die Visualisierung der Daten (Laserscandaten oder Bilder) in zweidimensionaler oder dreidimensionaler Darstellung und zum anderen für die Darstellung des Werkzeuges Streifenanpassung- und Systemkalibrierung (engl. Scan data adjustment) verwendet. Des Weiteren kann das Ansichtsfenster horizontal oder vertikal

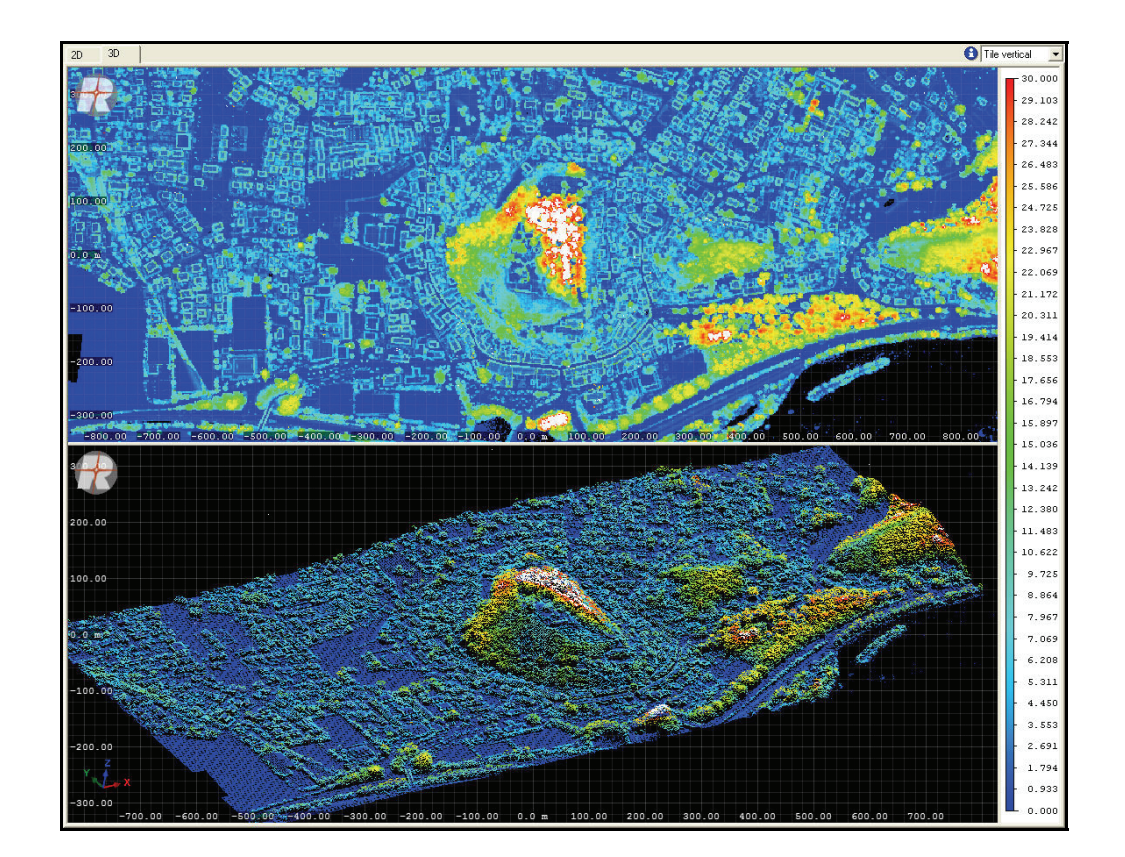

aufgeteilt werden und zum Beispiel für Profilansichten genutzt werden. In der **Abb. 3.9** ist diese Unterteilung des Ansichtsfensters in 2D und 3D abgebildet.

**Abb. 3.9** Geteiltes Ansichtsfenster für 2D- und 3D-Ansicht

*RiPROCESS* arbeitet projektorientiert und benutzt standardmäßig den linken Ankopplungsbereich für die Verwaltung von Projekten. Dabei wird eine Projektstruktur vorgegeben die sich in Projektdatei, Subobjekte und Attribute unterteilt. Im Folgenden sind alle Subobjekte mit ihren enthaltenden Attributen aufgelistet.

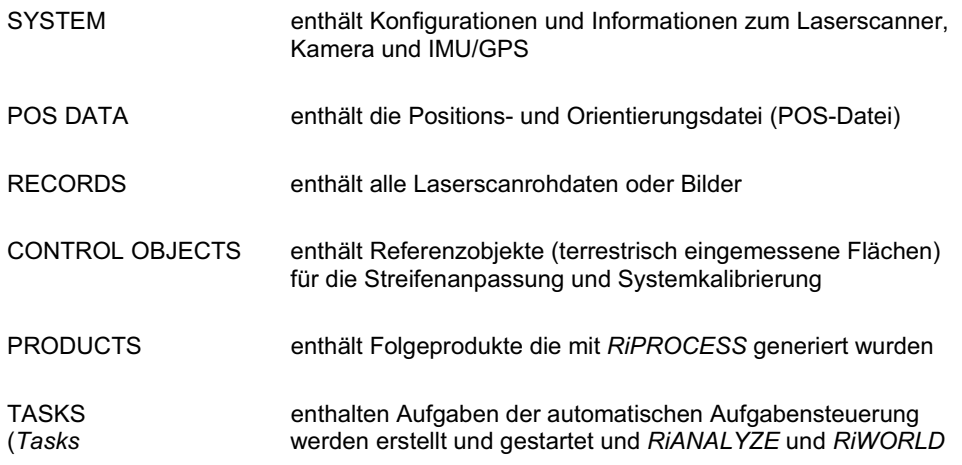

 führen automatische ihre Funktion für jeden Datensatz aus (z.B. streifenweise)

VIEWS enthalten Ansichten mit verschiedenen Maßstäben und Darstellungsarten (z.B. Intensitätsbild)

Der linke Ankopplungsbereich wird standardgemäß für die Werkzeuge *View Inspector* und *Readout* verwendet. In dem *View Inspector* werden alle Eigenschaften der aktuell geladen Darstellung angezeigt und editiert. Das Werkzeug *Readout* oder *Data Readout* zeigt Informationen (z.B. Koordinaten oder Punktedichte) zu den geladenen Daten und zwar für die Stelle an der sich der Mauszeiger im Ansichtsfenster befindet. Beide Werkzeuge werden im Anhang D unter **Abb. D.1** und **Abb. D.2** gezeigt.

An der unteren Ankopplungsebene werden standardgemäß Informationen über Bearbeitungsschritte (oder Status), Server-Erreichbarkeiten (*RiSERVER*), Speicherorte, Referenzen von Daten (z.B. den Laserscandaten ist ein Laserscanner zugeteilt), Fehlermeldungen und/oder ein ausgewähltes Objekt (z.B.: Trajektorie).

Alle Ankopplungsbereiche können individuell mit Werkzeugen belegt, verschoben oder skalierten werden.

## **3.2.2.6 Projektdatei und Ordnerstruktur**

*RiPROCESS* arbeitet projektorientiert und legt alle Informationen zu einem Projekt in eine auf XML basierende Text-Datei (\*.rpp) ab. Darüber hinaus wird eine Log-Datei (\*.rpl) angelegt und kontinuierlich fortgesetzt. Sie enthält Nachrichten (engl. Messages) zu allen vergangen Datenverarbeitung (Data Processing) in *RiPROCESS*.

Die aktuell Laserdaten, Trajektorien und Attitüden werden nicht in der Projektdatei abgespeichert. *RiPROCESS* benötigt lediglich den Verweis (die Referenz) auf die Originaldaten und da es nur für die Datenverarbeitung entworfen wurde gibt es keine vorgegebene Ordnerstruktur. Nur die Projektdatei bzw. das Projekt in *RiPROCESS* unterliegt einer vorgegebenen Struktur. In der **Abb. 3.8** im vorherigen Kapitel ist diese Struktur zu finden.

## **3.2.3 Terrasolid – Softwaremodule für die Verarbeitung von Laserscanpunkten**

In der folgenden Softwarebeschreibung werden nur die Terrasolid Softwaremodule *TerraScan* in der Version 008.009 vom 28.10.2008 und *TerraMatch* in der Version 008.006 vom 20.10.2008 betrachtet, da diese eine vollständige Prozessierung von ALS-Daten ermöglichen und im Zuge dieser Diplomarbeit verwendet wurden.

#### **3.2.3.1 Voraussetzungen (Requirements)**

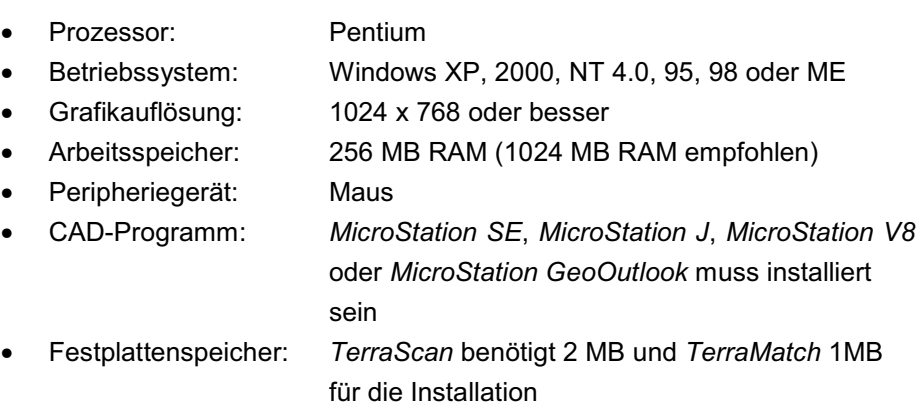

## **3.2.3.2 Softwarekomponenten (Structure)**

Bentleys *MicroStation* bildet als CAD-Programm die Softwareplattform für alle Softwaremodule von Terrasolid. Die Module werden als Erweiterungsprogramme (MDL-Applikationen) in *MicroStation* eingebunden und nutzen die CAD-Umgebung mit ihren Funktionen.

Die Terrasolid Softwarelösung *TerraScan* bildet das Hauptprogramm für die ALS-Datenprozessierung. Für weitere Verarbeitungsmöglichkeiten können die Module *TerraMatch*, *TerraModeler* oder *TerraPhoto* und andere zusammen mit *TerraScan* in verschiedenen Aufstellungen (Paketen) benutzt werden. Die Zusammenstellung der einzelnen Module in ein Paket hängt ganz von dem Ziel, dass durch die Verarbeitung der Laserscandaten erreicht werden soll, ab und kann daher individuell gestaltet werden. Zur Unterstützung eines Paketes kann das Modul *TerraSlave* als Hilfsprogramm hinzugezogen werden.

## **3.2.3.3 Hauptfunktionalitäten (Features)**

## *TerraScan*

*TerraScan* kann leicht Millionen Punkte aus Airborne und terrestrische Laserscandaten importieren visualisieren, manipulieren und verarbeiten. Darüber hinaus können Trajektorien-Daten importiert, verwalten und verarbeitet werden.

- Import von Punkten aus Text- oder Binär-Dateien
- 3D-Visualisierung der Punkt
- Anwender kann eigene Klassen definieren (Boden, Häuser, Vegetation, etc.)
- manuelle/automatische Punkteklassifizierung
- Punkteklassifizierung über automatische Routinen (über Makros)
- interaktive Klassifizierung von 3D-Objekten
- Entfernen von unnötigen oder fehlerhaften Punkten in einem bestimmten Gebiet
- Entfernen von unnötigen Punkten durch Ausdünnung
- Digitalisierung auf den Laserpunkten
- Detektierung von Stromleitungen und Hausdächern
- Export von Höhen kolorierten Bildern
- Profilansichten
- Export der klassifizierten Punkt in Text-Dateien

*TerraScan* ist komplett in *MicroStation* integriert und nutzt daher dessen Werkzeuge und Fähigkeiten bei der Ansichtssteuerung (engl. View Manipulation), Visualisierung (engl. Visualization), Vektorenplatzierung (engl. Vector Placement), Beschriftung (engl. Labeling) und grafischen Darstellung (engl. Plotting).

## *TerraMatch*

 $\overline{a}$ 

Die Funktionalität von *TerraMatch* liegt bei der schnellen Auffindung und Korrektur von systematischen Orientierungsfehlern in den Laserscandaten. Dabei misst es die Differenzen zwischen den Laserscanpunkten (Oberfläche) in der Überlappungszone zweier Flugstreifen oder die Differenz zwischen den Laserscanpunkten und bekannten Punkten. Aus den beobachteten Differenzen berechnet *TerraMatch* Korrekturwerte für die Systemorientierung (jeweils für die Werte: Easting, Northing, Elevation, Roll, Pitch, Heading).

Des Weiteren kann *TerraMatch* die Kalibrierung des Laserscanners verbessern. Dazu berechnet es die Orientierungsfehler (engl. Misalignment) zwischen dem Laserscanner und der IMU. Das Ergebnis sind Korrekturwerte für Roll, Pitch und Heading (Yaw) für die gesamte Daten.

Alle so bestimmten Korrekturwerte können für den gesamten Datensatz oder für einzelne Flugstreifen angebracht werden.

#### **3.2.3.4 grundlegender Arbeits- und Verarbeitungsablauf (Workflow)**

*TerraScan* und *TerraMatch* werden zu Beginn jeder ALS-Datenprozessierung in *MicroStation* als MDL-Applikation<sup>35</sup> eingeladen (s. Anhang C Abb. C.1). Mit diesem Schritt sind beide Module unter den *MicroStation* Applikationenmenü als neues Optionsmenü mit alle Tools vorhanden.

 $35$  MDL = MicroStation Development Language, MDL-Applikation ist ein auf der Programmiersprache C basierende Programmerweiterung von MicroStation (neue Optionsmenüs und Routinen werden eingefügt)

Der grundlegende Arbeitsablauf unterteilt sich in die Schritte Laserscanrohdaten importierten, Kalibrierung der Laserscanrohdaten und Punktklassifizierung. Der erste Schritt erfolgt über *TerraScan* und beinhaltet folgende Arbeiten.

- 1. Laserscanrohdaten importieren (nur jeder 10te Punkt)
- 2. Definition der Koordinaten- und Transformationsparameter (s. Anhang C **Abb. C.6** u. **Abb. C.7** )
- 3. Trajektorie importieren und darstellen
- 4. Entfernen von Wendungen der Trajektorien
- 5. Überprüfung der Laserabdeckung (auf Löcher prüfen, Punktedichte kontrollieren)
- 6. Gebiet in Blöcke (Block boundaries) unterteilen
- 7. Zuweisung oder Ableitung der Flugstreifennummern
- 8. Ein Projekt anlegen und die Laserscanrohdaten für die Blöcke importierten

Das Importieren von nur jedem 10ten Punkte (1. Aufzählungspunkt) ist eine Voransicht auf die gesamten Daten. Das hat zwei Gründe. Zum einen sind die Arbeit unter 2. bis 7. Vordefinitionen und -arbeiten für den nächsten Schritt in der Prozessierung der Daten. Zum anderen können dadurch auch großen Datenmengen bearbeitet werden. Die Entfernung von Wendungen der Trajektorie (5. Aufzählungspunkt) bedeutet die Aufteilung der gesamten Flugbahn in einzelne Flugbahnteile (s. Anhang C **Abb. C.2** u. **Abb. C.3**). Sodass jedem Scanstreifen (Flugstreifen) eine einzelne Trajektorie zugewiesen werden kann und bei der Datenkalibrierung für jeden Scanstreifen Korrekturwerte berechne werden können. Die Unterteilung des Gebietes in Blöcke (6. Aufzählungspunkt) wird aufgrund der Überprüfung der Laserabdeckung (5. Aufzählungspunkt) vorgenommen. Dabei werden die Blöcke so platziert, dass Gebiete mit Löchern oder zu kleiner Punktedichte außerhalb wegfallen. Alle Blöcke werden über *MicroStation* als Polygonlinie gezeichnet und in *TerraScan* als *Block boundaries*  zur Definition der Projektgrenzen abgespeichert und verwendet. Dabei können nur die Punkte importiert werde die sich innerhalb eines Blocks befinden, alle außerhalb liegenden Punkte werden ignoriert (s Anhang C **Abb. C.4** u. **Abb. C.5**). *TerraScan* kann pro Block 5 Millionen Punkte bei 2 Gigabyte Arbeitsspeicher oder 10 Millionen bei 4 Gigabyte Arbeitsspeicher verarbeiteten.

Für die Kalibrierung wird anstelle des Originalprojektes eine Kopie als Kalibrierungsprojekt benutzt. Erst zum Abschluss der Kalibrierung fließen alle Korrekturwerte in das Originalprojekt ein. Bei der Kalibrierung der Laserscanrohdaten ist der erste Schritt die Klassifizierung der Laserscanrohdaten in Bodenpunkte (engl. Groundpoints) pro Flugstreifen, Punkte die niedriger liegen als ihre Nachbarpunkte (engl. Low points, von den Bodenpunkten ausgehend) und Punkte unter der Oberfläche (Point below the surface). Im nächsten Schritte werden die Orientierungsfehler gemessen und Korrekturwerte bestimmt (Das Ergebnis wird in einem Korrekturbericht ausgegeben. Die Korrekturen werden für das Kalibrierungsprojekt übernommen und das Ergebnis der Anpassung wird überprüft (z.B. zwei Flugstreifen über ein Profilschnitt visuell vergleichen) Ist das Ergebnis nicht zufrieden stellend, wird der Vorgang ab der Messung der Orientierungsfehler wiederholt bis das Ergebnis zufrieden stellend ist.

Im letzten Schritt der ALS-Datenprozessierung wird die Punktklassifizierung über verschiedene Werkzeuge in *TerraScan* durchgeführt. Die grundlegende Vorgehensweise beginnt mit der Klassifizierung der endgültigen Bodenpunkte und geht über die Klassifizierung der Vegetationspunkte, Gebäudepunkte und isolierte Punkte (Punkt ohne Nachbarpunkt). Bei der anschließenden visuellen Prüfung können gegebenenfalls manuelle Klassifizierungen vorgenommen werden. Des Weiteren werden Punkte aus Bodenpunkten gefiltert, die für ein trianguliertes (vermaschtes) Geländemodell (DGM) benötigt werden. Die so genannten *Model Keypoints* beschreiben in der höchsten gegeben Genauigkeit (abhängig von alle vorangegangenen Schritten) das Gelände. Darauf hin kann das DGM über ein weiteres Softwaremodul (*TerraModeler*) erstellt werden oder die Punkte können als ASCII-Datei (XYZ-Datei) exportiert und in einer anderen Software weiterverarbeitet werden.

## **3.2.3.5 Benutzeroberfläche (GUI)**

Alle Terrasolid Softwaremodule sind Erweiterungsprogramme für Bentleys *MicroStation* und nutzen daher deren Benutzeroberfläche. Durch das Einladen von *TerraScan* u.a. als MDL-Applikation werden neue Werkzeugleisten (Symbolleiste) und Menüpunkte in *MicroStation* integriert und angelegt. Zusätzlich dazu wird die Hauptwerkzeugleiste (engl. Main Tool Box) von *TerraScan* implementiert. Diese ist in **Abb. 3.10** dargestellt.

| Terra<br>× |  |  |
|------------|--|--|
|            |  |  |
|            |  |  |
|            |  |  |
|            |  |  |

**Abb. 3.10** TerraScan Main Tool Box<sup>36</sup>

 $\overline{a}$ 

<sup>36</sup> Quelle: TerraScan Benutzerhandbuch, http://terrasolid.fi

Der oben beschriebene Ablauf gilt auch für *TerraMatch*. Dessen Hauptwerkzeugleiste ist in **Abb. 3.11** dargestellt.

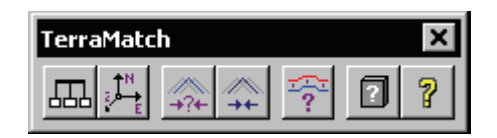

**Abb. 3.11** TerraMatch Main Tool Box

Im Anhang C **Abb. C.8** werden *TerraScan*, *TerraMatch*, *TerraPhoto* und *TerraModel*er mit allen Werkzeugleisten in *MicroStation* gezeigt.

#### **3.2.3.6 Projektdatei und Ordnerstruktur**

Eine feste Ordnerstruktur ist nicht vorgegeben. Es können Automatische Verarbeitungsschritte (Makros) als Makrodatei (\*.mac), Blöcke als Binärdateien (\*bin) und Trajektorien als Trajektoriendatei (\*.trj) angelegt werden und sind die hauptsächliche Daten für die Bearbeitung von Laserscandaten in *TerraScan* und *TerraMatch.*

## **4 Bewertung der Softwarequalität**

In diesem Kapitel werden alle Ergebnisse der benutzerbezogenen Softwarequalitätsanalyse präsentiert. Dazu werden die Bewertungskriterien Softwareaufbau & GUI, Benutzbarkeit, Effizienz/Leistung und Funktionalität im Einzelnen betrachtet. In dieser Betrachtung werden die Ergebnisse bzw. die erreichten Software-Qualitäten für jedes Software-Produkt belegt. Die Ergebnisse werden für den Vergleich der Software-Produkte durch Platzierungen und Bewertungspunkten aufbereitet.

Bewertet werden Tiltans *TLiD*, das Riegl Airborne Software Paket bestehend aus *RiPROCESS*, *RiANALYZE*, *RiWORLD* (Riegl-Paket) und die Terrasolid Softwaremodule für die Verarbeitung von Laserscanpunkten *TerraScan* und *TerraMatch* (Terrasolid-Paket).

## **4.1 Bewertungsmassstäbe**

Um die Software und damit die Software-Qualität objektiv zu beurteilen, wird für die Bewertung der Ergebnisse ein Punktesystem verwendet. Bei allen gemessenen Bewertungskriterien bzw. Qualitätsmerkmalen werden Bewertungspunkte auf einer Skala von Null bis 100 vergeben. Dabei ist Null die schlechteste und 100 die beste Bewertung. Um die Bewertungspunkte für die Messwerte zu berechnen, werden Hilfsskalen benötigt. Diese Skalen werden aus den Messwerten abgeleitet (z.B. ist für das Zeitverhalten die Hilfsskala ein Arbeitstag von acht Stunden) oder durch sinnvoll erscheinende Definitionen festgelegt. Sie tragen dadurch subjektiven Charakter. Eine Hilfsskala gilt nur für eine Messreihe. Im folgenden Abschnitt werden alle Hilfsskalen für jedes Bewertungskriterium definiert.

Bei der Benutzbarkeit (QM1) stellen die Messwerte die Anzahl der Mausklicks dar. Daher ist der niedrigste Wert der Hilfsskala Null und der Maximalwert ist auf 2000 festgelegt. Dieser Wert steht für die höchste Anzahl an Mausklicks für eine vollständige Prozessierung. Bei der Hilfsskala für die Bestimmung der Bedienbarkeit durch die Mausklicks pro Stunde ist der Maximalwert 1000 festgelegt. Dieser Wert zeigt die höchste Anzahl an Mausklicks für eine vollständige Prozessierung.

Bei der Funktionalität (QM2) geben die Messwerte die Anzahl der Import- und Exportformate wieder. Für eine hohe Daten-Interoperabilität steht eine hohe Anzahl von verschiedenen Datenformaten für den Datenimport oder -export. Der Maximalwert für die Hilfsskala für die Importformate ist die Summe der Anzahl der Importformate von allen Software-Produkten. Der niedrigste Wert ist Null. Gleicher Berechnungsansatz gilt für die Exportformate.

Bei der Effizienz/Leistung (QM3) werden die Messwerte der Verarbeitungszeit und des Speicherverbrauchs bestimmt. Für die Hilfsskala der Zeitwerte werden acht Stunden (bedeutet einen Arbeitstag für den *Benutzer*) als Maximalwert und Null Stunden als Minimalwert festgelegt. Bei den Speicherwerten wird der verfügbare Arbeitsspeicher des Test-Computers als Maximalwert für die Hilfsskala benutzt. Angegeben ist er mit 4 Gigabyte und wird auf Megabyte (MB) umgerechnet, da die Messwerte in MB angegeben werden. Dazu wird der Gigabyte-Wert mit dem Wert 1024 (1 GB =1024 MB) multipliziert und erhält 4096 als Maximalwert für die Hilfsskala. Der Minimalwert ist null.

Bei Softwareaufbau & GUI (QM4) wird der Aufwand für den Benutzer bestimmt. Dafür wird der Aufwand in fünf Klassen unterteilt. Die Klassen und die zugeteilten Werte sind in der **Tabelle 4.1** dargestellt.

| <b>Aufwand</b> | Wert |
|----------------|------|
| kleiner        | 80   |
| normaler       | 60   |
| hoher          | 40   |
| großer         | 20   |
| sehr großer    |      |

Tabelle 4.1 Aufwands-Klassen

Somit können mit den Hilfsskalen und den festgelegten Klassen, Bewertungspunkte für alle Messreihen berechnet und für die Gesamtbewertung benutzt werden.

Für die abschließende Gesamtbewertung liegt die Gesamtanzahl der theoretisch erreichbaren Bewertungspunkte bei 500. Sie ergibt sich aus der Anzahl der Qualitäts-Teilmerkmale (fünf) bzw. Teilmerkmale (T1-T5, z.B. Bedienbarkeit) und dem Maximalwert der Bewertungsskala (100). Die Gesamtanzahl der Bewertungspunkte für ein Software-Produkt ergibt sich aus der Summe der einzelnen Bewertungspunkte (aus den Einzelergebnissen der Software-Qualität).

## **4.2 Ergebnisse**

## **4.2.1 Softwareaufbau & GUI**

Bei der Untersuchung der ALS-Auswerteprogramme wurde die Verständlichkeit des Softwareaufbau & GUI (Benutzeroberfläche) betrachtet (Aufwand für den Benutzer).

Die Software *TLiD* zeichnet sich durch einen einfachen Aufbau, eine klare Strukturierung und eine einfache Bedienung der Benutzeroberfläche aus. Das gibt dem Benutzer die Möglichkeit, die gebotenen Funktionalitäten schnell aufzufinden, zu verstehen und sie einfach und effizient zu bedienen. Somit erleichtert der Aufbau der Benutzeroberfläche von *TLiD* die Arbeit bei der Auswertung von ALS-Daten. Der Aufwand für den Benutzer das Konzept und die Anwendung der Software zu verstehen ist daher klein.

Das Softwaremodul *RiPROCESS* des Riegl Airborne Software Pakets bildet die hauptsächliche Benutzeroberfläche. Sie ist gut und übersichtlich strukturiert und zeichnet sich besonders durch die direkte Projekt- und Datenverwaltung aus. Hierbei kann der Benutzer den Stand seiner Arbeit gut überblicken und hat einen schnellen Zugriff auf alle geladenen Daten. Nur bei einer großen Anzahl von Datensätzen ist die Projektverwaltung dicht gedrängt und verliert seine Übersichtlichkeit. Im Gegensatz zu *TLiD* ist der Aufwand für den Benutzer, das Konzept und die Anwendungen zu verstehen, größer.

Die Softwaremodule von Terrasolid, *TerraScan* und *TerraMatch*, sind in *MicroStation* eingebunden und übernehmen dadurch deren Benutzeroberfläche und die meisten Funktionen eines CAD-Programms. Beide Module sind über gut strukturierte Symbolleisten und Dialogboxen zu bedienen. Aber durch die Vielzahl an Funktionalitäten und Auswahlmöglichkeiten, einerseits in den Modulen und andererseits in *MicroStation*, kann die Bearbeitung schnell unübersichtlich und schwierig werden. Daher wird die Arbeit für den Benutzer durch den Softwareaufbau und der Benutzeroberfläche stellenweise behindert. Der Aufwand für den Benutzer das Konzept und die Anwendungen zu verstehen ist im Gegensatz zu *TLiD* und dem Riegl Airborne Software Paket deutlich höher.

Für den Vergleich zwischen den Software-Produkten ergibt sich folgende Platzierung und Punktevergabe für das Bewertungskriterium (Qualitätsmerkmal) Softwareaufbau & GUI (Tabelle 4.2)

In den folgenden Tabellen wird der Begriff Software immer mit SW abgekürzt.

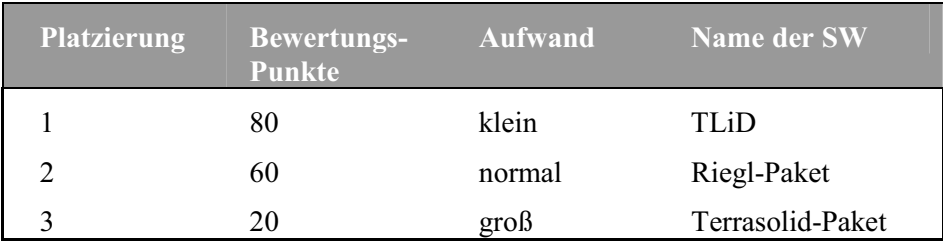

Tabelle 4.2 Softwareaufbau & GUI

## **4.2.2 Benutzbarkeit**

Die Benutzbarkeit wurde durch die Bedienbarkeit (Bedieneraufwand) bei jedem ALS-Auswerteprogramm bestimmt. Die Ergebnisse dieser Berechnung werden in der Tabelle 4.3 gezeigt und bewertet.

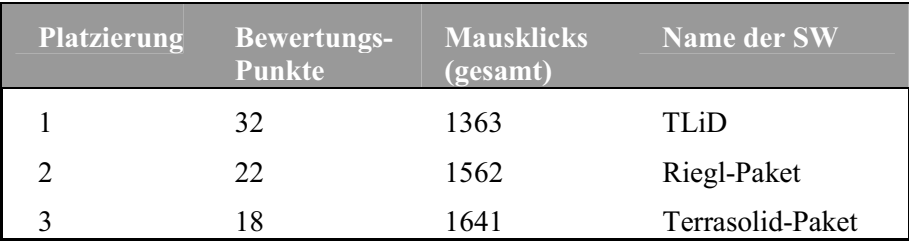

Tabelle 4.3 Benutzbarkeit (Gesamtanzahl der Mausklicks)

Die Tabelle zeigt, dass *TLiD* einen kleineren Aufwand (weniger Mausklicks) bei der Bedienbarkeit hat als das Riegl- und Terrasolid-Paket. Der Grund dafür liegt im höheren Automatismus (Klassifizierung) von *TLiD*. Im Normalfall müsste *TLiD* deutlich niedrigere Werte (Mausklicks) erzeugen. Doch dieser höhere Wert entsteht durch die manuelle Klassifizierung. Dazu ein Beispiel. Bei der Prozessierung der Testdaten (Donaustaufdaten) mit *TLiD,* wurde im ersten Schritt die automatische Klassifizierung durchgeführt. Im Zielgebiet (ROI) lag eine Burgruine, die durch automatische Klassifizierung in *TLiD* fast vollständig entfremdet wurde. Dadurch musste im zweiten Schritt manuell gefiltert und angepasst werden. Dennoch liegt *TLiD* in der Bewertung vor allen anderen Software-Produkten. Für den Benutzer, der eine archäologische Prospektion verfolgt, ist die manuelle Klassifizierung bei der Anwendung von *TLiD* unumgänglich und mit hohem Bedieneraufwand verbunden.

Das Ergebnis von *TerraScan* und *TerraMatch* spricht für die Vielzahl von Funktionen und Modifikationen, die beide Module besitzen. Dadurch ergeben sich viele Möglichkeiten der Datenmanipulation (ALS-Daten). An dieser Stelle wäre das Beispiel Streifenanpassung zu nennen, die hauptsächlich über

*TerraMatch* vollzogen wird. Dabei können verschiedene Korrekturparameter solange bestimmt werden, bis ein gewünschtes Ergebnis eintritt. Gleiches gilt für die Klassifizierung. Doch hier ist der Aufwand um ein Vielfaches höher. Damit soll gezeigt werden, dass der Benutzer in *TerraScan* oder *TerraMatch* selbst das Ende der Prozessierung festlegt und somit auch den Bedieneraufwand.

Des Weiteren wurde die Bedienbarkeit über das Verhältnis zwischen Gesamtanzahl von Mausklicks und der gesamten Bearbeitungszeit bestimmt. Daraus ergibt sich die Berechnungsgröße Mausklicks pro Stunde und zeigt den Aufwand des Benutzers pro Bearbeitungsstunde an (Tabelle 4.4).

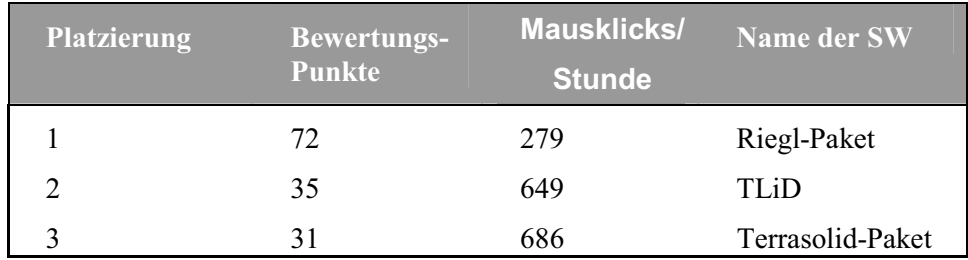

Tabelle 4.4 Benutzbarkeit (Mausklicks pro Stunde)

## **4.2.3 Effizienz/Leistung**

Zur Bestimmung der Effizienz/Leistung wurde das Verbrauchsverhalten der einzelnen Software-Produkte bei der Prozessierung von Testdaten bestimmt. Dazu wurde die Verarbeitungszeit für jede festgelegte Hauptfunktionalität (z.B. Klassifizierung) einzeln gemessen. Diese Messwerte sind im Anhang D in den Tabelle D.1 bis D.3 zu finden. Aus diesen Werten wurde die gesamte Verarbeitungszeit für die vollständige Prozessierung berechnet. Die gesamte Verarbeitungszeit für die Auswertung der Testdaten mit dem jeweiligen Software-Produkt ist in folgender Tabelle 4.5 dargestellt und bewertet.

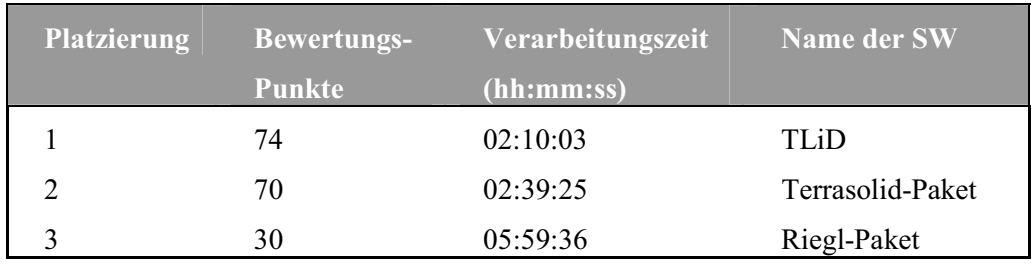

Tabelle 4.5 Effizienz/Leistung (gesamte Verarbeitungszeit)

Weiterhin wurde das Verbrauchsverhalten der einzelnen Software-Produkte über den Speicherverbrauch bei der Prozessierung der ALS-Daten bestimmt. Der Speicherverbrauch wurde ebenfalls für jede Hauptfunktionalität ermittelt. Aus diesen einzelnen Messungen wurde der durchschnittliche Speicherverbrauch für jedes Software-Produkt berechnet. Die daraus resultierenden Werte sind in folgender Tabelle 4.6 dargestellt.

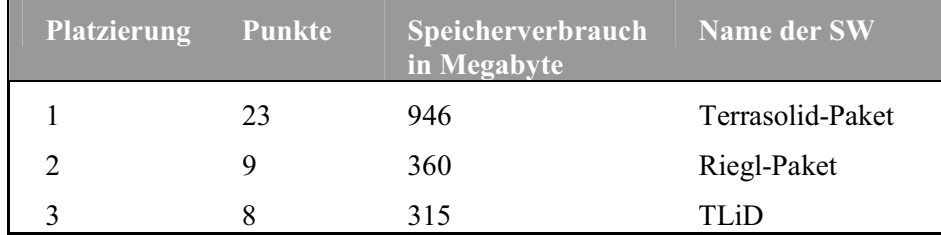

Tabelle 4.6 Effizienz/Leistung (durchschnittlicher Speicherverbrauch)

## **4.2.4 Funktionalität**

Die Funktionalität wurde über die Anzahl der Import- und Exportformate bestimmt. Bei der Auszählung wurde nicht zwischen Punkt-, Vektor- oder Flächendaten unterschieden. Die folgende Tabelle 4.7 zeigt die Anzahl der Importformate für jedes Software-Produkt und in der Tabelle 4.8 die der Exportformate.

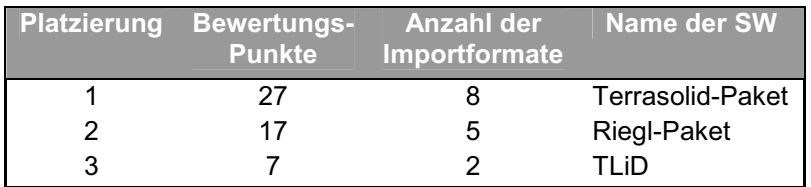

**Platzierung Bewertungs-Punkte Anzahl der Exportformate Name der SW**  1 67 20 TLiD 2 17 5 Terrasolid-Paket 3 17 5 Riegl-Paket

Tabelle 4.7 Funktionalität (Anzahl der Importformate)

Tabelle 4.8 Funktionalität (Anzahl der Exportformate)

## **4.3 Gesamtbewertung**

In der folgenden Tabelle 4.9 sind alle Bewertungspunkte zusammengefasst und die erreichte Gesamtanzahl dargestellt.

|                            | <b>Riegl-Paket</b> | <b>TLiD</b> | <b>Terrasolid-</b><br><b>Paket</b> |
|----------------------------|--------------------|-------------|------------------------------------|
| Benutzbarkeit [QM1]        | 94                 | 67          | 49                                 |
| Funktionalität [QM2]       | 33                 | 73          | 43                                 |
| Effizienz/Leistung [QM3]   | 39                 | 81          | 93                                 |
| Softwareaufbau & GUI [QM4] | 60                 | 80          | 20                                 |
| Erreichte Gesamtanzahl     | 226                | 302         | 206                                |

Tabelle 4.9 **Erreichte Bewertungspunkte und Gesamtanzahl**

Im Vergleich der drei Software-Produkten hat *TLiD* die höchste Gesamtanzahl erreicht und somit eine höhere Software-Qualität als das Riegl-Paket oder Terrasolid-Paket. Das folgende Netzdiagramm in **Abb. 4.1** stellt das Riegl-Paket, Terrasolid-Paket und *TLiD* unter den festgelegten Kriterien gegenüber und zeigt die Stärken und Schwächen der Software-Produkte.

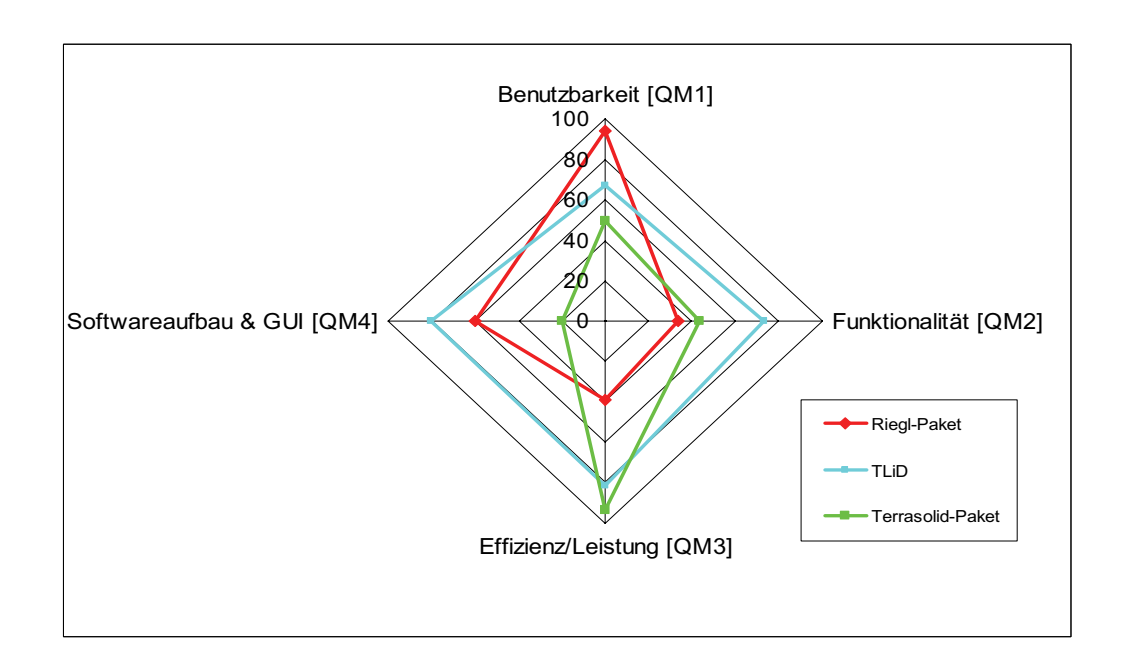

**Abb. 4.1** Software-Qualität der ALS-Auswerteprogramme

Im Vergleich ist das Riegl-Paket das benutzerfreundlichste, jedoch das leistungsschwächste Software-Produkt. Bei dem Softwareaufbau & GUI dagegen ist das Terrasolid-Paket leistungsstärker, aber aufwändiger zu bedienen. *TLiD* hat in allen Bereichen hohe Bewertungen und würde aufgrund dieser Softwarequalitätsanalyse die beste Produktivität bei der Verarbeitung von ALS-Daten bieten können.

## **5 Zusammenfassung / Ausblick**

Im Rahmen dieser Diplomarbeit wurde ein Vergleich zwischen drei verschiedenen Software-Produkten durchgeführt. Dazu wurde die Software-Qualität über die Verarbeitung von Airborne Laser Scanning Daten und über festgelegte Kriterien bestimmt. Vor Beginn der Analyse stand die Einarbeitung in den Softwaremarkt für Auswerteprogramme von Airborne Laser Scanning Daten.

Zu diesem Zweck wurde ein Modell für die Beschreibung der Software-Qualität erstellt. Dabei wurden die Kriterien Benutzbarkeit, Funktionalität, Effizienz/Leistung und Softwareaufbau & Benutzeroberfläche in Testreihen objektiv gemessen.

Vorrangiges Untersuchungsziel waren hierbei die Benutzbarkeit der Software-Produkte sowie der Aufbau ihrer Benutzeroberfläche. Es zeigte sich, dass die Ergebnisse der Softwarequalitätsanalyse die Erfahrung mit dem Software-Produkt aus der langen Einarbeitungsphase in die verschiedenen komplexen Programme widerspiegelt.

Durch die Arbeit mit den verschiedenen Softwarelösungen haben sich schnell die Vor- und Nachteile der einzelnen Programme gezeigt.

*TLiD* ist derzeit noch nicht für den Einsatz in der Archäologie geeignet. Auf der einen Seite durch die automatische Klassifizierung der Bodenpunkte im 1 Meter-Raster. Wobei viele Punkte in Bodennähe verloren gehen und durch eine zeitintensive manuelle Klassifizierung und Bedieneraufwand wieder herausgearbeitet werden müssen. Auf der anderen Seite, gibt es zu wenige Einstellmöglichkeiten (Konfigurationen) für die Klassifizierungs-Prozedur. Daher ist *TLiD* für die Prozessierung von ALS-Daten zur Erstellung einer archäologischen Prospektion (z.B. DGM das flache Mauerreste zeigt) nicht ausreichend. Aber *TLiD* wird weiterentwickelt und die Genauigkeit bei der Klassifierzung und DGM-Erstellung soll größer werden.

Das Riegl-Paket kann viele Daten in angemessener Zeit verarbeiten. Über *RiANALYZE* können Full Waveform-Daten ausgewertet und in klassifizierte Punktewolken umgewandelt werden. Dabei wird die Punktewolke in Bodenpunkte und Nicht-Bodenpunkte unterteilt (mit der *RiANALYZE* in der Version 4.1.2). Diese erzeugten Daten können nun über *RiWORLD* georeferenziert und für die Visualisierung in *RiPROCESS* vorbereitet werden. Für den Einsatz in der Archäologie ist das Riegl-Paket für die Aufbereitung der Laserscanrohdaten zu einer georeferenzierten Punktewolke voll einsetzbar. Zur Klassifizierung hingegen nur bedingt. Da das Ergebnis aus der Prozessierung der Testdaten nicht zufrieden stellend war.

Terrasolid kann Millionen Punkte verarbeiten und hat eine Vielzahl von nützlichen Funktionalitäten zur Punktbearbeitung. Im Bezug auf die Archäologie ist Terrasolid voll einsetzbar, da es über die größte Anzahl an Klassifizierungs- und Filterfunktionen verfügt. Weiterhin können viele Bearbeitungsschritte über Makros durchgeführt werden.

# **Abbildungsverzeichnis**

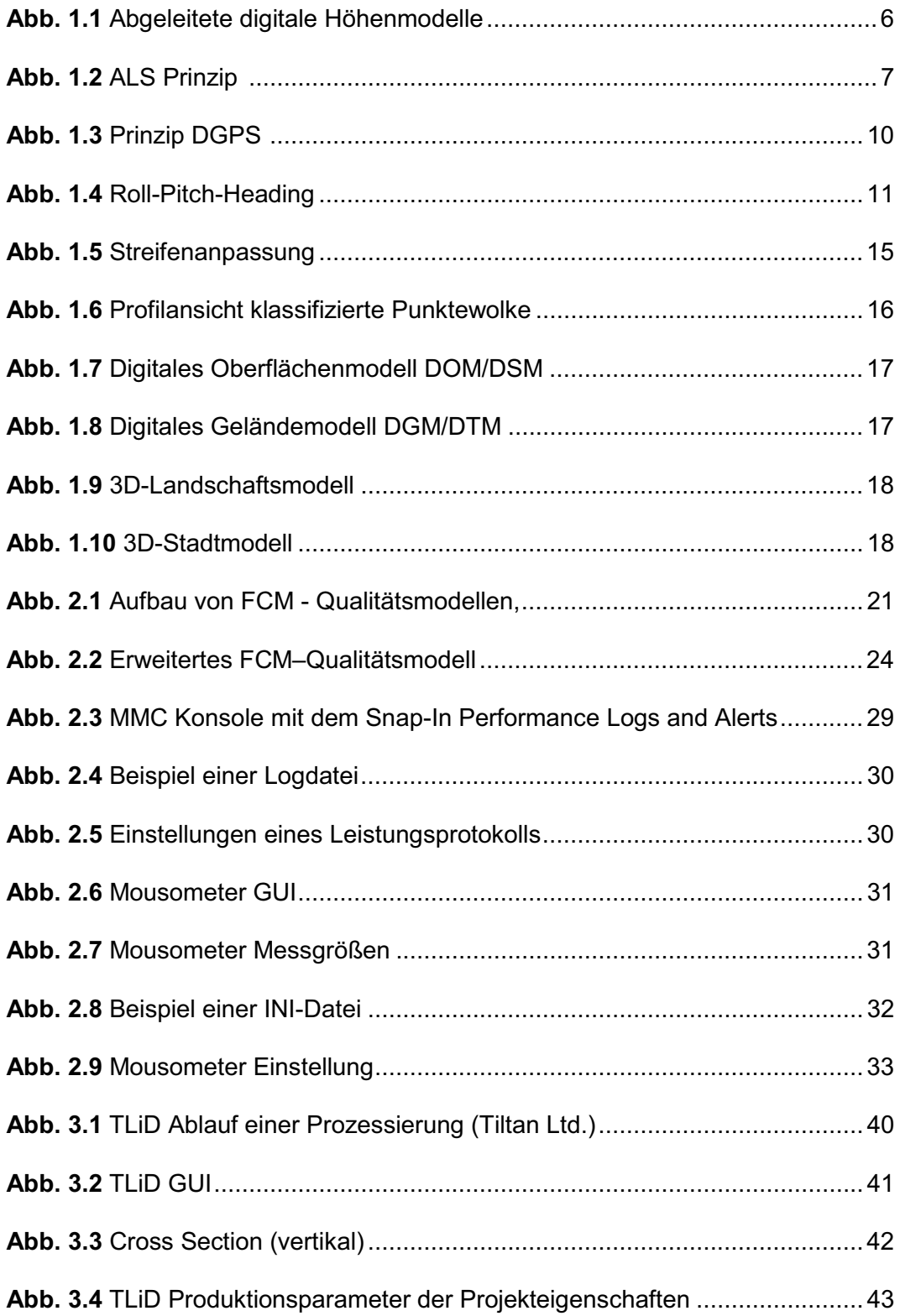

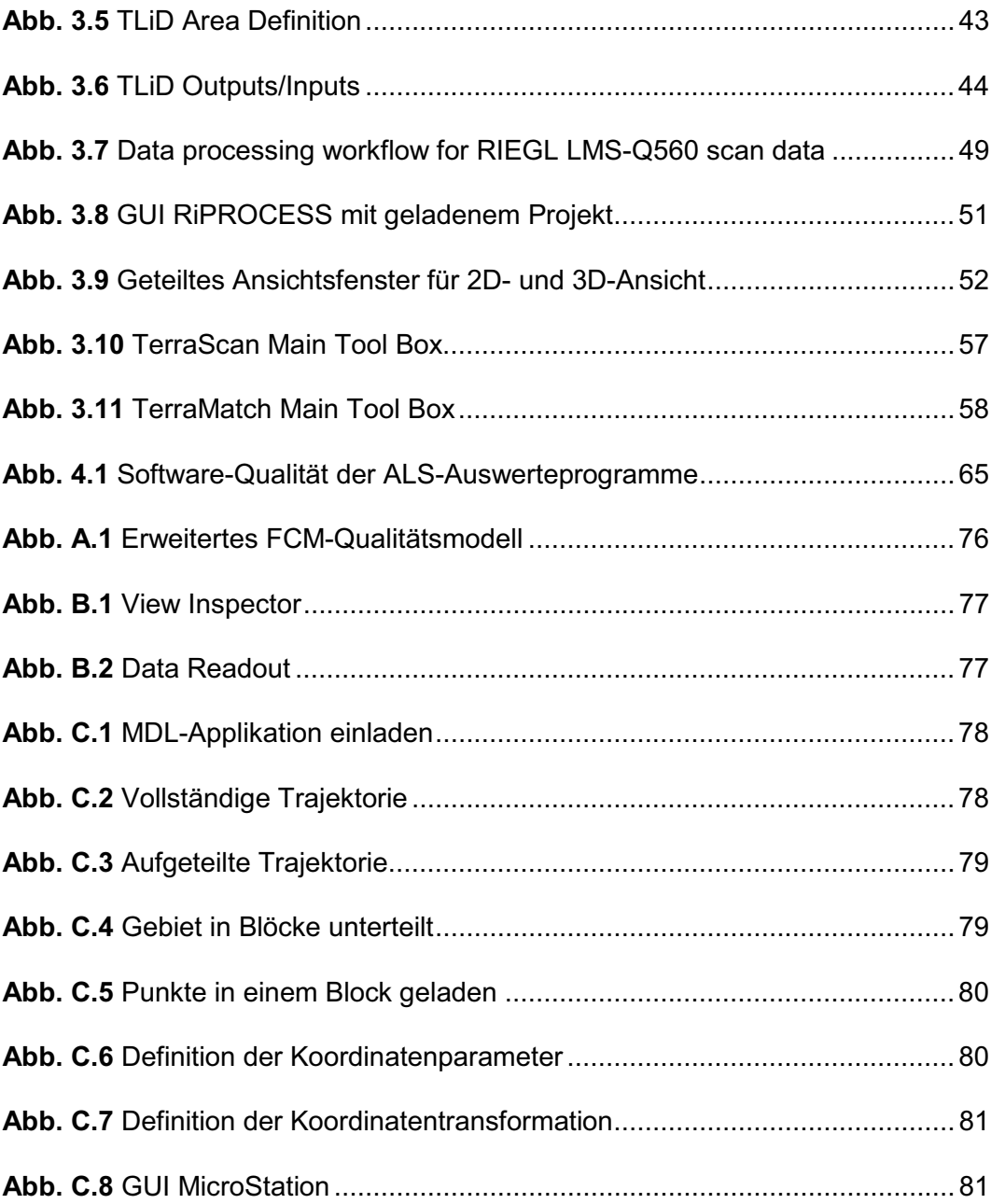

## **Tabellenverzeichnis**

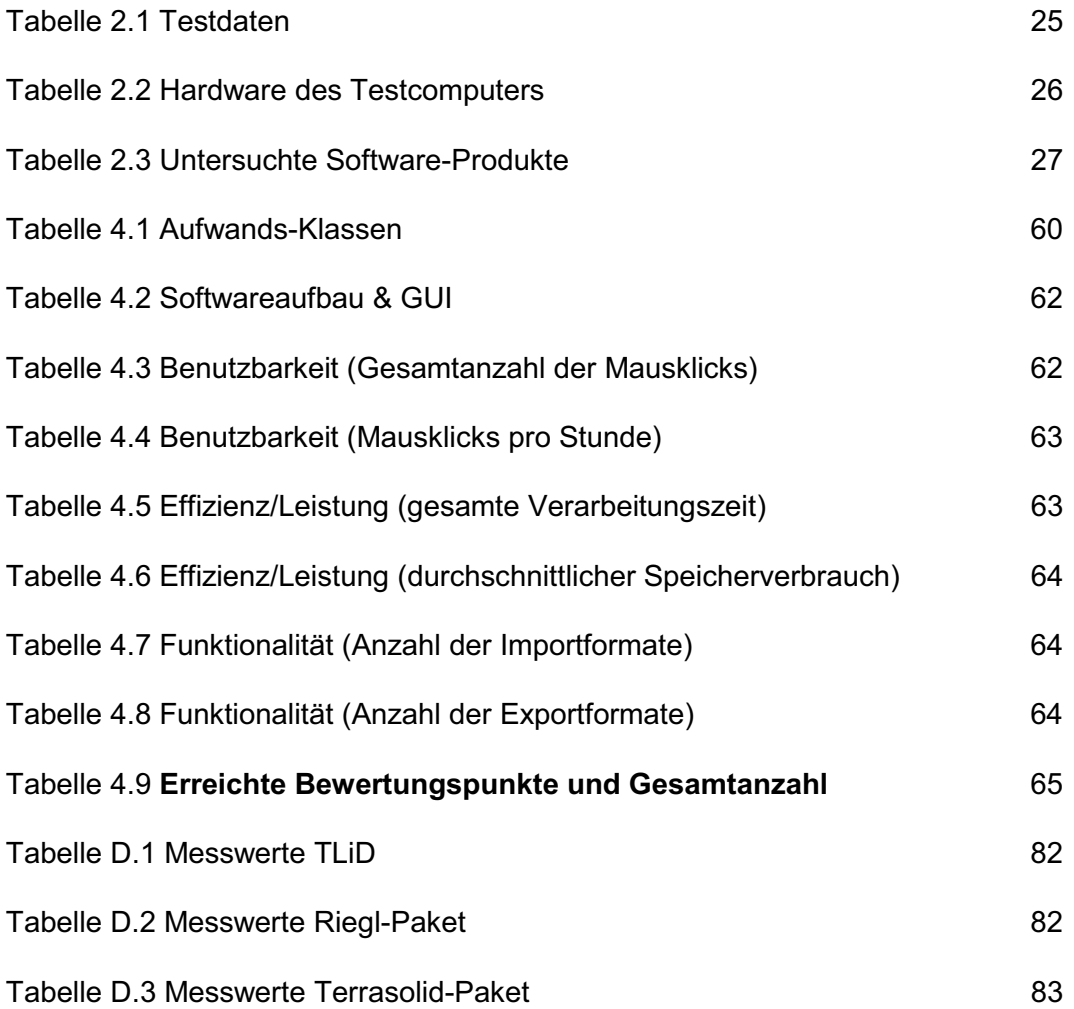

# **Literaturverzeichnis**

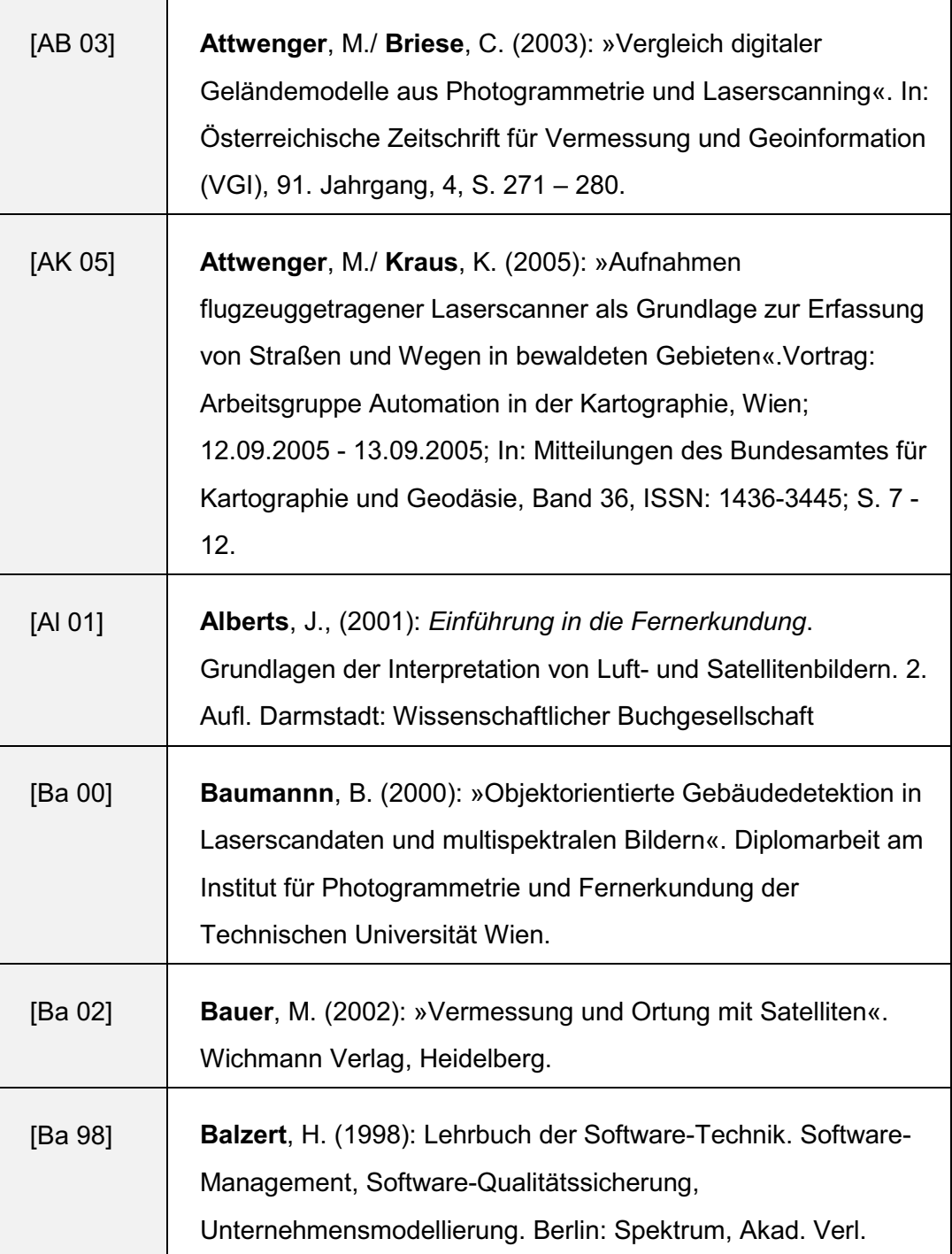
$\overline{\phantom{a}}$ 

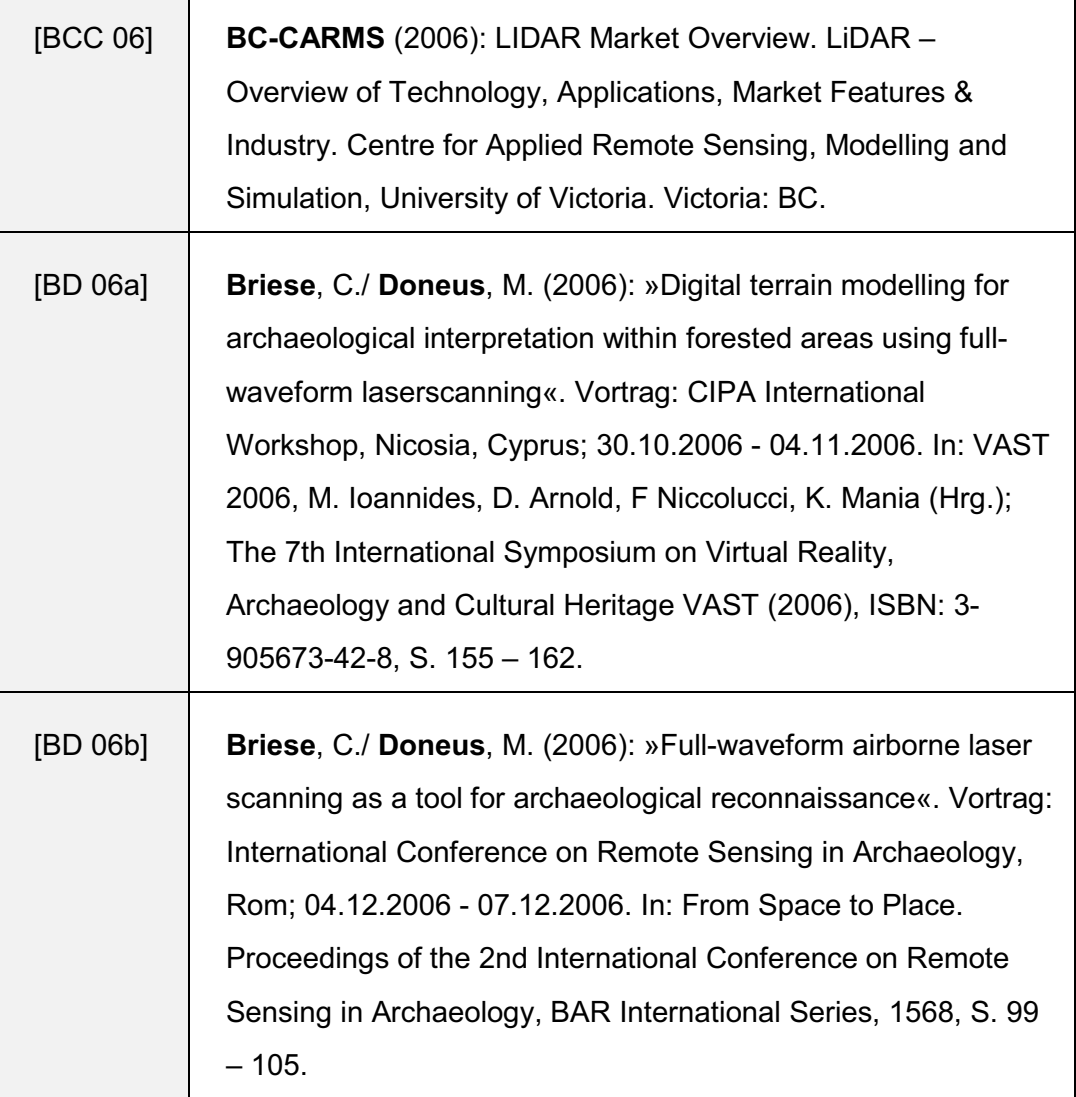

 $\overline{\phantom{0}}$ 

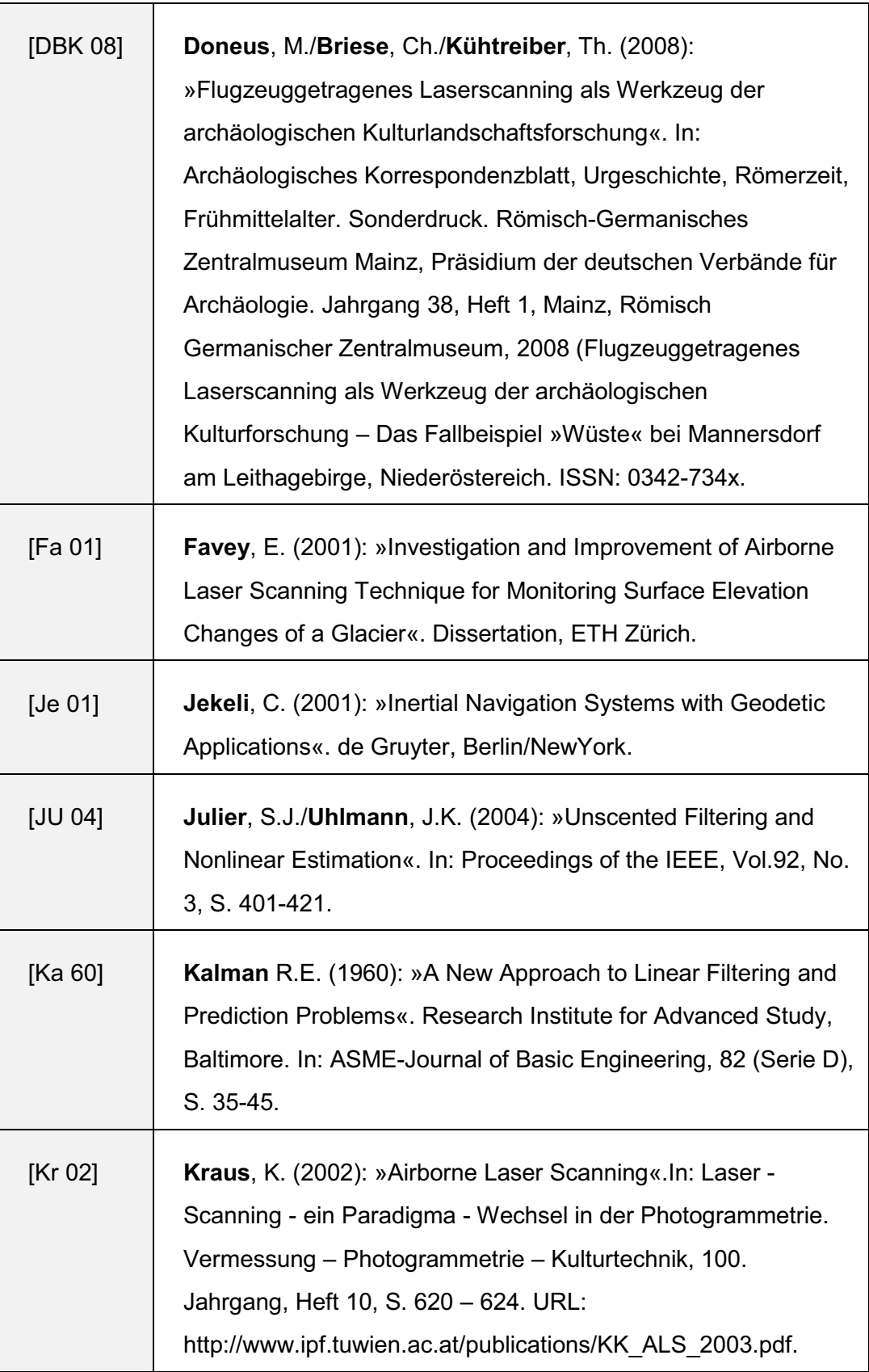

٦

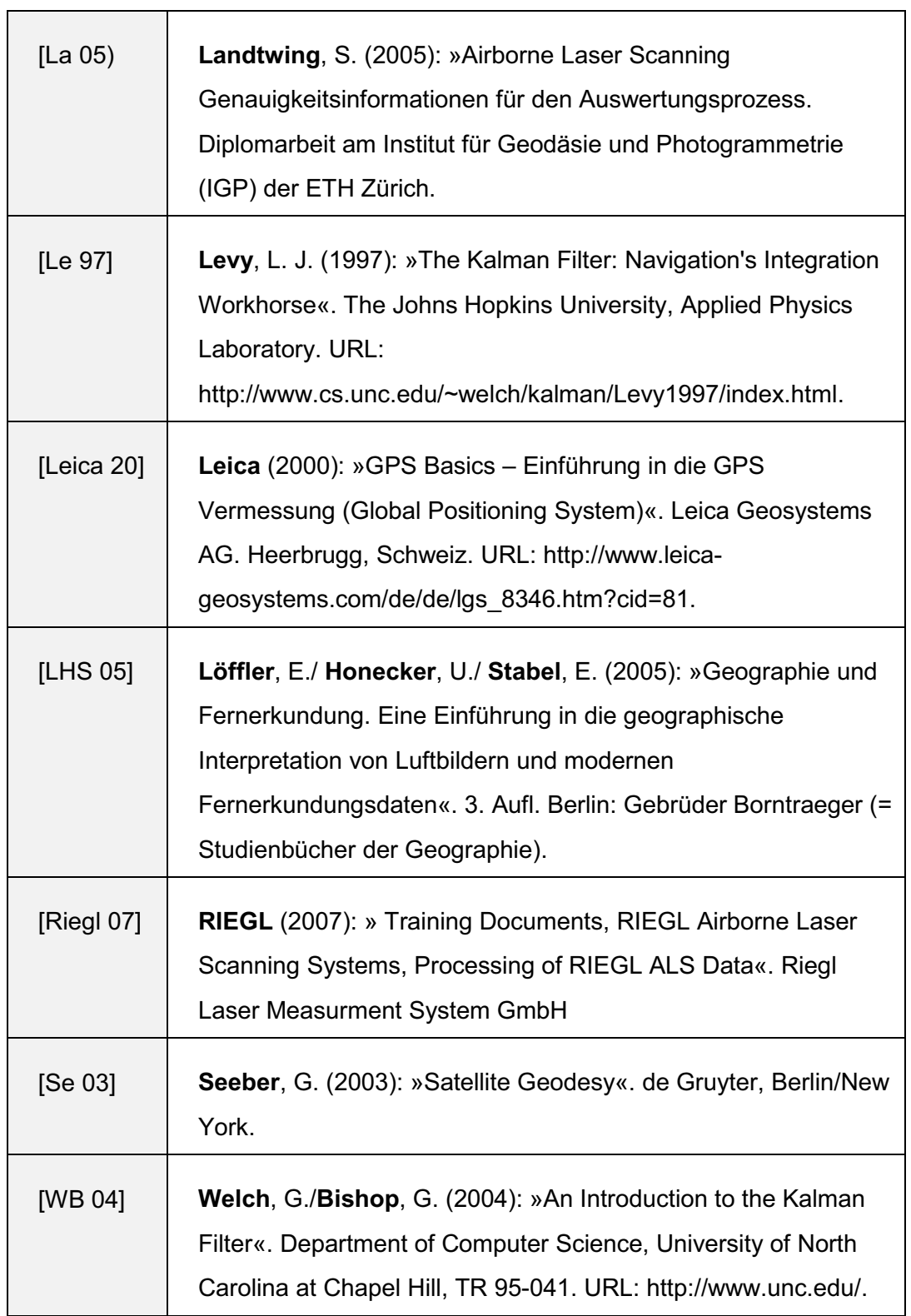

 $\overline{\phantom{a}}$ 

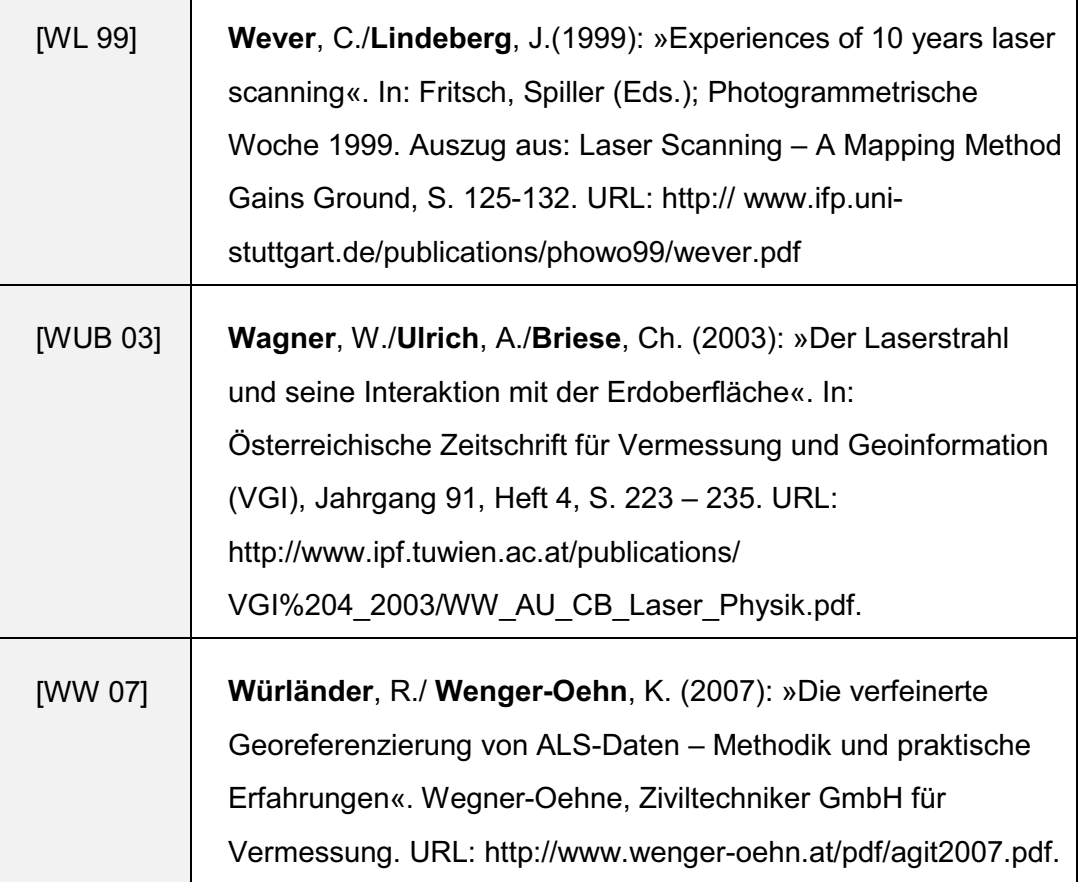

 $\overline{\phantom{0}}$ 

## **Anhang A Erweitertes FCM-Qualitätsmodell**

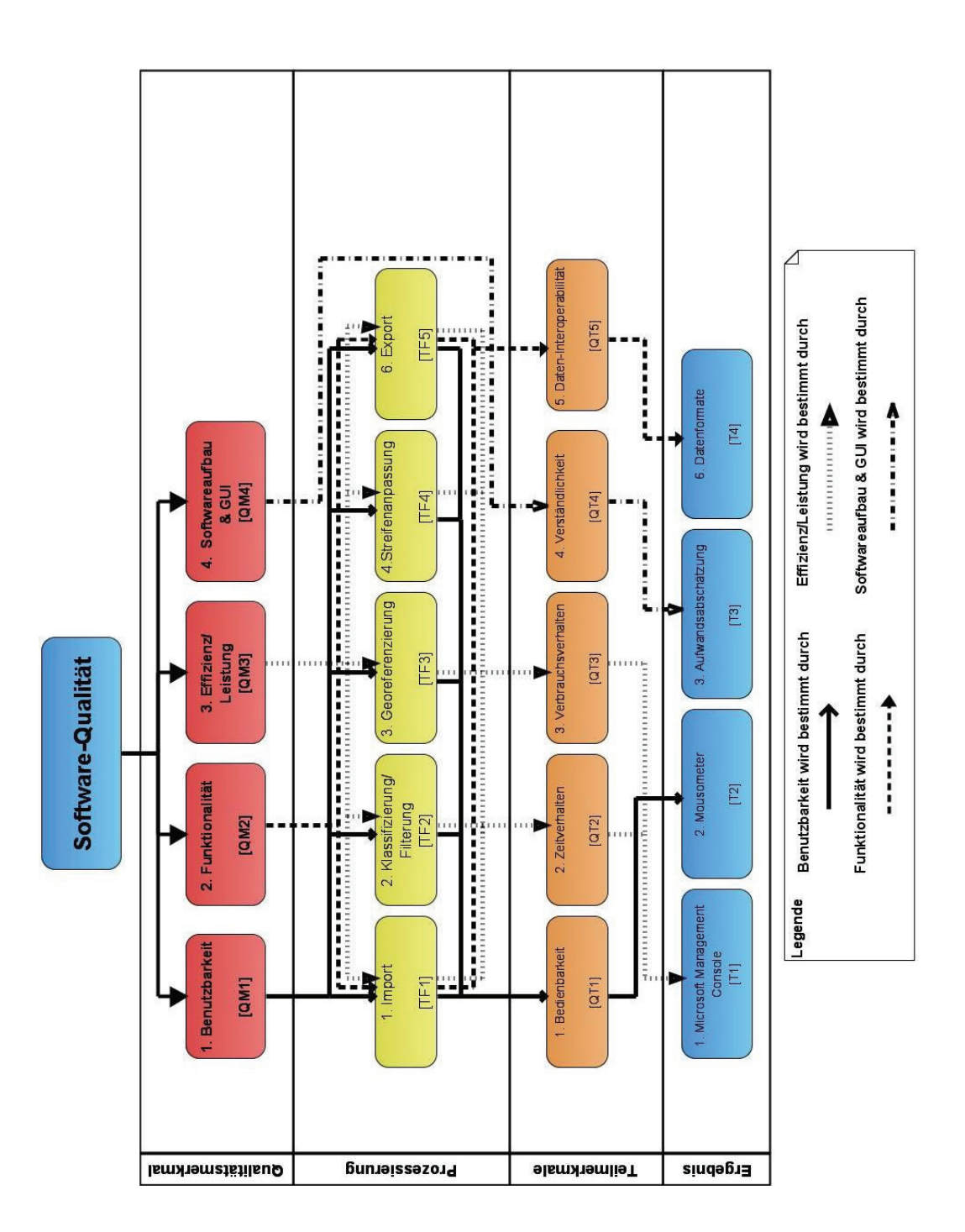

**Abb. A.1** Erweitertes FCM-Qualitätsmodell

#### **Anhang B Softwarebeschreibung – Riegl**

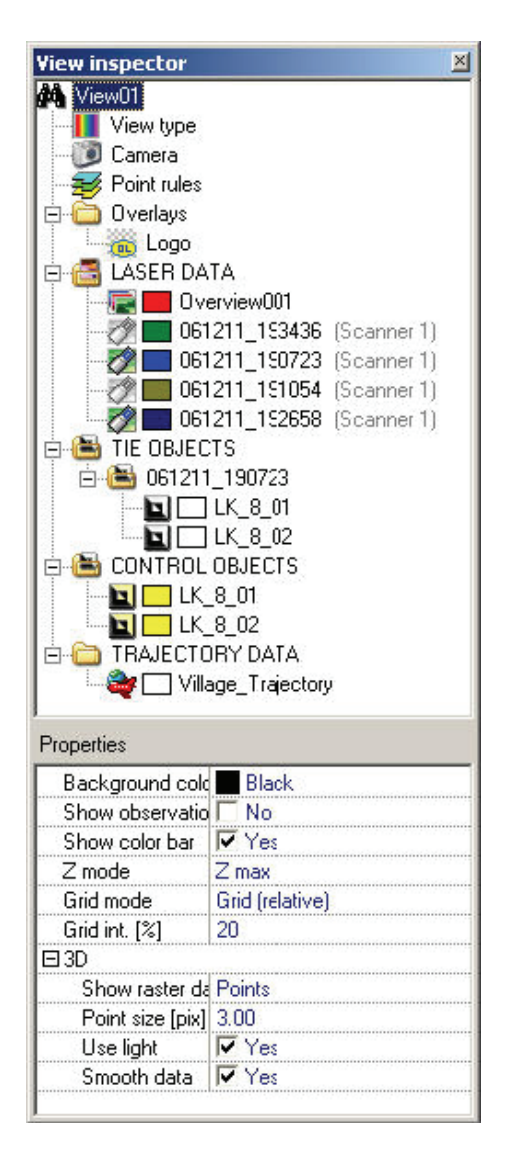

Abb. B.1 View Inspector<sup>37</sup>

 $\overline{a}$ 

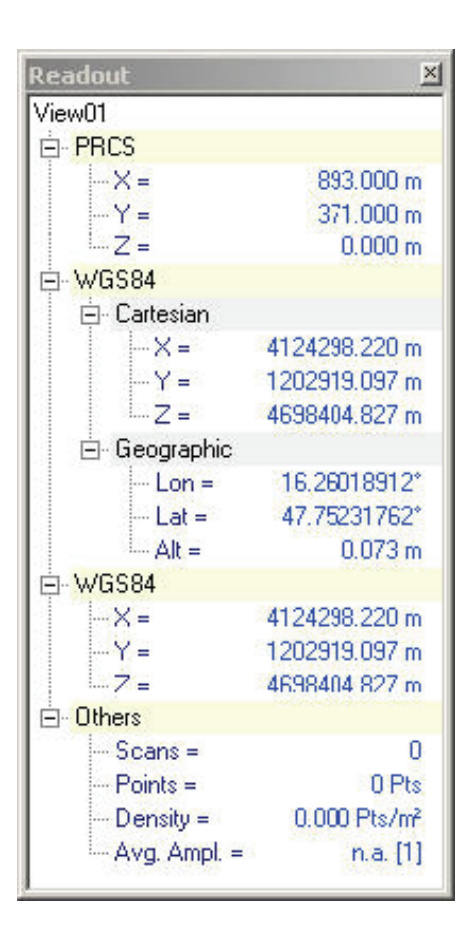

**Abb. B.2** Data Readout

<sup>37</sup> Quell: Handbuch zu *RiPROCESS*

# **Anhang C Softwarebeschreibung–Terrasolid**

| GPKSTART<br><b>IGEN</b>                    |                                           | Detail. |
|--------------------------------------------|-------------------------------------------|---------|
| <b>IMGMNGR</b>                             |                                           | Unload  |
| IMIM<br>IMPL<br><b>OLECNTR</b>             |                                           | Key-ins |
|                                            |                                           |         |
| Task ID                                    | <b>Available Applications</b><br>Filename | Load    |
|                                            | tphoto.ma<br>tpipe.ma                     | Browse. |
|                                            | tscan.ma                                  |         |
| TPHOTO<br>TPIPE<br><b>TSCAN</b><br>TSTREET | tstreet.ma                                |         |

**Abb. C.1** MDL-Applikation einladen

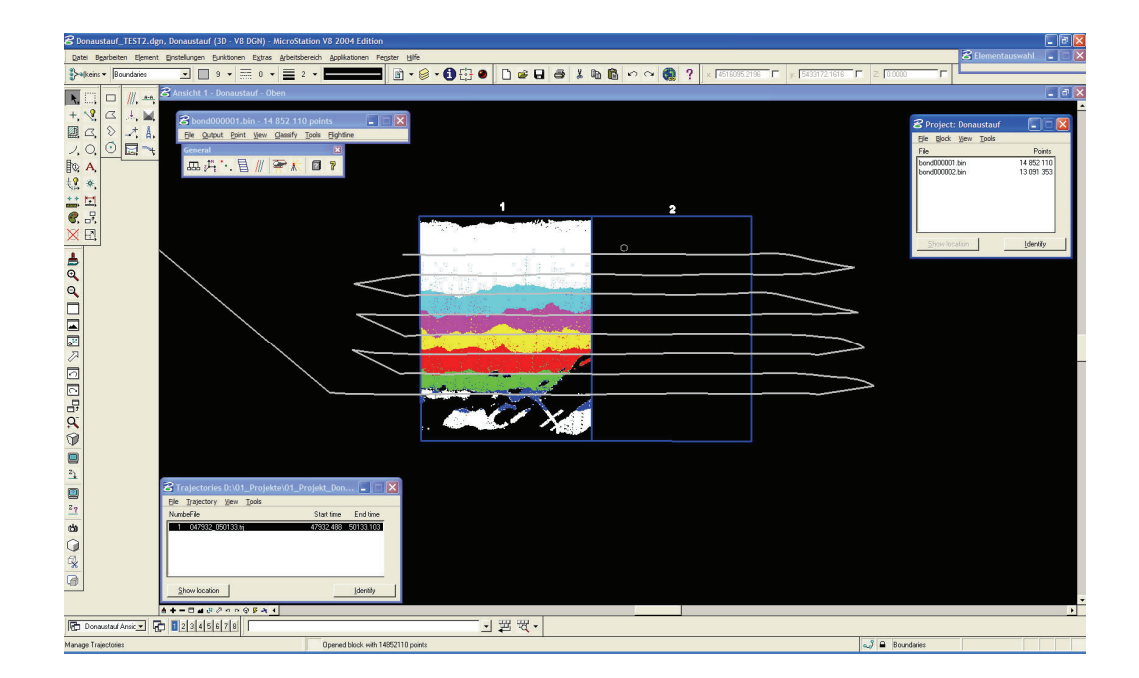

**Abb. C.2** Vollständige Trajektorie

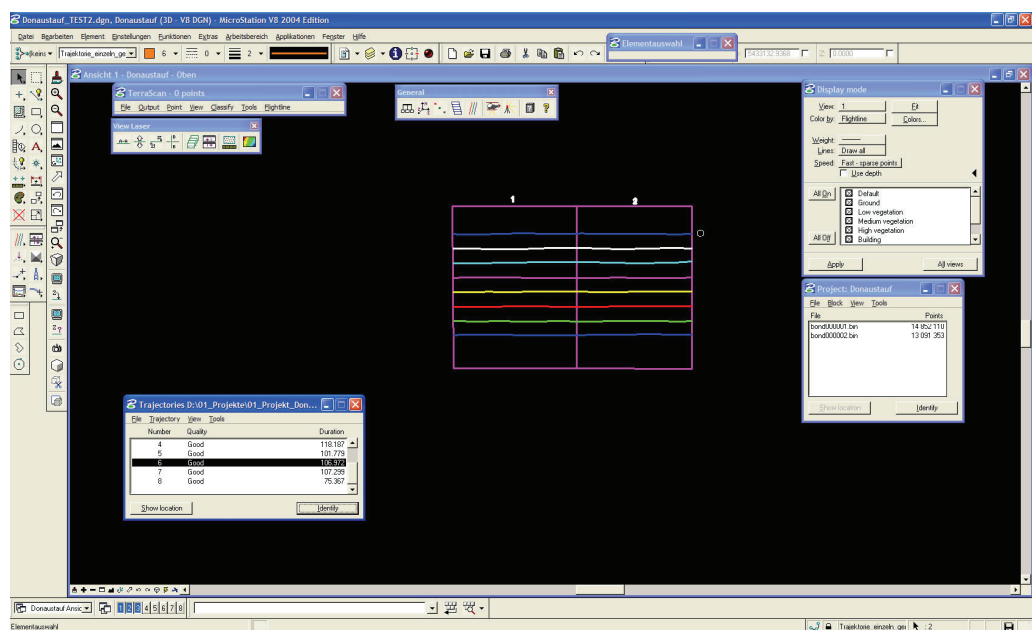

**Abb. C.3** Aufgeteilte Trajektorie

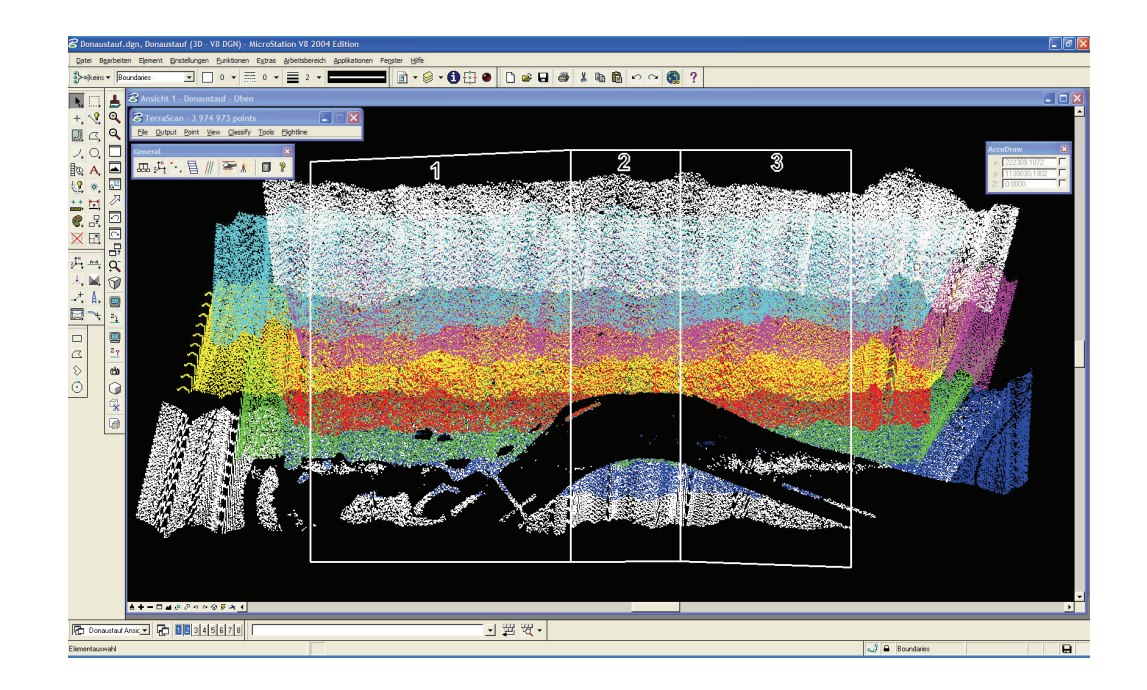

**Abb. C.4** Gebiet in Blöcke unterteilt

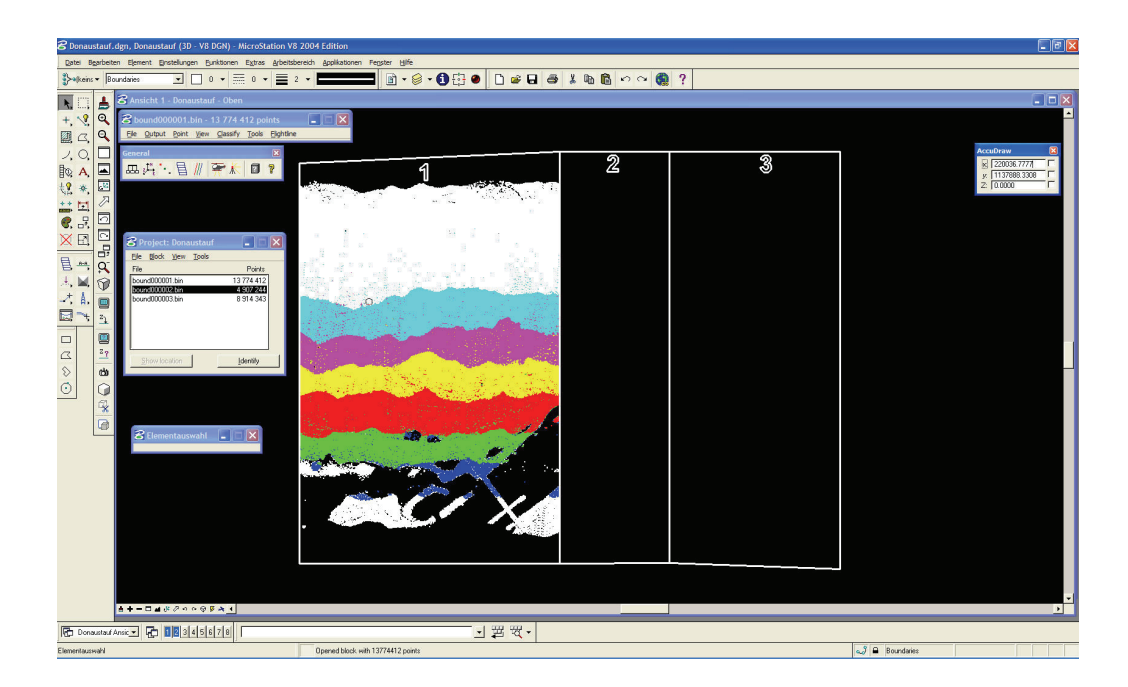

**Abb. C.5** Punkte in einem Block geladen

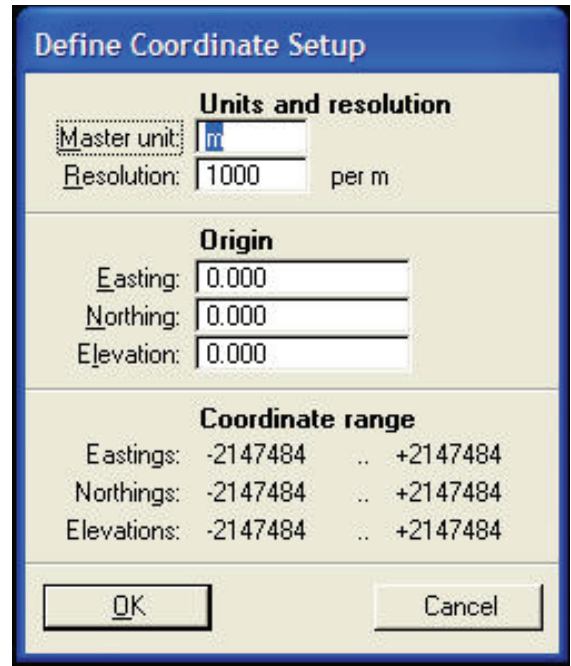

Abb. C.6 Definition der Koordinatenparameter<sup>38</sup>

 $\overline{a}$ 

<sup>38</sup> Über *Resolution* können die Koordinatenbereich vergrößert oder verkleinert werden

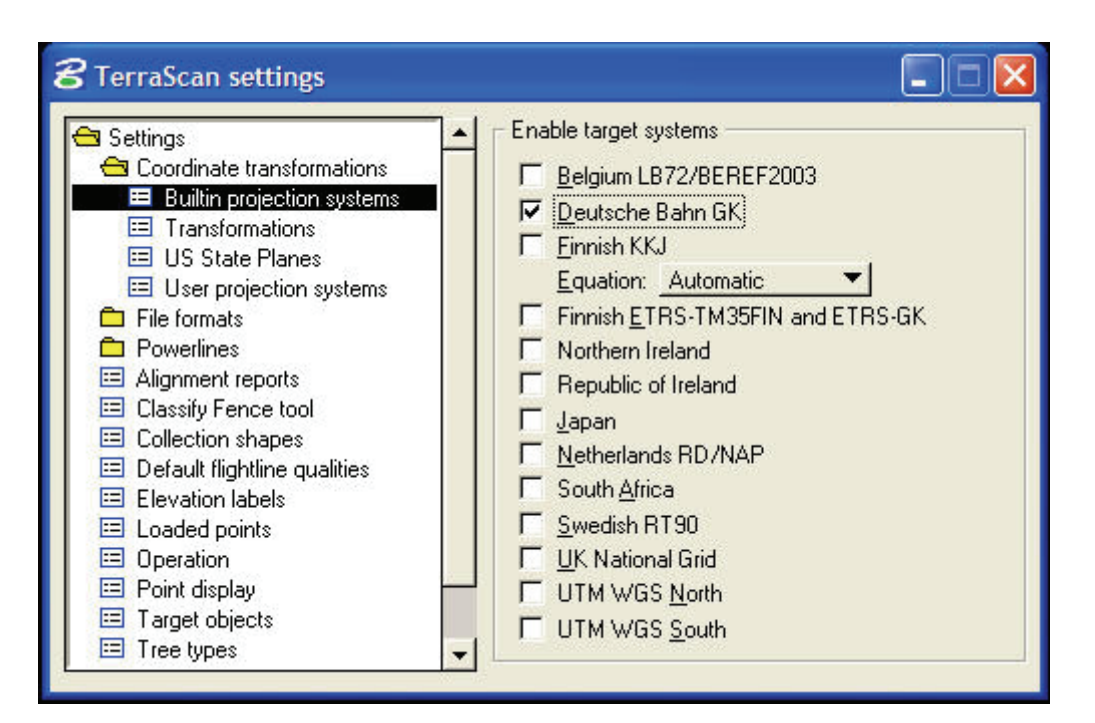

Abb. C.7 Definition der Koordinatentransformation<sup>39</sup>

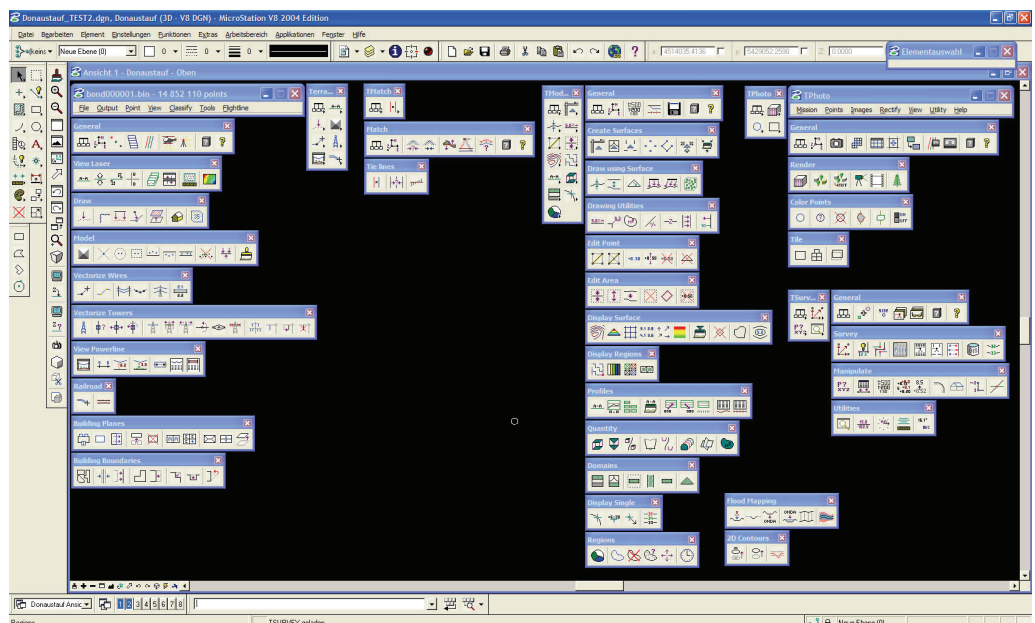

Abb. C.8 GUI MicroStation<sup>40</sup>

 $\ddot{\phantom{a}}$ 

<sup>&</sup>lt;sup>39</sup> Durch die Auswahl des Zielkoordinatensystems werden vordefinierte Transformationsparameter benutzt.

<sup>40</sup> Alle Werkzeugleisten von Terrascan sind auf der linken Seite angeordnet.

### **Anhang D Messergebnisse der Softwareanalyse**

Tabelle D.1 beinhaltet die Anzahl der Mausklicks und die Verarbeitungszeit einer Prozessierung für jede Hauptfunktionalität für TLiD. Georeferenzierung und Streifenanpassung sind bei TLiD nicht vorhanden.

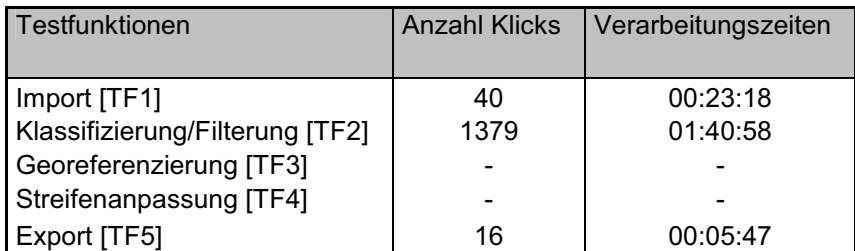

Tabelle D.1 Messwerte TLiD

Tabelle D.2 beinhaltet die Anzahl der Mausklicks und die Verarbeitungszeit einer Prozessierung für jede Hauptfunktionalität für das Riegl-Paket. Die Testfunktionen Import und Klassifizierung/Filterung wurden unter der Georeferenzierung zusammengefasst, da diese Verarbeitungsschritte automatisch durch *RiPROCESS* druchgeführt wurden.

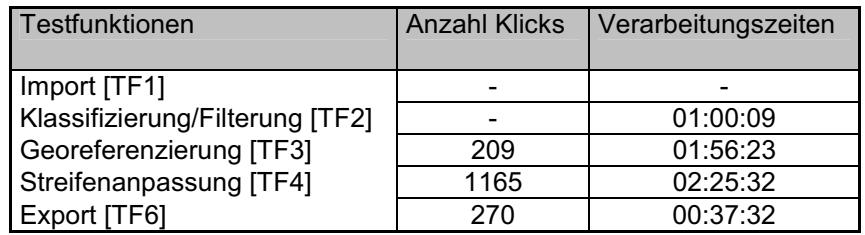

Tabelle D.2 Messwerte Riegl-Paket

Tabelle D.3 beinhaltet die Anzahl der Mausklicks und die Verarbeitungszeit einer Prozessierung für jede Hauptfunktionalität für das Terrasolid-Paket. Die Georeferenzierung erfolgt bei der Testfunktion Import.

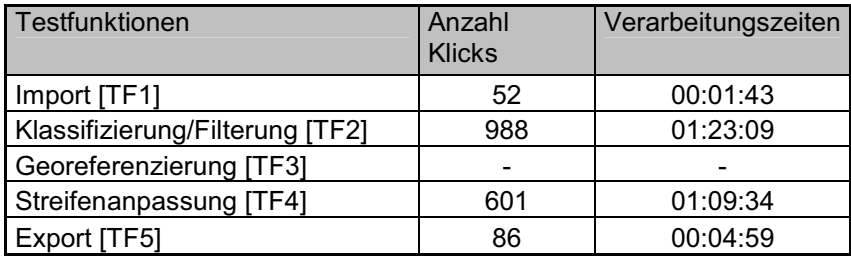

Tabelle D.3 Messwerte Terrasolid-Paket

### **Eidesstattliche Erklärung**

Ich erkläre an Eides Statt, dass ich die vorliegende Arbeit selbstständig und ohne fremde Hilfe verfasst, andere als die angegebenen Quellen und Hilfsmittel nicht benutzt und alle den benutzten Quellen wörtlich oder sinngemäß entnommenen Stellen als solche kenntlich gemacht habe.

\_\_\_\_\_\_\_\_\_\_\_\_\_\_\_\_\_\_\_ \_\_\_\_\_\_\_\_\_\_\_\_\_\_\_\_\_\_\_\_\_\_\_\_\_\_\_

Altenthann, 01.12.2008 Unterschrift (Vor- und Nachname)